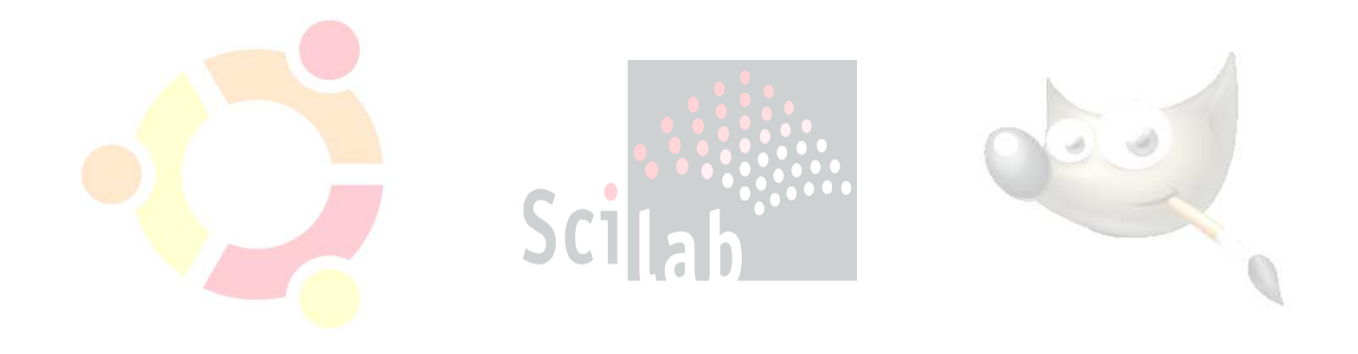

# **APÉNDICES**

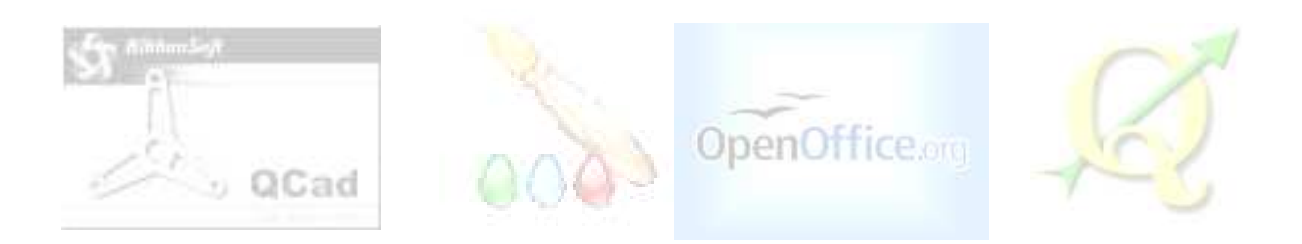

168

# ubuntu®

A continuación se hace una breve descripción de los requisitos de hardware para instalar Ubuntu 10.04, esto en base a la experiencia que se obtuvo al trabajar con las herramientas propuestas en esta tesis.

# **Consideraciones a tomar en cuenta antes de instalar Ubuntu**

Requerimientos de hardware para instalar **Ubuntu 10.04 Lucid Lynx**:

- o Procesador: mínimo de 1 GHz
- o Memoria RAM: mínimo 512 MB, recomendable 1 GB
- o Disco Duro: mínimo 7 GB (para una instalación completa con SWAP incluida).
- o Tarjeta gráfica VGA y monitor capaz de soportar una resolución de 1024x768.
- o Lector de CD-ROM o tarjeta de red.
- o Tarjeta de sonido.
- o Conexión a Internet.

Es necesario descargar el archivo de instalación de la distribución **Ubuntu 10.04 Lucid Lynx,** la cual es archivo con extensión .iso conocida también como imagen la cual se puede descargar de las siguientes ligas:

> http://www.Ubuntu.com/desktop/get-Ubuntu/download http://releases.Ubuntu.com/lucid/

O si se prefiere se puede hacer desde un Torrent en la siguiente liga:

http://linuxtracker.org/index.php?page=torrentdetails&id=cdc844a364ae2417ea204ea4840129b2298e7dd4

Se recomienda bajarlo desde un Torrent pues es más rápida la descarga y se contribuye con el ancho de banda para que la descarga y la de la demás gente conectada sea más rápida. Si no se tiene una máquina con internet se puede acudir a algún lugar donde se trabaje con Linux con un CD-ROM virgen para quemar la imagen .iso de Ubuntu.

Si actualmente se trabaja o se tiene instalado un sistema operativo que no es de Linux en la máquina, por ejemplo Windows, el archivo .iso que se descarga se puede quemar con "CDBurnerXP" o en su defecto con "Nero" a un CD-ROM virgen.

Una vez grabada la imagen .iso de Ubuntu se puede utilizar como "LIVECD" antes de instalarlo en el disco duro de la máquina; esto se hace entrando al "setup" de la máquina y colocando la opción para que inicie desde la unidad de CD-ROM.

Nota: la siguiente liga contiene información para realizar el cambio en el sistema de booteo o inicio.

http://Ubuntuforums.org/showthread.php?t=1280260

Al estar probando el "LIVECD" de Ubuntu la primer ventana que aparece es donde pide que se seleccione el idioma, "Español" y además se selecciona la opción "probar Ubuntu 10.04 LTS" como en la siguiente ventana la cual fue tomada del tutorial mencionado más adelante:

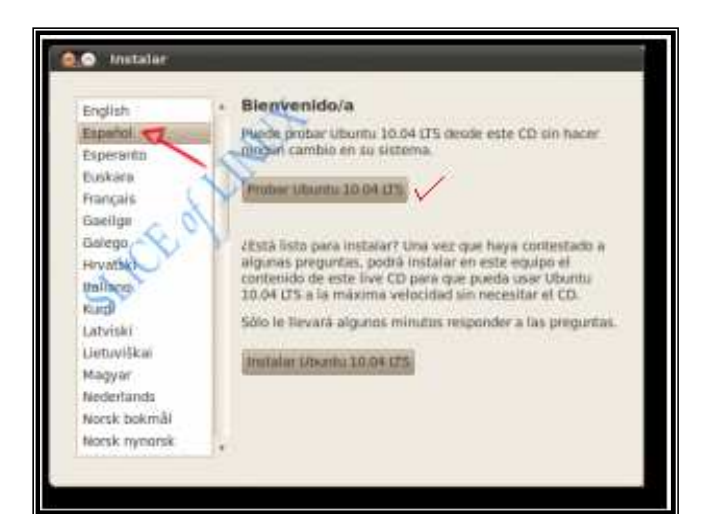

Figura A1 Probando Ubuntu 10.04 en forma de LIVECD

Aquí se selecciona probar Ubuntu 10.04 LTS, esto hará que se cargue Ubuntu en memoria RAM de la máquina es decir no tocará para nada el sistema operativo que este instalado en el disco duro (por ejemplo Windows), después de unos minutos aparecerá el escritorio con todos los menús y aplicaciones de Ubuntu 10.04 Lucid Lynx, el cual se podrá probar sin la necesidad de ser instalado en el disco duro. Para salir del LIVECD se da click en la parte superior derecha del escritorio en el icono de apagar y aparecerán varias opciones, se selecciona Reiniciar y automáticamente sacará el disco contenido en la unidad de CD-ROM, se retira el disco de la unidad de CD-ROM, se da "ENTER", automáticamente reiniciara y volvererá al sistema operativo instalado en disco duro.

Nota: si se tiene algún sistema operativo instalado en disco duro, se recomienda reiteradamente respaldar la información contenida en este, pues se puede presentar algún error durante o después de la instalación. Este tutorial no se hace responsable de la perdida de información contenida en la máquina o de cualquier otro daño en la computadora.

Si se desea instalar Ubuntu 10.04 Lucid Lynx se sugiere que se prepare una partición especial para que se instale Ubuntu en el disco duro, esto se puede hacer con el LIVECD de Ubuntu10.04 o con algún otro programa comercial como "Partition Magic". Para hacerlo con el LIVECD de Ubuntu10.04 previamente booteado y cargado en memoria RAM como ya se mencionó, se hace lo que dice la siguiente liga con Gparted:

http://envezdelpsiquiatra.wordpress.com/2010/08/01/las-particiones-y-gparted/

Si se va a instalar Ubuntu y Windows en cualquiera de sus versiones en una misma máquina es recomendable instalar primero Windows y después Ubuntu10.04, de lo contrario no se podrá llevar a cabo la instalación pues Windows no es posible instalarlo si no es el primer sistema operativo instalado en el disco duro.

#### **Instalación**

A continuación se muestra un tutorial de como instalar Ubuntu 10.04 Lucid Lynx el cual se obtuvo de la siguiente dirección en internet:

#### http://sliceoflinux.com/2010/04/29/instalar-Ubuntu-10-04-paso-apaso/#Instalar%20Ubuntu%2010.04

Este tutorial ha sido probado y funciona la instalación. Los únicos datos que se deben cambiar es la región, México, con su correspondiente zona horaria y la distribución del Teclado es Latinoamericana, además de las particiones, dependiendo de cómo este particionado el disco duro o si ya se cuenta con la partición correspondiente para Ubuntu.

Ubuntu 10.04 se instala siguiendo un sencillo asistente de tan sólo 7 pasos en el que lo único que tiene un poco más de complicación es el particionado del disco. Tanto si se va instalar Ubuntu desde una memoria USB como si se hace desde un CD se deberá arrancar el equipo con la memoria o el CD insertado en él y habiendo modificado la secuencia de arranque en la BIOS. En la mayoría de los sistemas se puede hacer pulsando la tecla F2 mientras aparecen las primeras letras después de encender la computadora.

A continuación se describen cada uno de los 7 pasos de los que consta la instalación de Ubuntu Lucid Lynx.

#### **Paso 1**

El primer paso del asistente para la instalación de Ubuntu 10.04 consiste en seleccionar el idioma que se desea usar en el asistente de instalación y el predeterminado del sistema final. En este caso, se selecciona español. Después se tienen dos opciones **Probar Ubuntu 10.04** o **Instalar Ubuntu 10.04** para lo cual se selecciona la segunda opción.

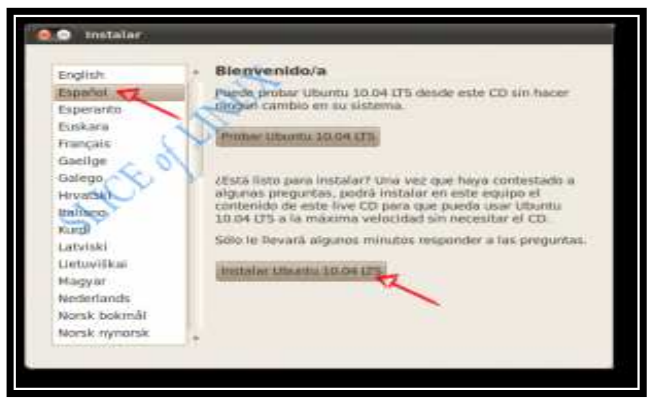

Figura A2 Idioma para la instalación de Ubuntu

#### **Paso 2**

A continuación, se debe indicar la zona horaria. Por lo tanto, se selecciona la región (México), y zona horaria (Ciudad de México). Se hace click en **Adelante**.

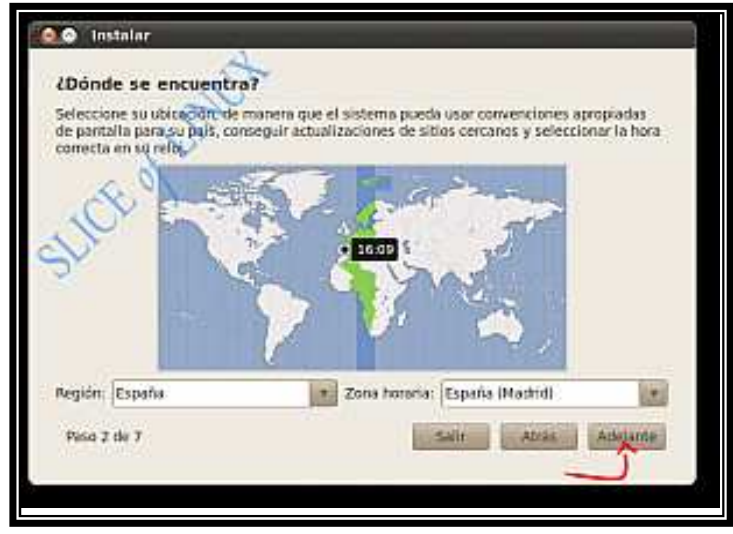

Figura A3 Región y zona horaria

# **Paso 3**

Después se selecciona la distribución del teclado. Ubuntu sugiere **Latinoamericana** que es la correcta, se hace click en **Adelante**.

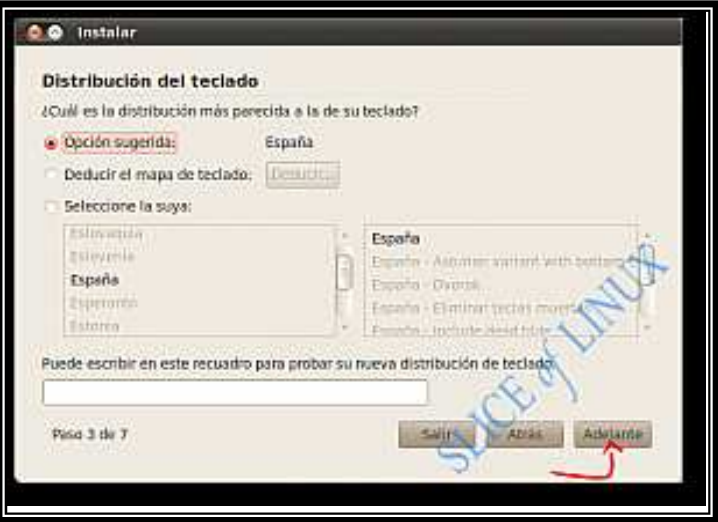

Figura A4 Distribución de teclado

# **Paso 4**

En este paso llega el momento más importante de la instalación: hacer las particiones, si es que aún no se tienen. Sin embargo, antes de particionar el disco duro hay que tomar en cuenta un par de cosas importantes sobre las particiones:

- o El número de particiones. Un disco duro puede tener un máximo de 4 particiones primarias y un número ilimitado de particiones lógicas. Todas las particiones de Ubuntu pueden ir en particiones lógicas aunque en este manual de referencia se ponga la partición raíz en una primaria.
- o Si al particionar el disco, aparece espacio libre que no se puede particionar y aparece como "inútil" será porque se tienen las 4 particiones primarias y no se puede crear ninguna partición más. Para solucionar esto, se debe eliminar la última partición (que será primaria) y volver a crearla de tipo extendida. Así se podrá seguir creando tantas particiones lógicas como sea necesario.

Para crear las particiones para instalar Ubuntu en el disco duro se tienen cuatro posibilidades:

- A) La que ya se comento con el LIVECD de Ubuntu 10.04 u otra distribución Linux o algún programa comercial desde Windows.
- B) Instalar Ubuntu 10.04 junto a los otros sistemas operativos (Windows XP, Windows Vista o Windows 7), eligiendo cual usar al arrancar el equipo.
- C) Borrar y usar el disco entero. Elimina cualquier otro sistema operativo del disco duro e instala sólo Ubuntu 10.04.
- D) Especificar particiones manualmente (avanzado). Esta opción es la más recomendable si se quiere sacar el máximo rendimiento a Ubuntu y también permite instalarlo junto a Windows XP, Windows Vista o Windows 7.

A continuación se explica cada una de estas opciones:

# **A) Creando particiones con LIVECD de Ubuntu u otro software**

Esta opción es recomendable pues con el LIVECD de Ubuntu o algún otro programa para particionar disco duro se puede redimensionar y crear las particiones necesarias: SWAP y con sistema de Archivos ext3 o ext4 (recomendada para esta versión de Ubuntu).

Con esta primer opción al momento de particionar se selecciona **especificar particiones manualmente**, se da en Adelante y únicamente se selecciona la partición ya hecha, se da el punto de montaje del sistema (/) y se marca para formatearla como tipo ext4 transaccional.

#### **B) Instalarlo junto a los otros, eligiendo entre ellos al arrancar el equipo**

Con esta opción sólo se tiene que indicar el tamaño de la partición que se desea que use Ubuntu y el instalador creará automáticamente dos particiones:

- o Partición raíz (/): contendrá, en este caso, los directorios y archivos del sistema operativo y los datos de los usuarios (documentos, imágenes, música, etc.).
- o Partición de intercambio (SWAP): Se recomienda que su tamaño sea del doble de la memoria RAM como máximo y como mínimo del mismo tamaño de dicha memoria.

Por lo tanto, se reduce el tamaño de la partición de Windows, para especificar el tamaño de la partición que se dejará para Ubuntu como se ve en la imagen. Con 10 GB será suficiente, incluyendo la partición SWAP, en este caso pues se puede dejar más espacio.

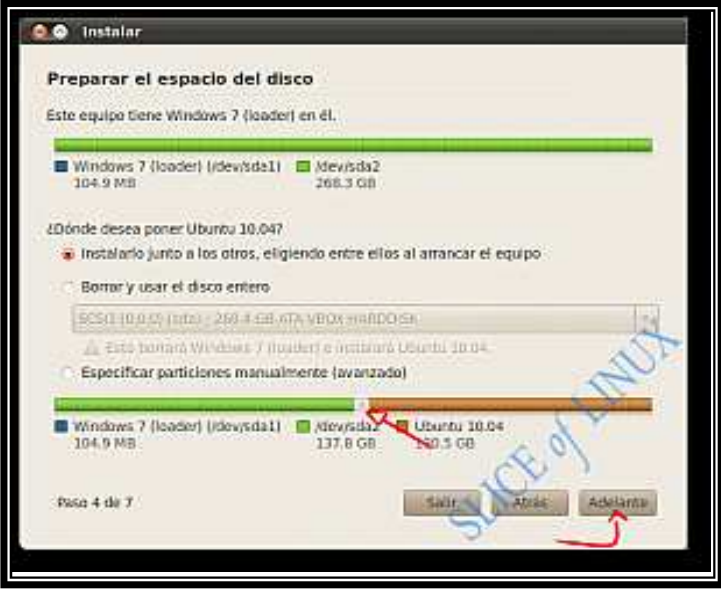

Figura A5 Especificación de partición para Ubuntu

#### **C) Borrar y usar el disco entero**

De esta forma se eliminara el Windows que se tenga instalado y Ubuntu se instalará ocupando todo el disco con las mismas particiones que en el caso anterior:

- o Partición raíz (/): contendrá, en este caso, los directorios y archivos del sistema operativo y los datos de los usuarios (documentos, imágenes, música, etc.).
- o Partición de intercambio (SWAP): Se recomienda que su tamaño sea del doble como máximo y como mínimo del mismo tamaño.

En este caso no se puede especificar el tamaño de las particiones, esto lo hará el instalador.

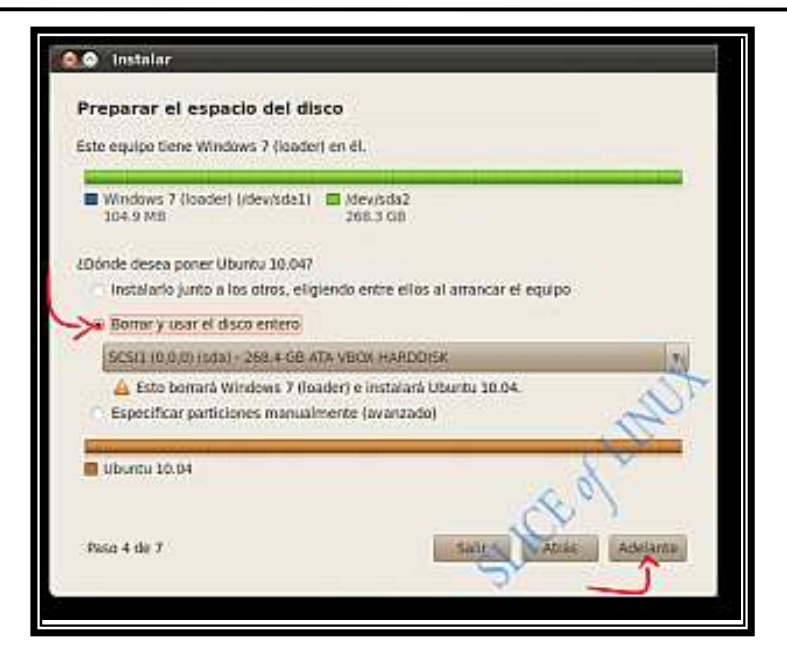

Figura A6 Instalación de Ubuntu en todo el disco duro

# **D) Especificar particiones manualmente (avanzado)**

Esta es la mejor opción de todas, es la más flexible. Consiste en hacer las particiones personalmente (en vez del instalador). De esta forma se puede seleccionar el número de particiones, su tamaño, tipo de sistema de ficheros, todo lo que se necesite según las necesidades. Para un sistema de escritorio conviene tener tres particiones:

- o Partición raíz (/): contendrá los directorios y archivos del sistema operativo y de los programas que se instalen.
- o Partición home (/home): contendrá los directorios y datos de los usuarios (documentos, imágenes, música, etc.). Así si se cambia de distribución o se actualiza a otra nueva, por ejemplo Ubuntu 10.10, no se perderán los datos porque se encuentran en una partición distinta.
- o Partición de intercambio (SWAP): se recomienda que su tamaño sea del doble de la memoria física, por ejemplo si se tiene 1 GB de memoria RAM, se recomienda que la SWAP sea de 2 GB.

Para iniciar este modo de particionado se elige **Especificar particiones manualmente (avanzado)** y se da click en **Adelante**.

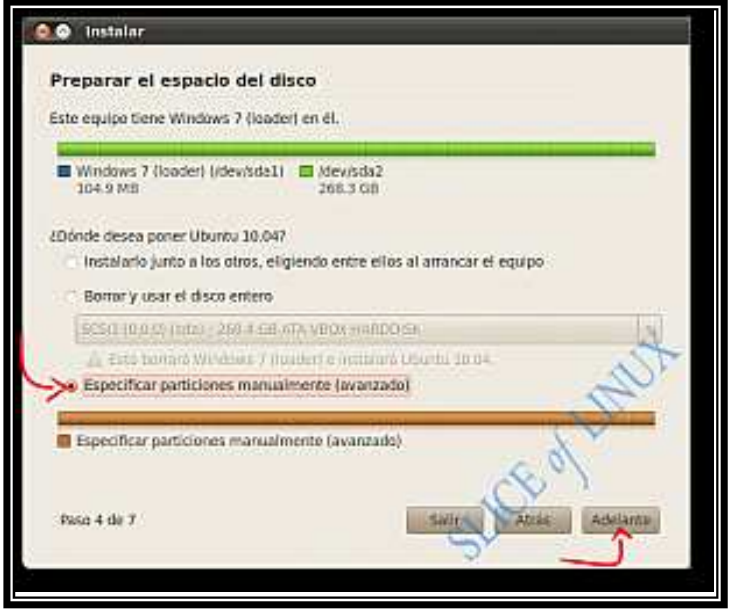

Figura A7 Especificar partición o reducir las existentes para crear una nueva

Lo primero que se tiene que hacer es disminuir el tamaño de una de las dos particiones que se tienen en este ejemplo porque en otro caso no se tendría espacio para instalar Ubuntu. Dicho de otra forma, no se podría crear ninguna partición nueva. Así que se selecciona una partición, en este caso la más grande y se hace click en **Cambiar.** 

Nota**:** no pulsar el botón Adelante hasta después de definir la partición ext4.

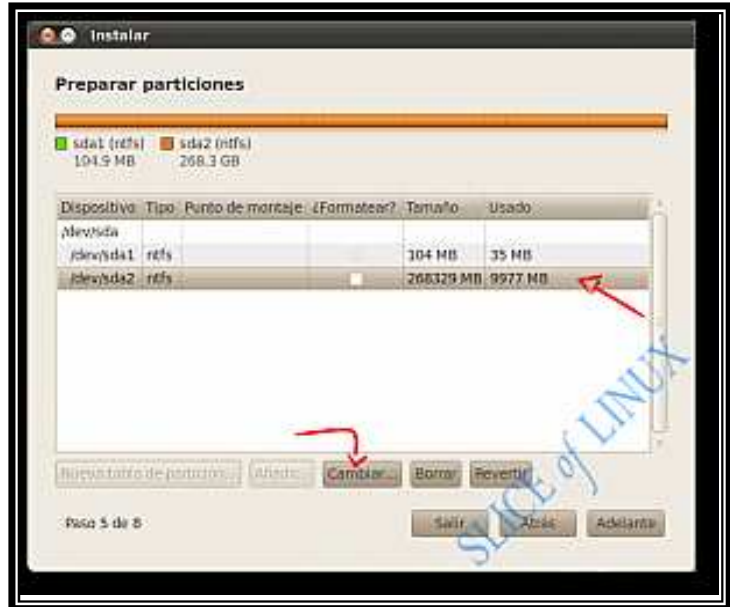

Figura A8 Cambiando tamaño de la partición existente

Se escribe el nuevo tamaño de la partición en MB y se hace click en **Aceptar**. Se debe de tener bien claro el tamaño de la partición en donde se instalará Linux.

Para el ejemplo manejado en este manual se cuenta con una partición de Windows con 268329 MB (270 GB aproximadamente) y se va a reducir a 125000 MB (125 GB aproximadamente) para generar espacio para instalar Ubuntu.

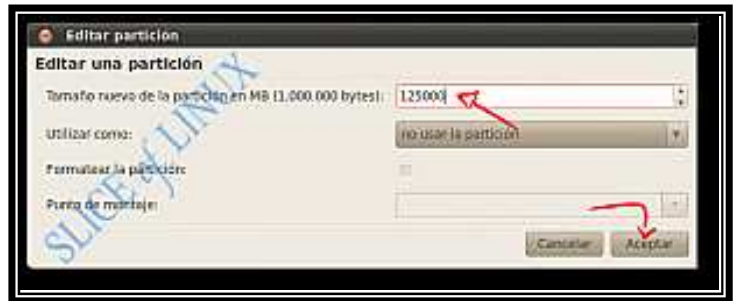

Figura A9 Nuevo tamaño de la partición original

Antes de seguir se debe de confirmar el cambio de tamaño de la partición porque es una operación que no se puede deshacer. Posteriormente se hace click en **Continuar**.

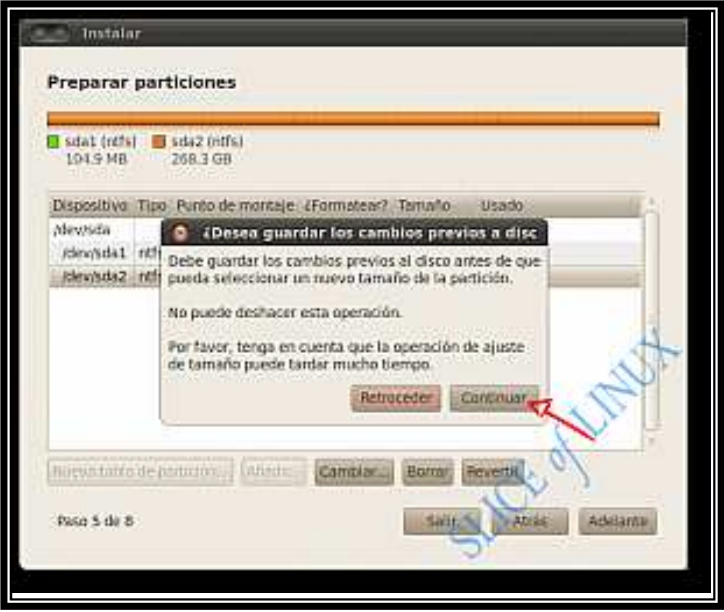

Figura A10 Confirmación del redimensionamiento de la partición existente

El instalador devuelve la pantalla anterior pero ahora se cuenta con un espacio libre que será el que se usará para crear las particiones para Ubuntu. Se selecciona el espacio libre y se da click en **Añadir**.

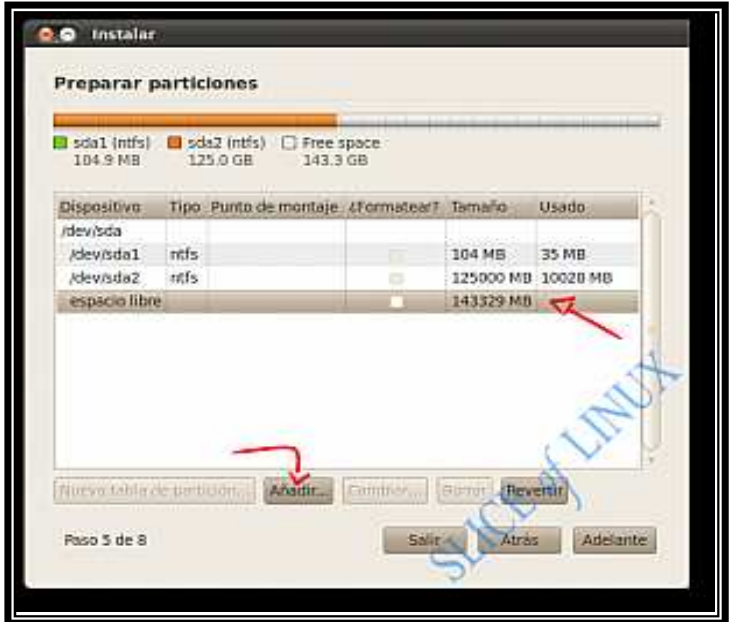

Figura A11 Creando la partición para Ubuntu

En la ventana que aparece se debe indicar:

- o Tipo de la nueva partición: la partición raíz (/) puede ir en una partición primaria o lógica. En este ejemplo se elige primaria.
- o El Tamaño de la partición en MB: como mínimo debe tener 3000 MB pero con 10000 MB se tendrá más que suficiente. Sin embargo, en este equipo se dejo de 143329 MB (150 GB aproximadamente) para la instalación.
- o El Sistema de archivos que se utiliza es: **ext4 transaccional** que Ubuntu 10.04 usa por defecto.
- o Punto de montaje: **/** (la raíz).

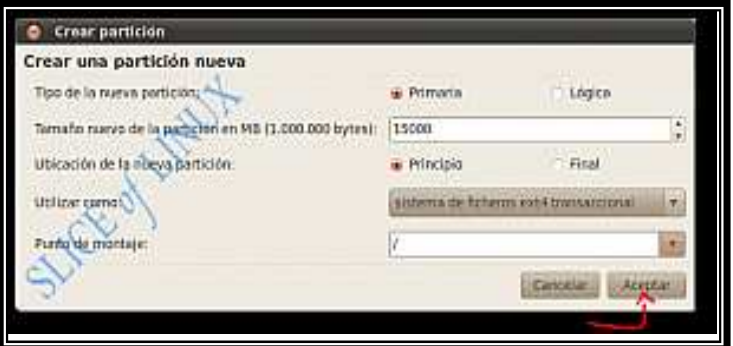

Figura A12 Definiendo el tipo de partición sistema de ficheros y punto de montaje

Se da click en **Aceptar**, una vez creada y definida la partición para la instalación de Ubuntu 10.04, se crea la partición tipo SWAP.

La siguiente partición que define es el área de intercambio (SWAP) que se utilizará como su nombre lo indica, para el intercambio de datos en la ejecución de procesos del sistema y así realizar un mayor número de ejecución de aplicaciones e intercambio de datos que necesita realizar el sistema. La partición de intercambio puede ir indistintamente en una primaria o lógica. Se selecciona el espacio sobrante y se da click en añadir.

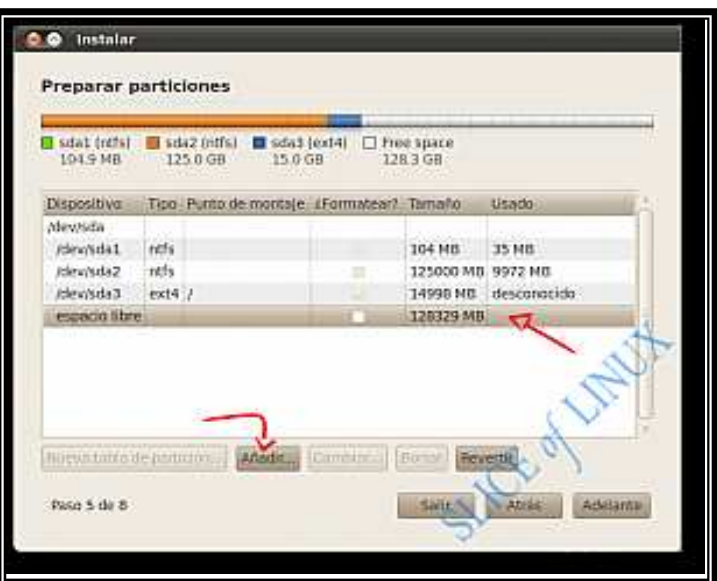

Figura A13 Creando partición SWAP

Se hace click en **Aceptar** después de definir el tamaño de la partición SWAP en este caso 2048 MB (2 GB).

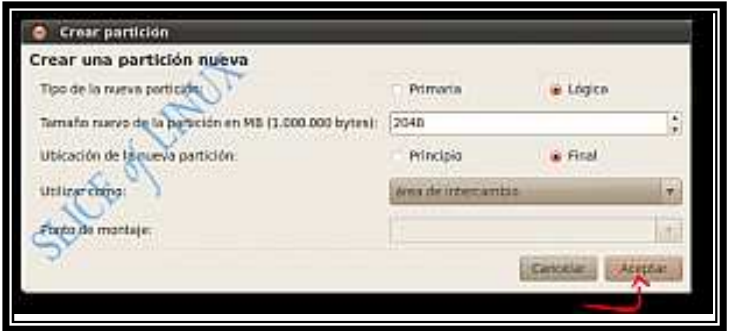

Figura A14 Definiendo el tamaño de SWAP

Por último, queda definir la partición para los datos de los usuarios, /home, esta es opcional, pues si no se crea, el home se monta automáticamente en la primer partición hecha en el momento de la instalación. Se selecciona el espacio libre que queda en el disco duro y se da click sobre **Añadir**.

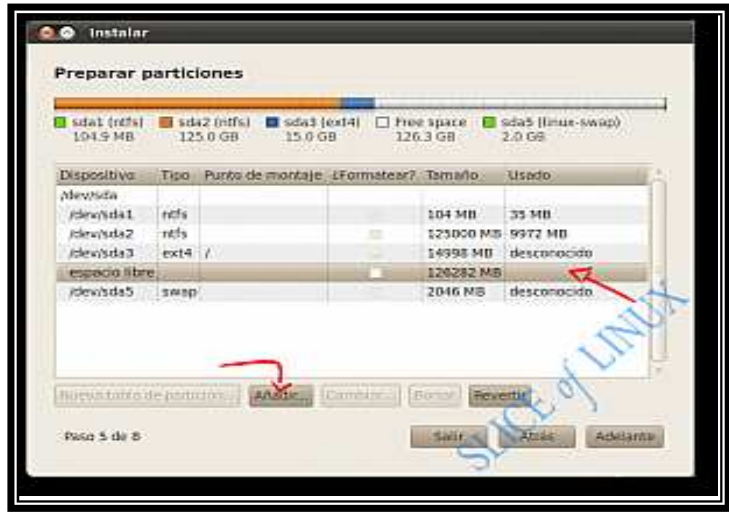

Figura A15 Definiendo partición opcional para montar el home

Como ya se definieron las otras particiones, se puede usar todo el espacio que sobra. Las características de esta nueva partición son:

- o Tamaño nuevo de la partición en MB: todo el que queda disponible. En este ejemplo 126282 MB.
- o Ubicación de la nueva partición: **principio**.
- o Utilizar como: **ext4** es el sistema de ficheros que usa Ubuntu 10.04 por defecto.
- o Punto de montaje: **/home**. No se puede olvidar esto, es fundamental.

Nota: si en esta partición no se desea montar /home, se puede formatear como FAT32 y será visible tanto en Windows como en Linux para almacenar o respaldar información.

Se da click en **Aceptar**.

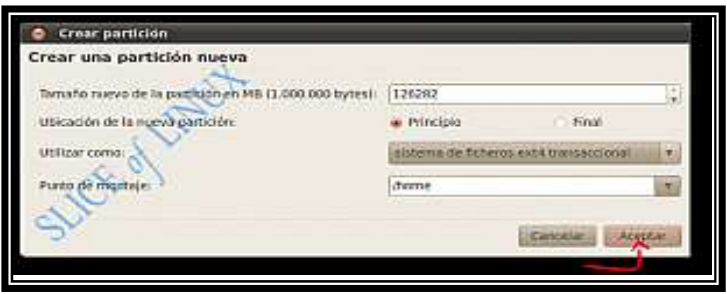

Figura A16 Tamaño, sistema de archivos y punto de montaje para partición opcional

En pantalla se pueden observar todas las particiones que se tienen en disco duro, se continúa pulsando **Adelante**.

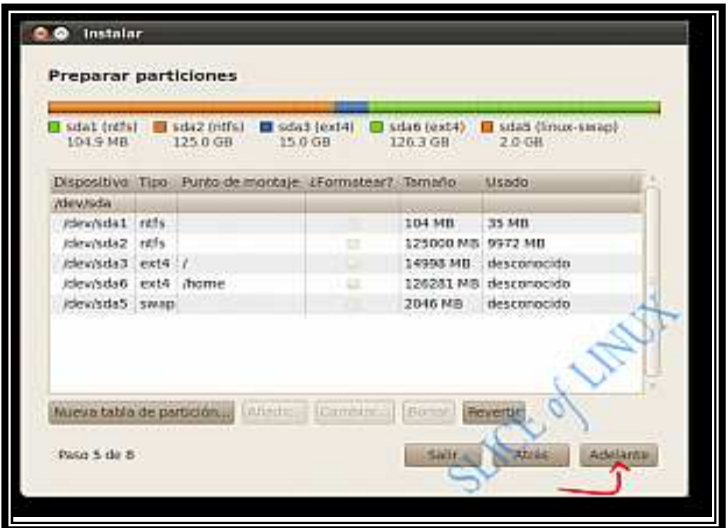

Figura A17 Particiones para instalar Ubuntu

#### **Paso 5**

Ahora se tiene que introducir un **nombre**, **nombre de usuario**, **contraseña** (Ubuntu recomienda que tenga 8 caracteres como mínimo), **nombre del equipo**; las demás opciones se dejan tal cual.

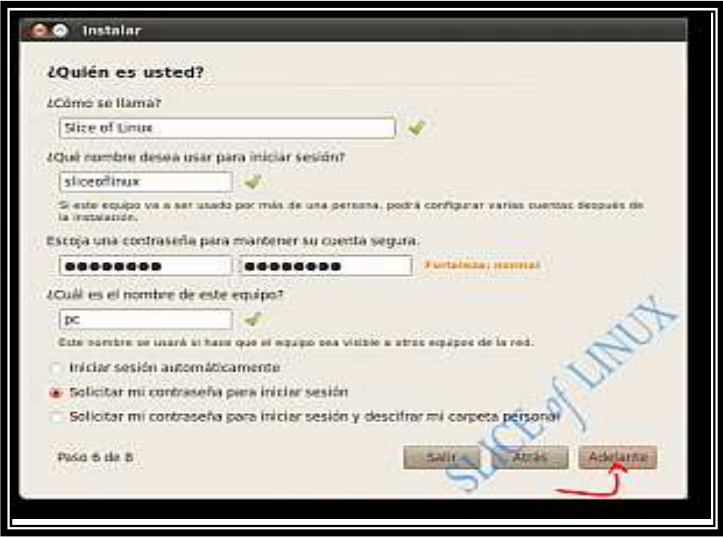

Figura A18 Datos para el equipo y para la cuenta de usuario

#### **Paso 6**

En el paso 6 se tiene la posibilidad de importar a Ubuntu los documentos, música, imágenes y los marcadores o favoritos desde las cuentas de Windows. De preferencia no importar nada. Después se da click en **Adelante**.

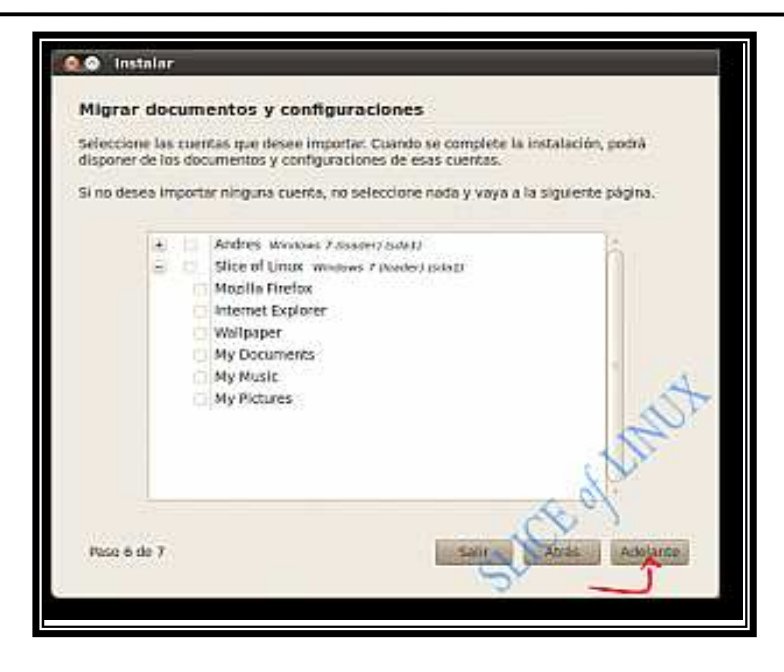

Figura A19 Ventana para importar documentos de Windows

#### **Paso 7**

El último paso antes de que se instale Ubuntu 10.04 en el equipo es un resumen con los datos que se han ido completando con el asistente de instalación. Y si todo es correcto, se da click sobre el botón **Instalar**. En caso contrario, si se desea cambiar algo se pulsa Atrás.

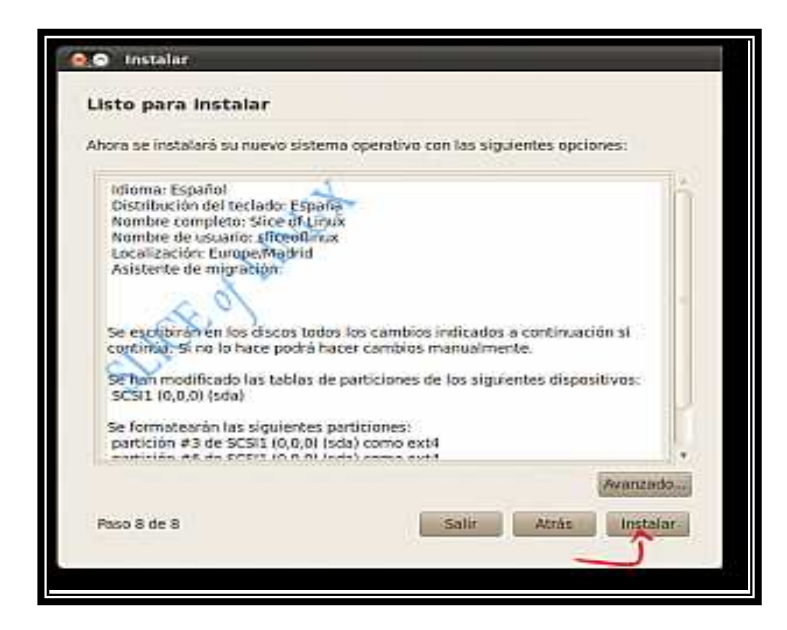

Figura A20 Resumen de los datos que se introdujeron

Comenzará a partir de ese momento la instalación de Ubuntu 10.04 en el equipo. Mientras se instala se pueden leer algunas de sus características principales.

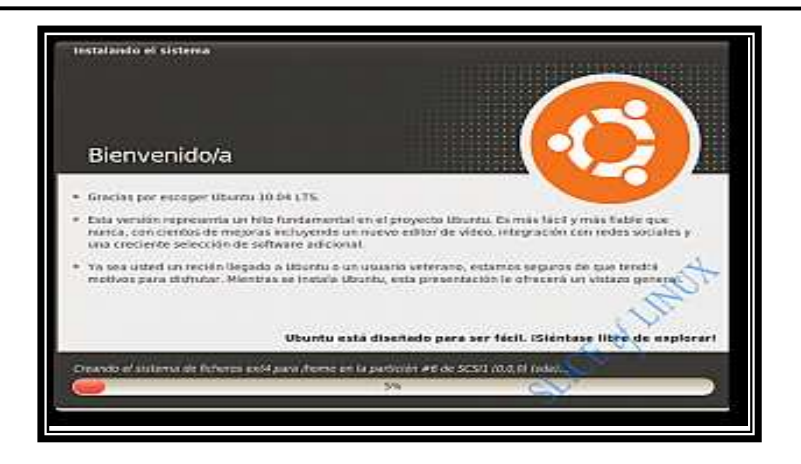

Figura A21 Inicio de la instalación de Ubuntu

Una vez que se ha terminado la instalación se debe pulsar el botón **Reiniciar ahora** para empezar a utilizar Ubuntu 10.04 Lucid Lynx.

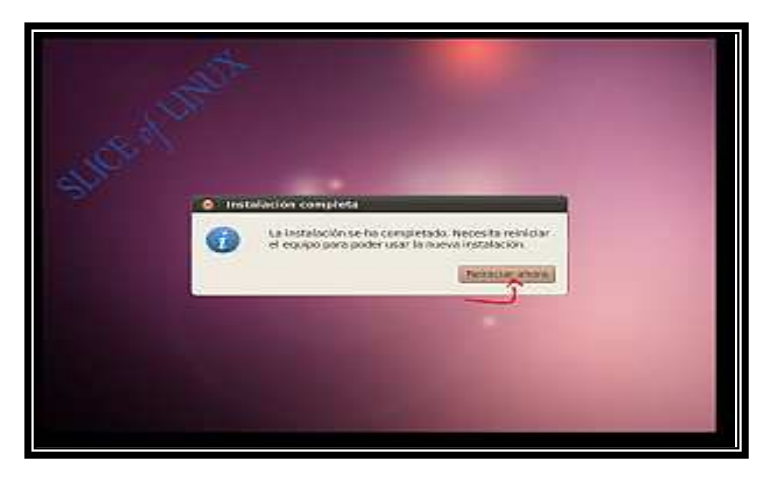

Figura A22 Instalación de Ubuntu Finalizada

Antes de reiniciarse pedirá que se retire la memoria USB o el CD de instalación y pide se pulse "ENTER" cuando se haya hecho.

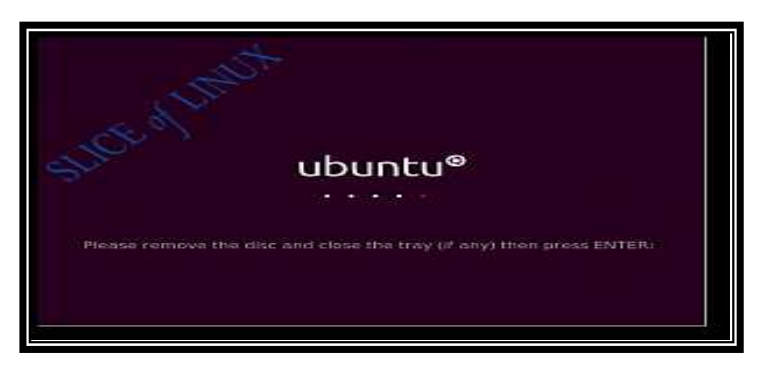

Figura A23 Pantalla para extraer el CD-ROM y reiniciar el equipo

#### **Arrancar el equipo**

A partir de ahora, al arrancar el equipo aparecerá el siguiente menú (GRUB) en el que se puede elegir entre arrancar en Ubuntu y arrancar en Windows 7, para este caso.

**Ubuntu, Linux 2.6.32-21-generic**: arranca Ubuntu de forma normal. Es la opción que se coloca por defecto, pudiéndose modificar esta desde Ubuntu para cambiar la opción por default de inicio.

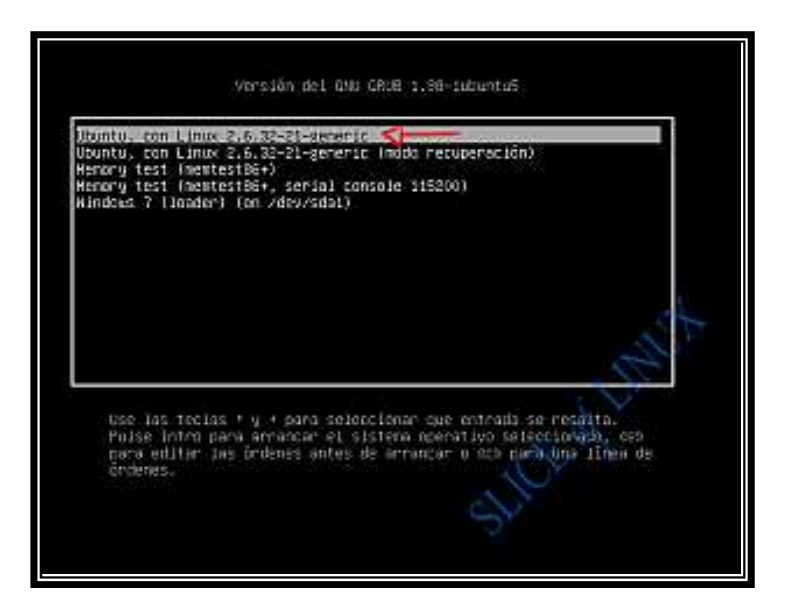

Figura A24 GRUB, gestor de arranque para elegir el sistema operativo que se desea usar

Ubuntu, Linux 2.6.32-21-generic (modo de recuperación): permite entrar en modo recuperación. Con esta opción se puede, entre otras cosas, cambiar la contraseña si se ha olvidado.

- o Memory test (memtest86+): realiza un test de memoria. Conviene usarla si se tienen problemas con el equipo y se piensa que pueda ser de un fallo de memoria.
- o Memory test (memtest86+, serial console 115200): realiza un test de memoria.
- o Windows 7 (loader) (on /dev/sda1): permite arrancar el Windows 7 que se tiene instalado, en este caso.

Una vez que se inicia Ubuntu 10.04 aparece el GDM (gestor de acceso para el X Window System) en el que se selecciona el usuario, se escribe la contraseña y se pulsa "ENTER" (o se pulsa sobre Iniciar sesión).

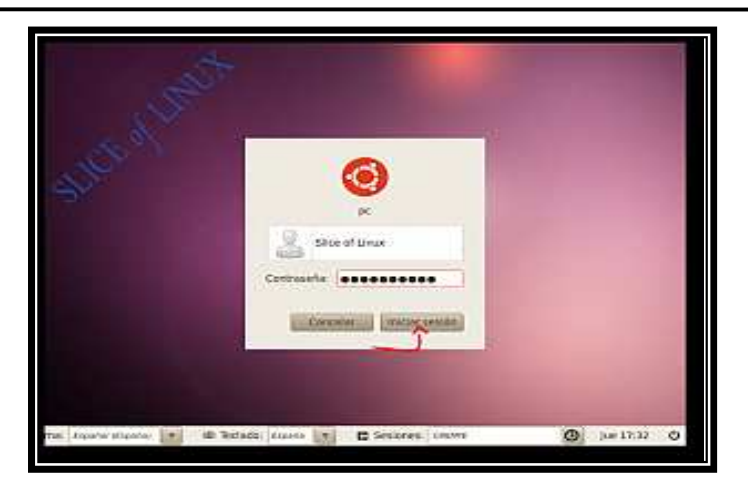

Figura A25 GDM, gestor de acceso para el X Window System

Una vez que se inicia Ubuntu 10.04 aparece su interfaz gráfica basada en GNOME 2.30.

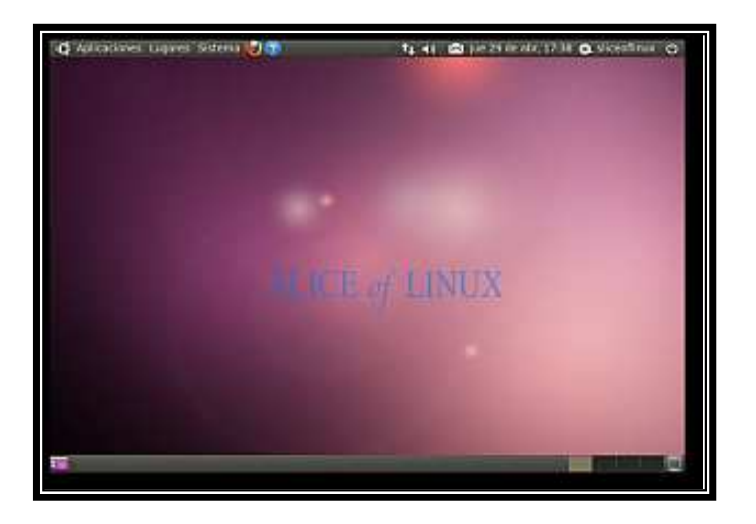

Figura A26 Escritorio de Ubuntu 10.04

El siguiente paso que se debe dar será instalar una serie de programas para sacarle el máximo provecho al sistema. A continuación se anotan las direcciones de las ligas que se proponen después de instalar Ubuntu10.04 para ponerlo a punto para que se puedan realizar todas las actividades de un usuario común.

http://sliceoflinux.com/2010/05/02/que-hacer-despues-de-instalar-Ubuntu-10-04-lts-paso-apaso/

http://sliceoflinux.com/2010/05/17/que-hacer-despues-de-instalar-Ubuntu-10-04-lts-sin-elterminal/

http://sliceoflinux.com/2010/04/30/que-hacer-despues-de-instalar-Ubuntu-10-04-lts-lucid-lynx/

#### **Breve descripción de Ubuntu 10.04**

Ahora se hacen algunas analogías entre Linux y Windows.

Ubuntu no es, ni intenta ser un clon de Windows, pero para familiarizarse con Ubuntu u otra distribución de Linux se hacen algunas equivalencias de los sistemas:

#### WINDOWS UBUNTU

C:**\** /

C:**\**Documents and Settings /home

- C:**\**Documents and Settings\Rogelio /home/Rogelio
- C:**\**Documents and Settings\Rogelio\Escritorio /home/Rogelio/Escritorio

#### **Sistema de Archivos de Linux**

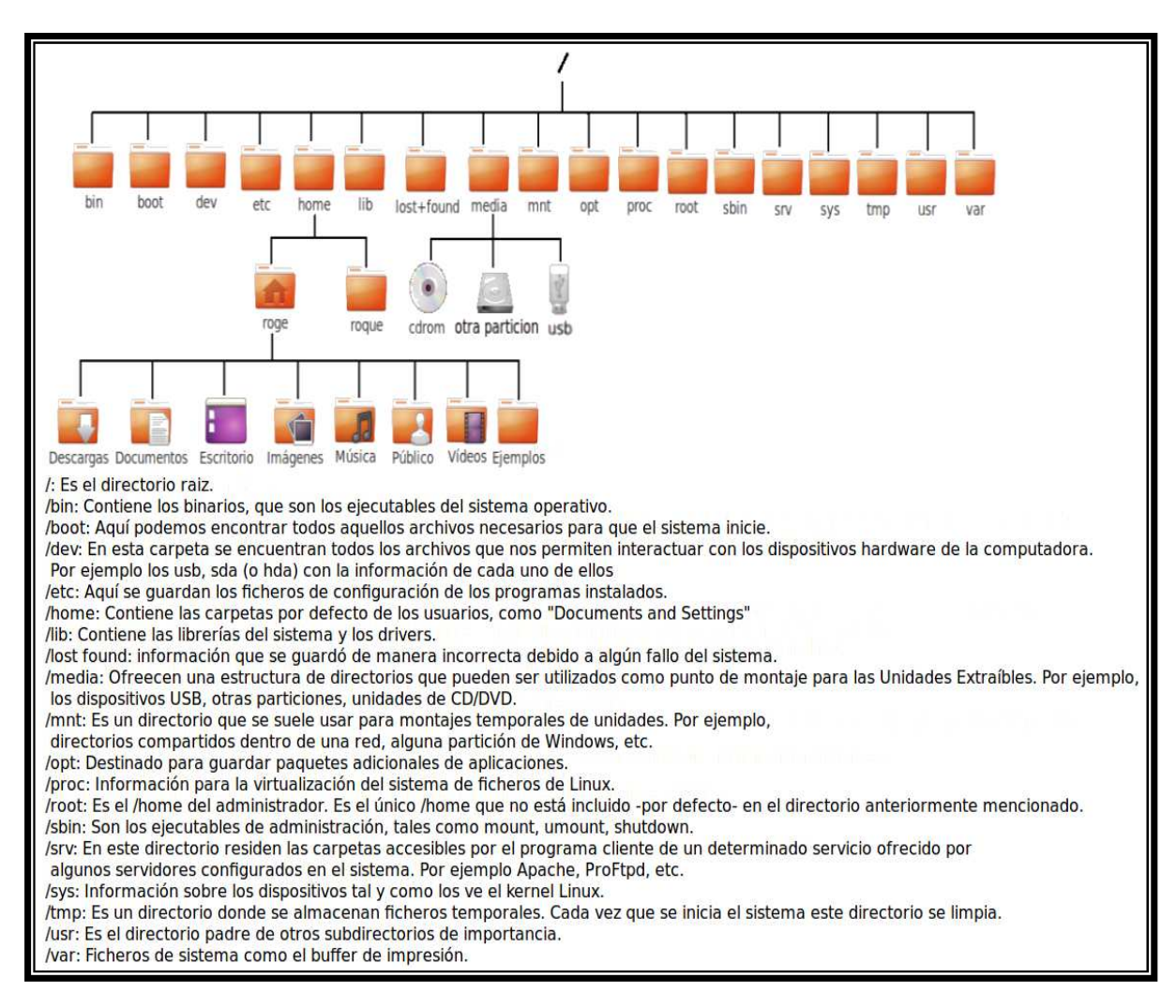

Figura A27 Sistema de Archivos de Linux

Algunos comandos útiles para la consola:

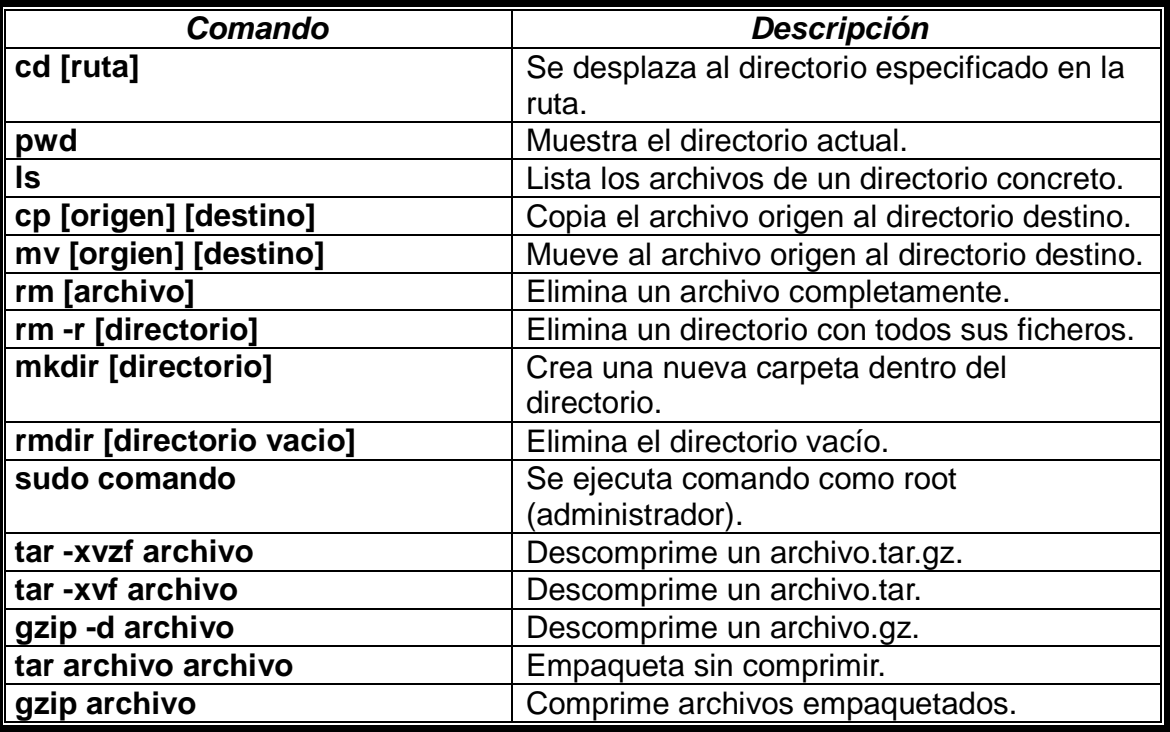

Figura A28 Algunas instrucciones de uso común en la terminal de Linux

En este manual sólo se hace una breve descripción de los menús y aplicaciones que tiene Ubuntu 10.04. Este manual se realizó sin poner a punto a Ubuntu, de lo cual se hace mención con las ligas anteriormente descritas.

Cuando se inicia Ubuntu por primera vez, este es el escritorio que aparece, se llama "GNOME" y viene por default. Pero también existen algunos otros escritorios que se pueden instalar como "KDE", junto con GNOME los más famosos.

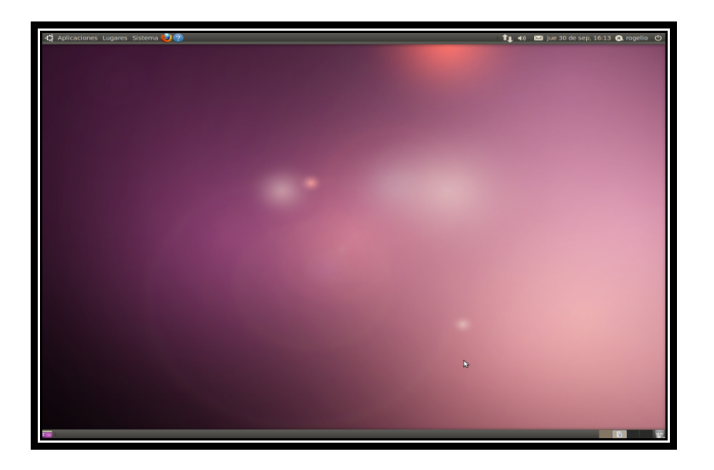

Figura A29 Escritorio GNOME

Antes de comenzar a utilizar el sistema operativo se recomienda actualizar el sistema con el "Gestor de Actualizaciones", el cual se encuentra en el menú **Sistema-Administración-Gestor de Actualizaciones**, lo cual lleva un poco de tiempo, dependiendo también de la velocidad de internet con la que se esté trabajando.

Después de terminar la actualización pide que se reinicie el sistema. Una vez hecho esto, se ingresa a la cuenta creada durante la instalación. Se realiza la actualización de la información de los repositorios y de todos los paquetes que se tienen instalados para evitar algún problema.

Desde una Terminal se escribe lo siguiente:

#### **sudo aptitude update && sudo aptitude safe-upgrade**

Ahora se realizará la instalación del "Editor de Imágenes GIMP", el cual se utilizó para realizar este manual, y se muestra con esto, como se instala un programa en Ubuntu gráficamente, lo cual no es difícil:

Primero, ir al menú **Sistema-Administración-Gestor de Paquetes-Synaptic**, pedirá la contraseña de administrador y aparecerá la siguiente ventana.

| ← Aplicaciones Lugares Sistema → D                                                                                                    |           |                |                   |                 | T1 40 02 jue 30 de sep. 17:31 @ rogelio @                                          |
|----------------------------------------------------------------------------------------------------|-----------|----------------|-------------------|-----------------|------------------------------------------------------------------------------------|
| 000 Gestor de paquetes Synaptic                                                                                                    |           |                |                   |                 |                                                                                    |
| Archivo Editar Paquete Configuración Ayuda                                                                                                    |           |                |                   |                 |                                                                                    |
|                                                                                                    |           |                | Búsqueda rápida   |                 |                                                                                    |
| e                                                                                                    |           |                |                   |                 | $\alpha$                                                                           |
| Recarger Marcar todas las actualizaciones Aplican                                                                                                    |           |                | Propiedades       | D               | Buscar                                                                             |
| Todo                                                                                                    | <b>IE</b> | Paquete        | Versiön instalada | Última versión  | Descripción                                                                        |
| Administración del sistema                                                                                                    | n         | <b>Zycard</b>  |                   | $0.5 - 3$       | Guión Perl para convertir una libreta de direcciones a formato de archivo VCARD    |
| Administración del sistema                                                                                                    | n         | 3270-common    |                   | 3.3.7p7-1build2 | Archivos comunes de los emuladores de 3270 y pr3287 de IBM                         |
| Administración del sistema                                                                                                    | Π         | 3dchess        |                   | $0.8.1 - 16$    | Aiedrez en 3D para X11                                                             |
| Administración del sistemal                                                                                                    | n         | 4g8            |                   | $1.0 - 3$       | Captura e interceptación de paquetes en redes conmutadas                           |
| Bases de datos                                                                                                    | n         | <b>6tunnel</b> |                   | 0.11rr2.2       | Proxy TCP para aplicaciones no compatibles con IPv6                                |
| Bases de datos (universe)                                                                                                    | o         | <b>Sbase</b>   |                   | $1:4-1$         | Herramientas de usuario de Plan 9                                                  |
| <b>Bibliotecas</b>                                                                                                    | п         | <b>Smenu</b>   |                   | $1.8 - 2$       | Crea menús de X desde el terminal                                                  |
| Bibliotecas (multiverse)                                                                                                    | n         | <b>Smount</b>  |                   | $1.3 - 7$       | Herramientas de montaje para usuarios del sistema de archivos plan9 (v9fs)         |
| Bibliotecas (universe)                                                                                                    | п         | 9mount-dbg     |                   | $1.3 - 7$       | Utilidades de montaje de usuario del sistema de archivos plan9 (v9fs) (depuración  |
| Bibliotecas - Antiquo                                                                                                    | n         | <b>Swm</b>     |                   | $1.2 - 9$       | emulación del gestor de ventanas 8-1/2 de Plan 9.                                  |
| Bibliotecas - Antiguo (unive                                                                                                    | n         | a2imidid       |                   | 6-Oubuntu2      | demonio para abrir ALSA MIDI heredados en sistemas JACK MIDI                       |
| Bibliotecas - Desarrollo                                                                                                    | n         | a2mp3          |                   | 0.01-0ubuntu5   | Programa que optimiza su música para su reproductor mp3                            |
| Bibliotecas - Desarrollo (mi                                                                                                    | n         | a2os           |                   | $1:4.14-1$      | a2ps de GNU, conversor de «cualquier cosa a PostScript» y crea impresiones agrac » |
| Ciencia (multiverse)<br>Ciencia (universe)<br>Comunicación<br>Comunicación (multiverse)<br>Comunicación (universe)<br>Correo electrónico<br>Correo electrónico (multive)<br>Correo electrónico (universi<br>Depuración<br>Depuración (multiverse)<br>Depuración (universe) |           |                |                   |                 |                                                                                    |
| Secciones                                                                                                    |           |                |                   |                 |                                                                                    |
| <b>Estado</b>                                                                                                    |           |                |                   |                 |                                                                                    |
| Origen                                                                                                    |           |                |                   |                 |                                                                                    |
| Filtros personalizados                                                                                                    |           |                |                   |                 |                                                                                    |
| Resultados de la búsqueda                                                                                                    |           |                |                   |                 |                                                                                    |
| 30267 paquetes listados. 1304 instalados. O rotos. O para instalar/actualizar, O para desinstalar                                                                                                    |           |                |                   |                 |                                                                                    |
| ky Gestor de paquetes Syn                                                                                                    |           |                |                   |                 | 211                                                                                |

Figura A30 Ventana del Gestor de Paquetes-Synaptic

En esta ventana aparece un recuadro que dice "Búsqueda rápida" donde se introduce el nombre de cualquier programa que se desee instalar, si es que esta en la lista de repositorios de Ubuntu, en este caso GIMP si se encuentra en dicha lista, se teclea y aparecerá una lista con recuadros.

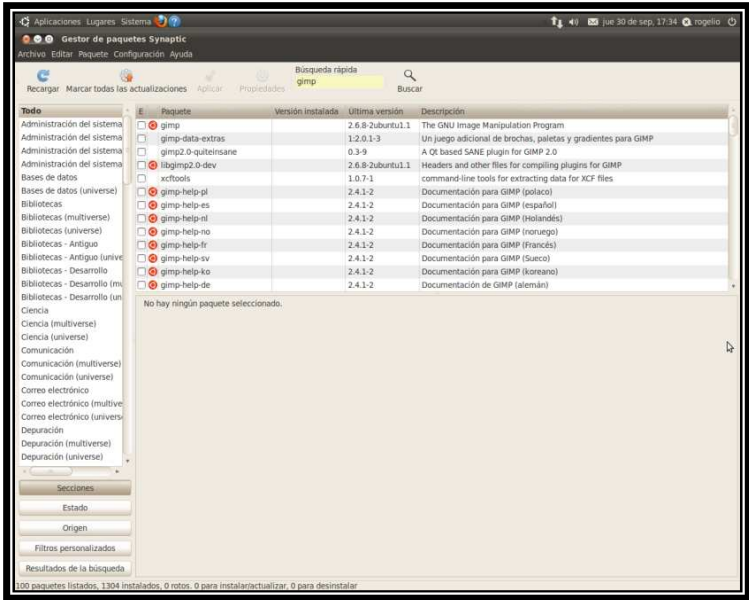

Figura A31 Buscando el programa a instalar

Se marca la primera opción la cual es la versión 2.6.8-2 dando click derecho con el ratón sobre el recuadro y se selecciona la opción "Marcar para Instalar".

| <b>OO</b> Gestor de paquetes Synaptic<br>Archivo Editar Paquete Configuración Ayuda<br>Búsqueda rápida<br>Q<br>6<br>aimp<br>Recargar Marcar todas las actualizaciones Aplicar<br>Propiedades<br>Buscar<br>Todo<br>Paquete<br>Versión instalada<br>Ultima versión<br>Descripción<br>Administración del sistema<br>$\alpha$<br>2.6.8-2ubuntu1.1<br>The GNU Image Manipulation Program<br>Desmarcar<br>Administración del sistema<br>$1:2.0.1-3$<br>Un juego adicional de brochas, paletas y gradientes para GIMP<br>$\mathbf{r}$<br>Administración del sistema<br>Marcar para instalar<br>$0.3 - 9$<br>A Qt based SANE plugin for GIMP 2.0<br>Administración del sistema<br>2.6.8-2ubuntu1.1<br>Headers and other files for compiling plugins for GIMP<br>Marcar para reinstalar<br>Bases de datos<br>$1.0.7 - 1$<br>command-line tools for extracting data for XCF files<br>Marcar para actualizar<br>Bases de datos (universe)<br>$2.4.1 - 2$<br>Documentación para GIMP (polaco)<br>Marcar para desinstalar<br><b>Bibliotecas</b><br>$2.4.1 - 2$<br>Documentación para GIMP (español)<br>Marcar para desinstalar completamente<br>Bibliotecas (multiverse)<br>Documentación para GIMP (Holandés)<br>$2.4.1 - 2$<br>Propiedades<br>Bibliotecas (universe)<br>$2.4.1 - 2$<br>Documentación para GIMP (noruego)<br>Bibliotecas - Antiguo<br>$2.4.1 - 2$<br>Documentación para GIMP (Francés)<br>Marcar recomendados para instalación<br>Bibliotecas - Antiguo (unive<br>$2.4.1 - 2$<br>Documentación para GIMP (Sueco)<br>Marcar sugeridos para instalación<br>Bibliotecas - Desarrollo<br>$2.4.1 - 2$<br>Documentación para GIMP (koreano)<br><b>СО приправерахо</b><br>Bibliotecas - Desarrollo (mu<br>o qimp-help-de<br>$2.4.1 - 2$<br>Documentación de GIMP (alemán)<br>Bibliotecas - Desarrollo (un<br>The GNU Image Manipulation Program<br>Ciencia<br>Obtener captura de pantalla<br>Ciencia (multiverse)<br>Ciencia (universe)<br>GIMP lets you draw, paint, edit images, and much more! GIMP<br>Comunicación<br>includes the functionality and plug-ins of other famous image<br>Comunicación (multiverse)<br>editing and processing programs.<br>Comunicación (universe)<br>Correo electrónico<br>If you'd like to be able to open files remotely (like over HTTP or FTP),<br>Correo electrónico (multive<br>install the gvfs-backends package.<br>Correo electrónico (universi<br>Depuración<br>If you'd like to use a MIDI device as an input controller in GIMP,<br>Depuración (multiverse)<br>install libasound2 and read the how-to at /usr/share/doc/gimp/README.MIDI<br>Depuración (universe)<br>If you'd like to be able to read and write PostScript files from GIMP,<br>install the ghostscript package.<br>Secciones<br>Estado<br>Canonical proporciona actualizaciones críticas para gimp hasta abril2013.<br>Origen<br>Filtros personalizados<br>Resultados de la búsqueda<br>100 paquetes listados, 1304 instalados, 0 rotos, 0 para instalar/actualizar, 0 para desinstalar | C Aplicaciones Lugares Sistema C ? |  |  | 11 (a) 23 jue 30 de sep, 17:35 @ rogelio (b) |  |  |  |  |  |
|----------------------------------------------------------------------------------------------------|------------------------------------|--|--|----------------------------------------------|--|--|--|--|--|
|                                                                                                    |                                    |  |  |                                              |  |  |  |  |  |
|                                                                                                    |                                    |  |  |                                              |  |  |  |  |  |
|                                                                                                    |                                    |  |  |                                              |  |  |  |  |  |
|                                                                                                    |                                    |  |  |                                              |  |  |  |  |  |
|                                                                                                    |                                    |  |  |                                              |  |  |  |  |  |
|                                                                                                    |                                    |  |  |                                              |  |  |  |  |  |
|                                                                                                    |                                    |  |  |                                              |  |  |  |  |  |
|                                                                                                    |                                    |  |  |                                              |  |  |  |  |  |
|                                                                                                    |                                    |  |  |                                              |  |  |  |  |  |
|                                                                                                    |                                    |  |  |                                              |  |  |  |  |  |
|                                                                                                    |                                    |  |  |                                              |  |  |  |  |  |
|                                                                                                    |                                    |  |  |                                              |  |  |  |  |  |
|                                                                                                    |                                    |  |  |                                              |  |  |  |  |  |
|                                                                                                    |                                    |  |  |                                              |  |  |  |  |  |
|                                                                                                    |                                    |  |  |                                              |  |  |  |  |  |
|                                                                                                    |                                    |  |  |                                              |  |  |  |  |  |
|                                                                                                    |                                    |  |  |                                              |  |  |  |  |  |
|                                                                                                    |                                    |  |  |                                              |  |  |  |  |  |
|                                                                                                    |                                    |  |  |                                              |  |  |  |  |  |
|                                                                                                    |                                    |  |  |                                              |  |  |  |  |  |
|                                                                                                    |                                    |  |  |                                              |  |  |  |  |  |
|                                                                                                    |                                    |  |  |                                              |  |  |  |  |  |
|                                                                                                    |                                    |  |  |                                              |  |  |  |  |  |
|                                                                                                    |                                    |  |  |                                              |  |  |  |  |  |
|                                                                                                    |                                    |  |  |                                              |  |  |  |  |  |
|                                                                                                    |                                    |  |  |                                              |  |  |  |  |  |
|                                                                                                    |                                    |  |  |                                              |  |  |  |  |  |
|                                                                                                    |                                    |  |  |                                              |  |  |  |  |  |
|                                                                                                    |                                    |  |  |                                              |  |  |  |  |  |
|                                                                                                    |                                    |  |  |                                              |  |  |  |  |  |
|                                                                                                    |                                    |  |  |                                              |  |  |  |  |  |
|                                                                                                    |                                    |  |  |                                              |  |  |  |  |  |
|                                                                                                    |                                    |  |  |                                              |  |  |  |  |  |
|                                                                                                    |                                    |  |  |                                              |  |  |  |  |  |
|                                                                                                    |                                    |  |  |                                              |  |  |  |  |  |
|                                                                                                    |                                    |  |  |                                              |  |  |  |  |  |
|                                                                                                    |                                    |  |  |                                              |  |  |  |  |  |
|                                                                                                    |                                    |  |  |                                              |  |  |  |  |  |
|                                                                                                    |                                    |  |  |                                              |  |  |  |  |  |

Figura A32 Marcando librerías para instalar GIMP

Aparece una ventana donde se mencionan los cambios adicionales requeridos, se da click en Marcar.

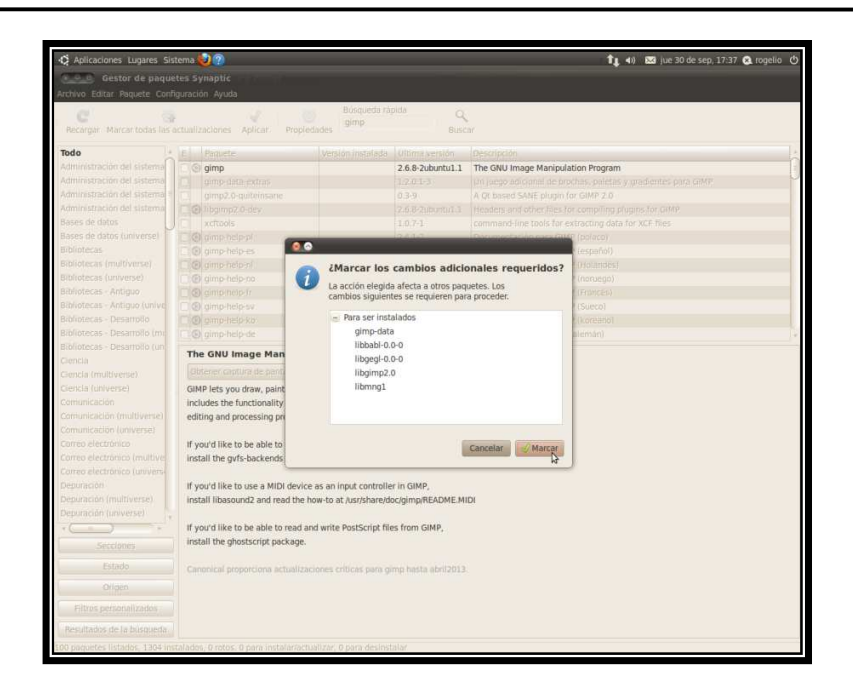

Figura A33 Cambios Adicionales

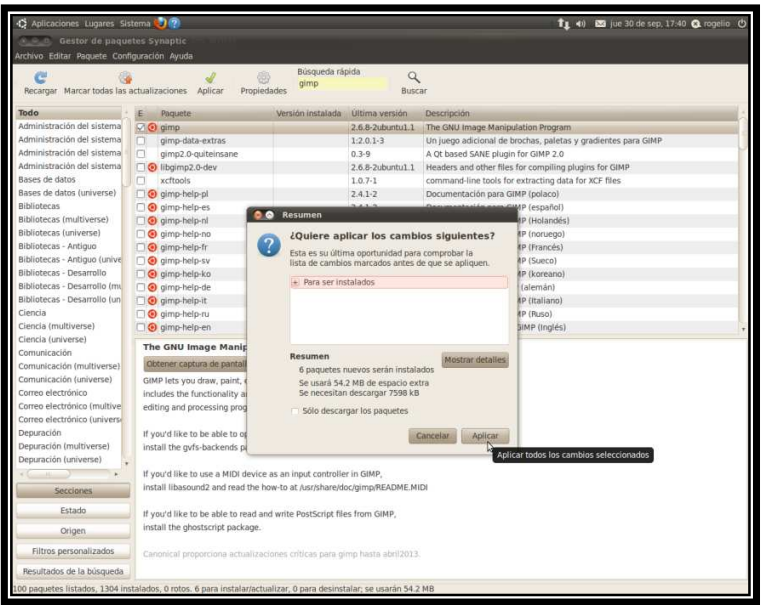

Figura A34 Resumen de los cambios que se aplicarán

Y pregunta si se quieren aplicar los cambios, se da click en aplicar.

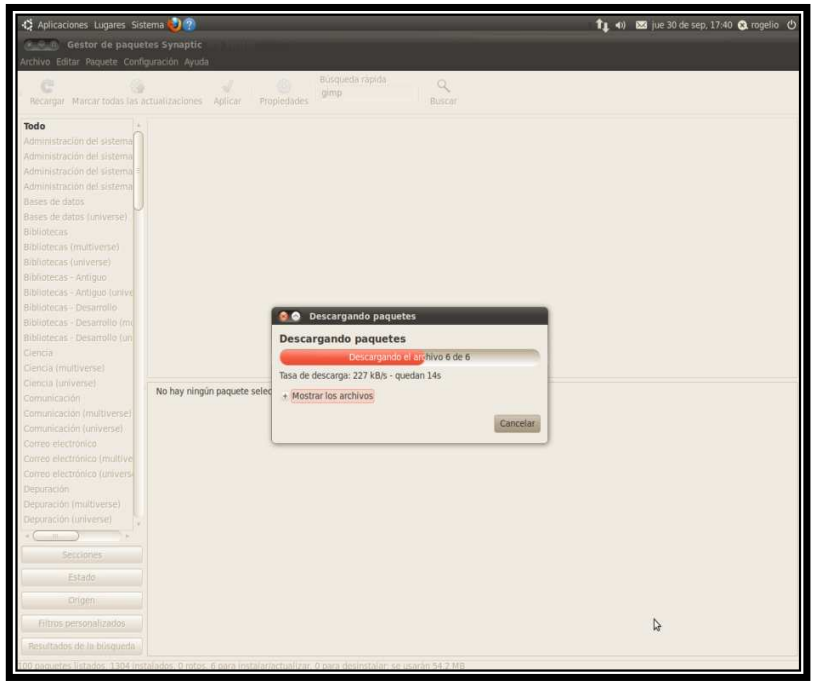

Figura A35 Descargando e instalando paquetes

Se espera a que se descarguen y se instalen los paquetes.

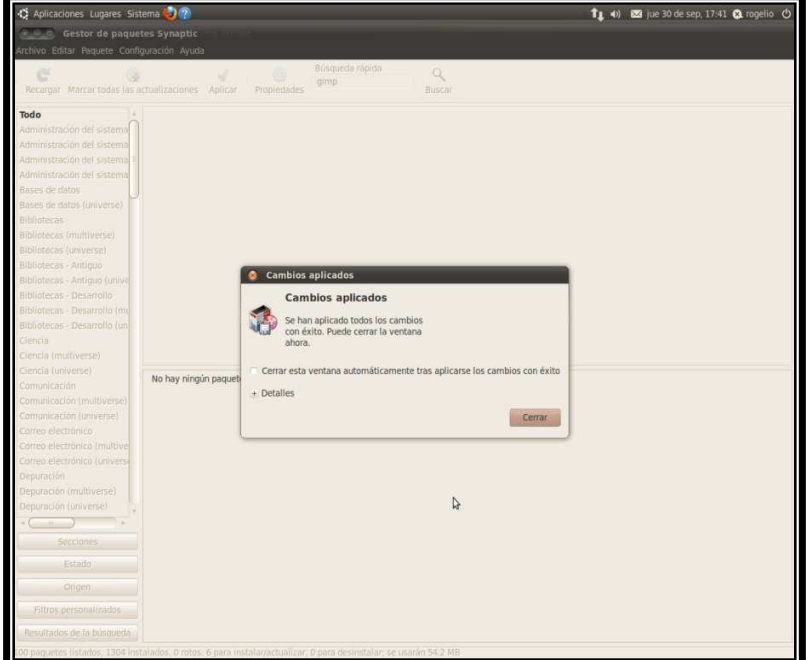

Figura A36 Paquete instalado con éxito

Al terminar aparece el mensaje de que los cambios se aplicaron con éxito. Se cierra la ventana del Gestor de Paquetes-Synaptic y en el menú **Aplicaciones-Gráficos** aparecerá ya instalado el GIMP.

Al abrirlo se ve así.

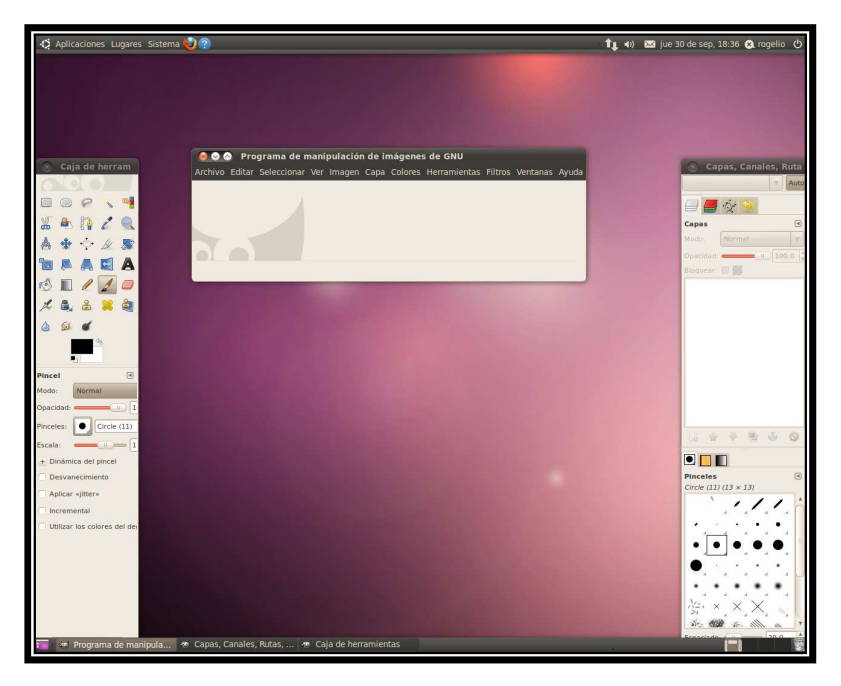

Figura A37 Ventana y barras de herramientas de GIMP

Aparecen dos barras de herramientas y la ventana central que es la principal. Los botones de minimizar, maximizar y cerrar en las ventanas de esta versión de Ubuntu aparecen de lado izquierdo, si se desea se pueden cambiar al lado derecho, para esto se hace lo siguiente.

Se abre el ejecutador de aplicaciones con las teclas **ALT + F2** y se escribe el comando:

#### **gconf-editor**

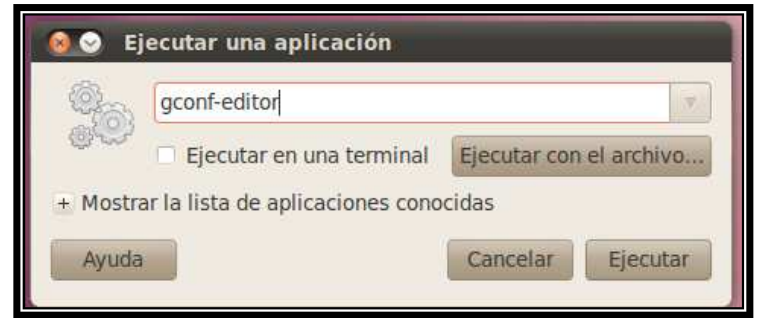

Figura A38 Abriendo gconf-editor

Se abre una ventana como esta.

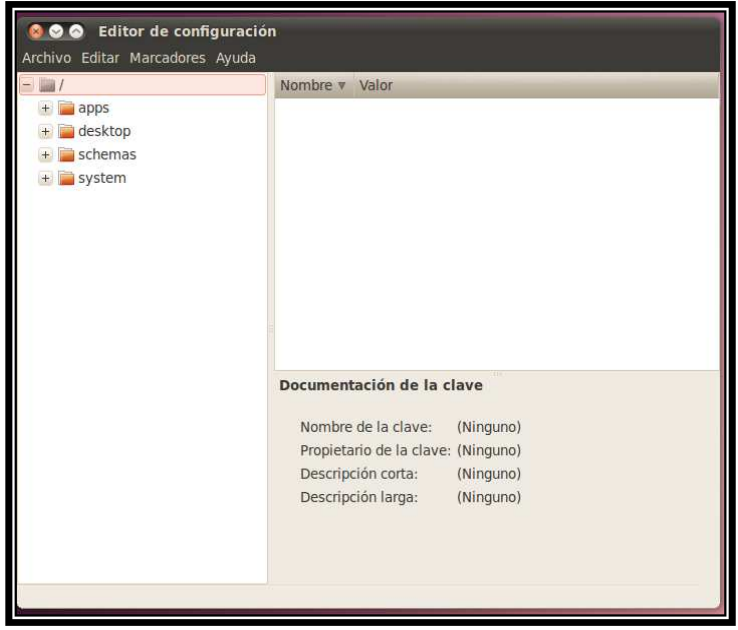

Figura A39 Editor de configuración

En la cual se busca la siguiente ruta.

# **/apps/metacity/general/button\_layout**

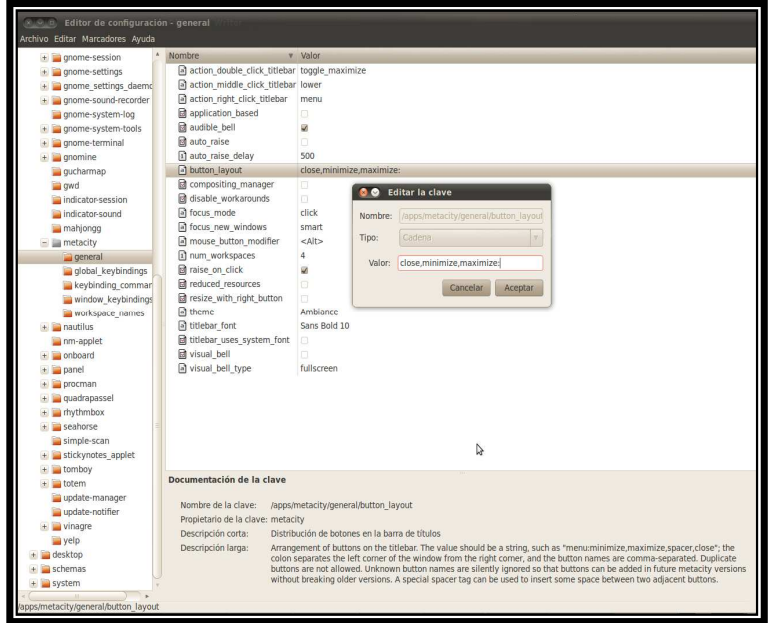

Figura A40 Editando la clave

Se modifica el orden del "valor" de la siguiente manera.

# **:minimize,maximize,close**

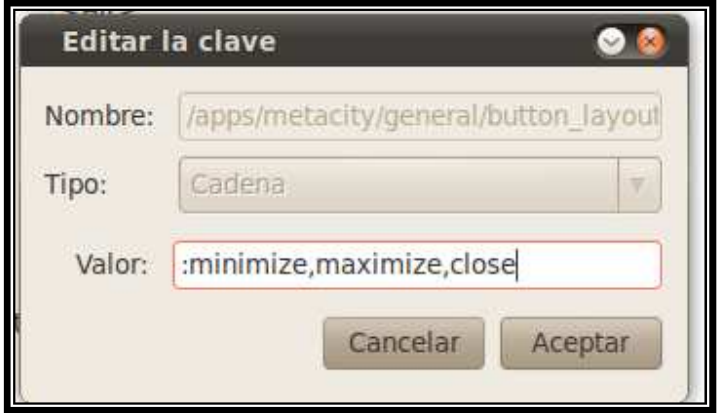

Figura A41 Cambiando valor: minimize, maximize, close

Se da click en aceptar, se cierra y con esto ya aparecerán los botones del lado derecho, en cualquier ventana.

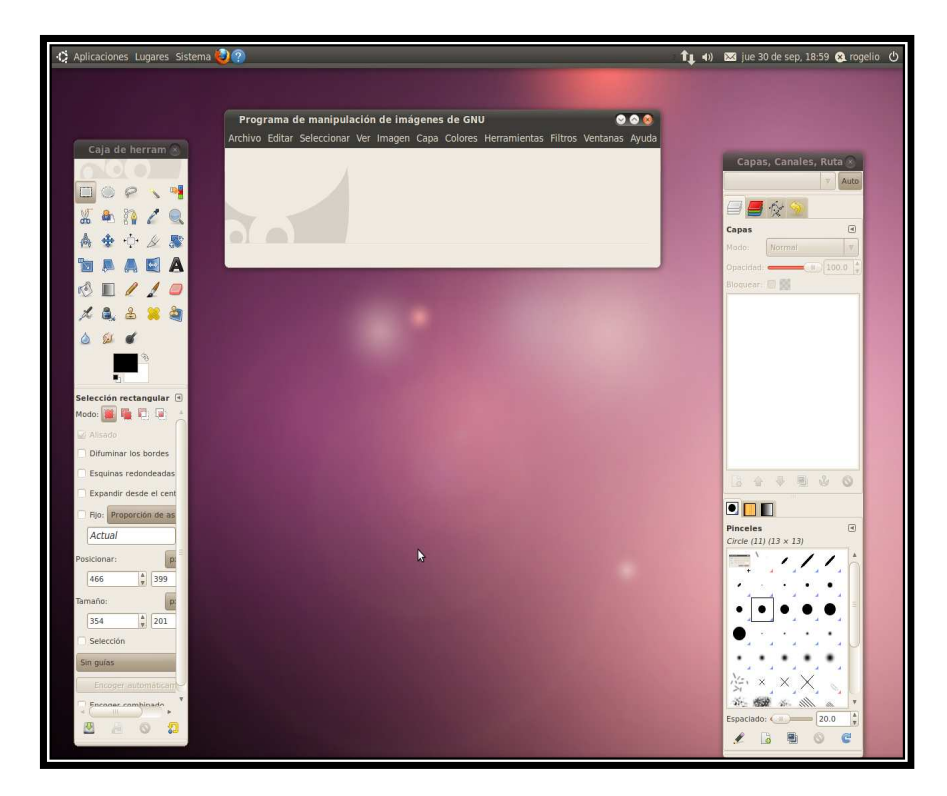

Figura A42 Botones movidos al lado superior derecho

Ahora se explica un poco acerca de algunas de las herramientas que trae por default Ubuntu 10.04.

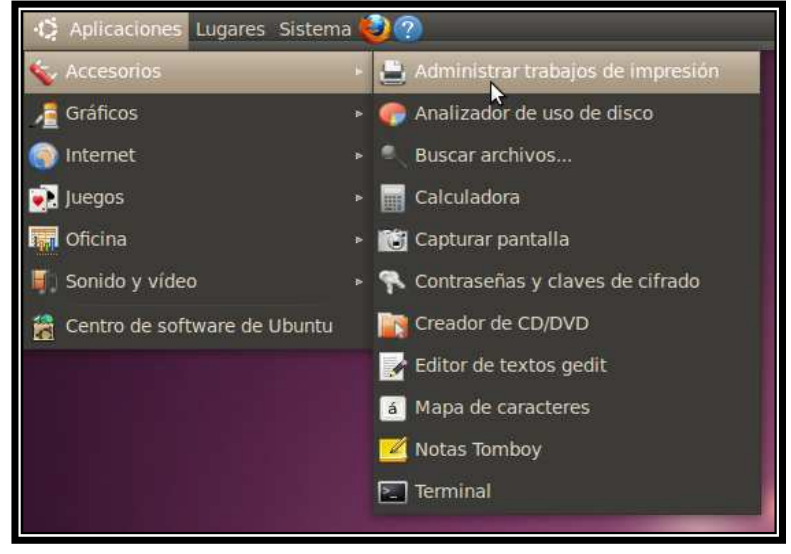

Figura A43 Submenú Accesorios

En esta sección de **Accesorios** se cuenta con una calculadora de la cual se pueden obtener diferentes tipos: Básico, Científico, etc., se tiene un Editor de Textos llamado "Gedit" para realizar cualquier tipo de anotación. Aquí se encuentra la "Terminal" de la cual se hace uso casi siempre para instalar programas o agregar librerías.

En el menú **Gráficos** se encuentra el "Editor de Imágenes GIMP", el cual sirve para retocar imágenes, filtrarlas y modificar su formato, sólo por poner algunos ejemplos.

En **Internet** se tiene el "navegador web Firefox" el cual es de los más usados en diferentes sistemas operativos.

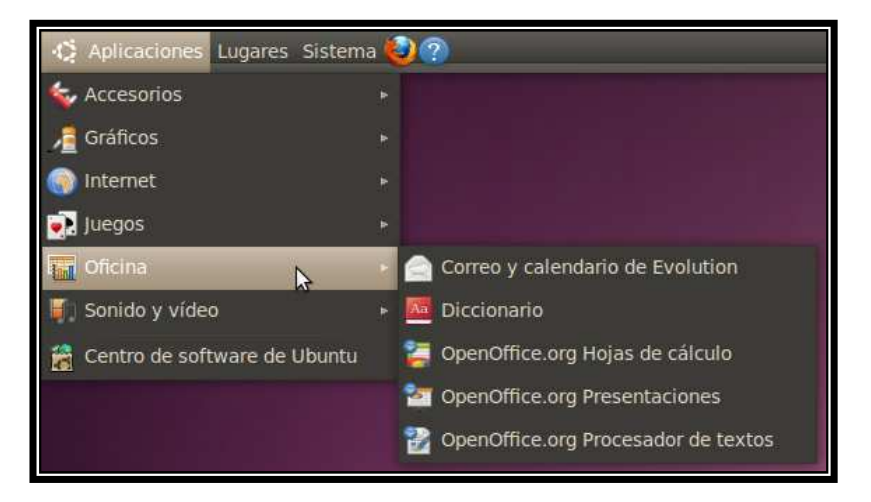

Figura A44 Submenú Oficina

En la opción **Oficina** se tiene OpenOffice que cuenta con aplicaciones para procesar texto, hoja de cálculo y para realizar presentaciones, las cuales son compatibles con la ofimática de otros sistemas operativos.

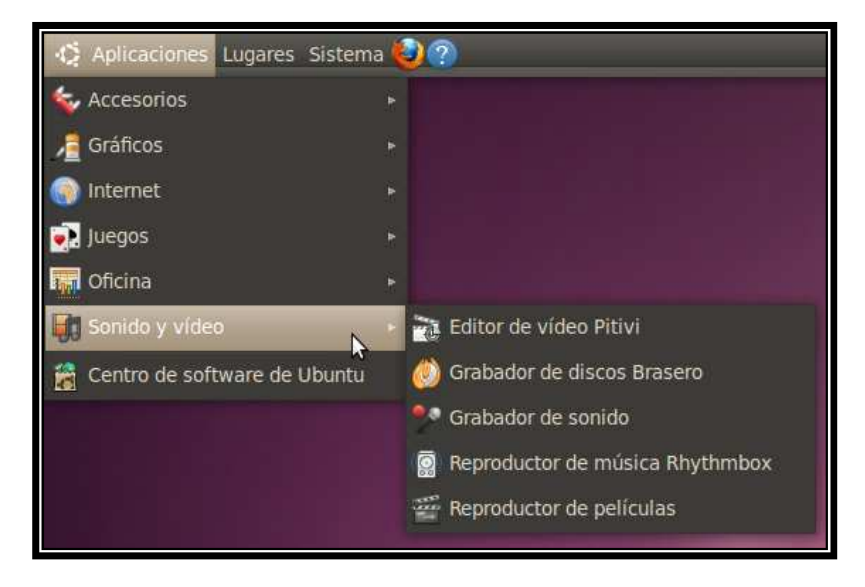

Figura A45 Submenú Sonido y video

En **Sonido y Video** hay un quemador de discos llamado "Brasero" y un reproductor de música y video llamado "Totem" el cual reproduce casi cualquier formato de video y de audio.

**Centro de software de Ubuntu** es otra forma de instalar paquetes y programas gráficamente, de fácil uso.

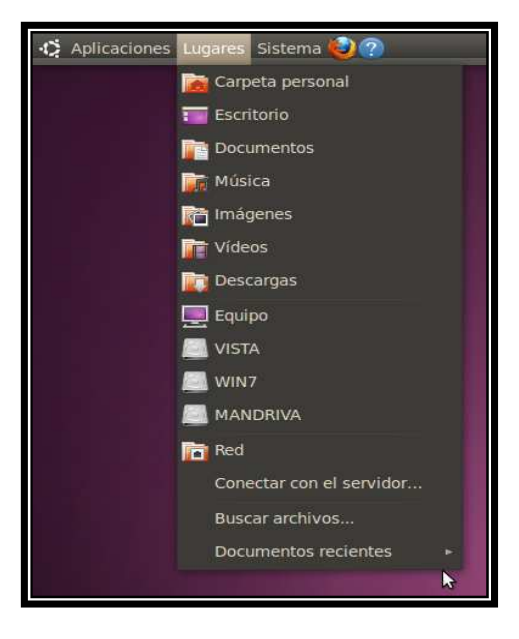

Figura A46 Menú Lugares

Con el menú **Lugares** se pueden observar todas las particiones que se tengan en el disco duro y los sistemas operativos que se tienen instalados en éste, así como los dispositivos extraíbles que se tienen montados como las memorias USB, se puede accesar mas rápido a las carpetas o particiones deseadas y además se pueden buscar archivos en el equipo rápidamente con la opción "Buscar archivos".

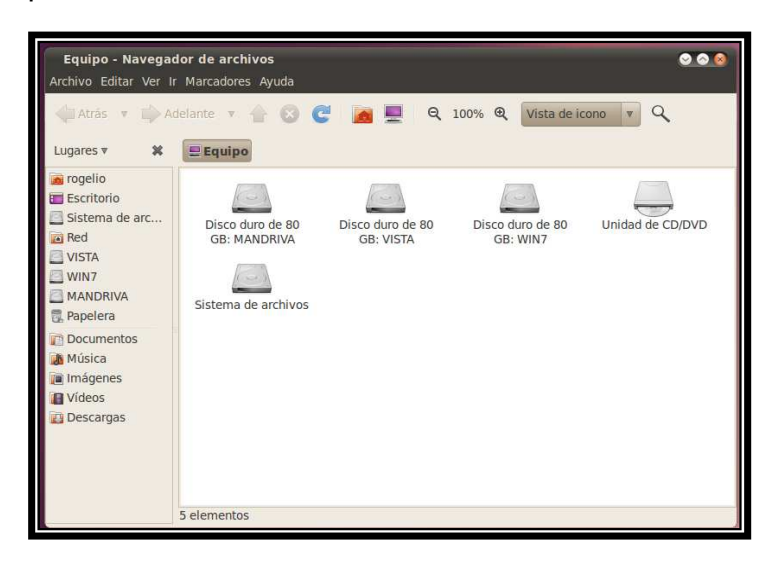

Figura A47 Ventana "Equipo" para visualizar las particiones del disco duro

La opción "Equipo" muestra las particiones del disco duro y las unidades de CD-ROM que tiene el equipo, además se puede tener acceso desde aquí a los archivos de otros sistemas operativos instalados en la computadora sin necesidad de entrar al sistema operativo en tiempo real.

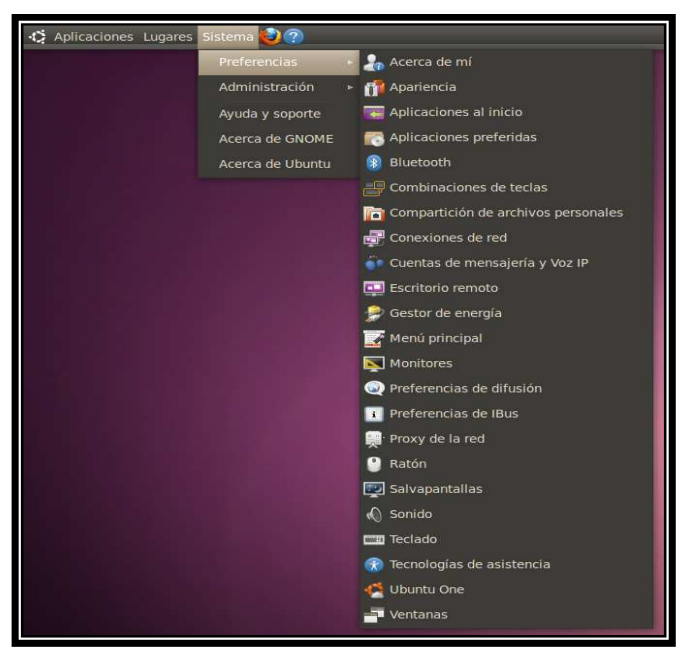

Figura A48 Submenú Preferencias

En **Sistema-Preferencias** se pueden realizar cambios referentes a la apariencia del sistema y algunos relacionados con el hardware.

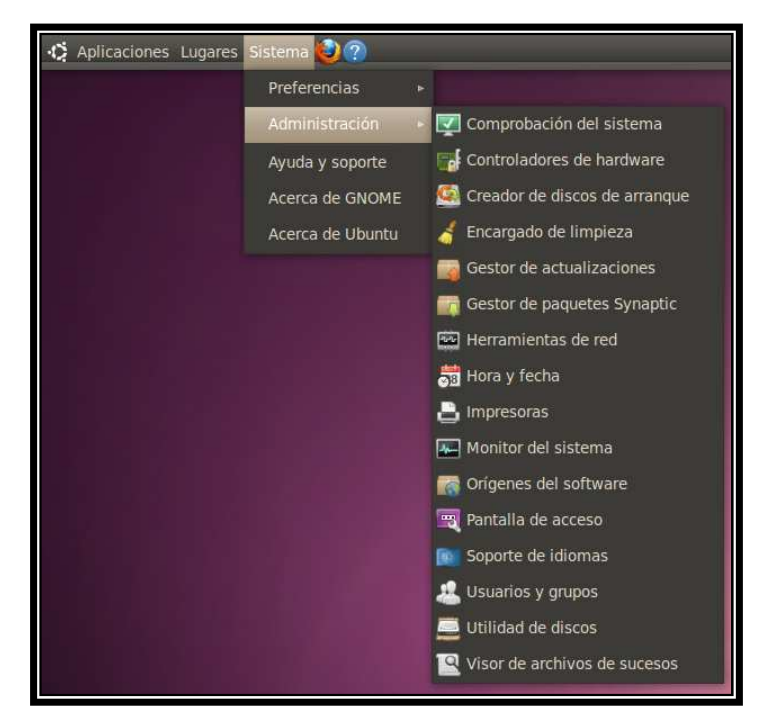

Figura A49 Submenú Administración

En el menú **Administración**, se tienen "controladores de hardware" el cual informa si se están utilizando controladores privativos para el equipo o si se puede instalar algún controlador privativo que le falte al sistema operativo, por ejemplo, el controlador de la tarjeta de red inalámbrica, el cual se puede instalar desde aquí si es que se tiene acceso a internet alambricamente.

El "Gestor de actualizaciones" informa si hay actualizaciones recientes para el equipo las cuales pueden descargarse sin que el equipo modifique su velocidad después de ser instaladas.

Con el "Gestor de Paquetes-Synaptic", se pueden instalar programas o librerías que se necesiten como se hizo anteriormente con el "Editor de Imágenes GIMP".

Los iconos restantes del lado derecho superior del escritorio son las flechas que indican que se está conectado a una red.

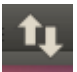

El controlador de volumen del equipo.

# $\blacktriangleleft$

Y el botón de apagado que tiene varias opciones como se ve en la siguiente imagen.

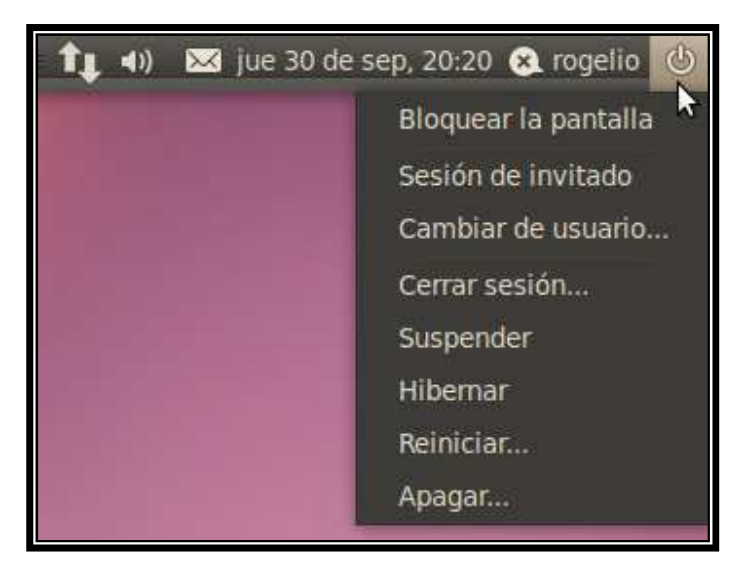

Figura A50 Botón de "Apagado"

Por último en la parte inferior del "Escritorio GNOME" se tiene una barra que contiene del lado derecho cuatro escritorios y la papelera de reciclaje la cual almacena archivos eliminados del equipo.

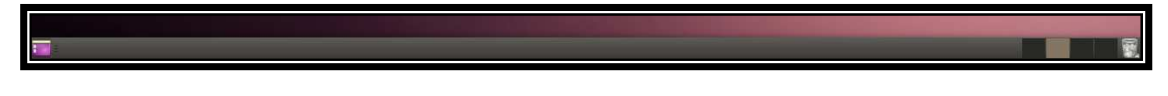

Figura A51 Barra Inferior del escritorio GNOME

#### **Breve manual de interfaz del Diagrama Ternario**

#### **B) Breve manual de interfaz del Diagrama Ternario**

#### **Interfaz en Matlab**

#### **Instalación en Windows (32 bits)**

Esta aplicación corre bajo Windows ya que es un ejecutable, a continuación se describen los pasos para instalarla en Windows 7 con el fin de demostrar que también funciona en la versión más reciente de Windows, aunque está hecha para que se ejecute también en Windows XP y Windows Vista. La instalación se hace de la misma forma en los tres Windows.

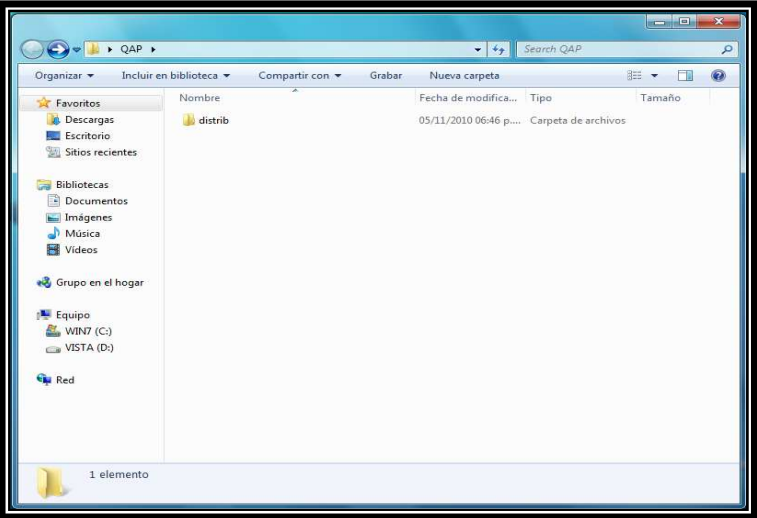

Figura B1 Carpeta que contiene el archivo de instalación

Se abre y en ella se encuentran los siguientes archivos:

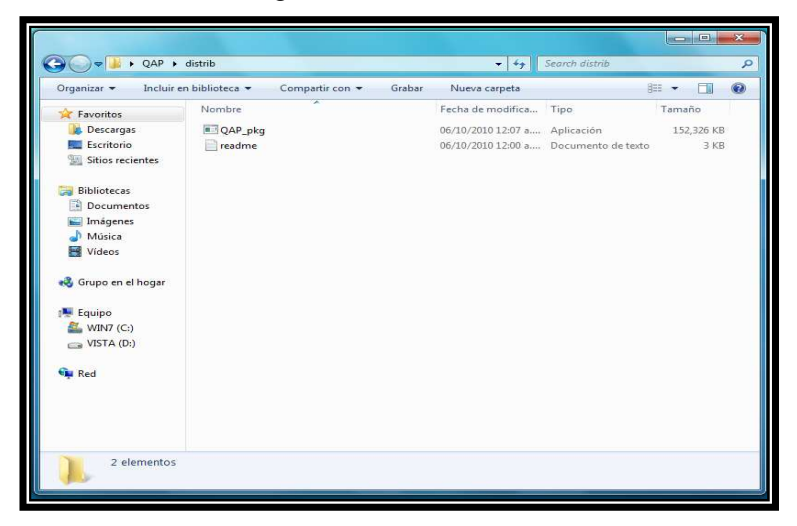

Figura B2 Archivo QAP\_pkg

#### **Breve manual de interfaz del Diagrama Ternario**

Se ejecuta el archivo QAP\_pkg, con lo que aparecerán varios archivos, se procede a la instalación:

1) Se da doble click sobre el archivo MCRInstaller.

Se da OK en el lenguaje, pues aparece el inglés por default.

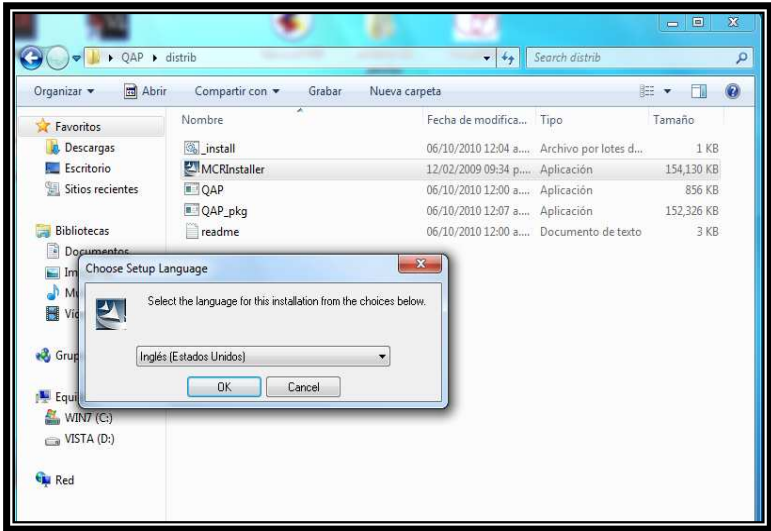

Figura B3 Selección de lenguaje, inglés

2) Esperar a que se llene la barra de color verde.

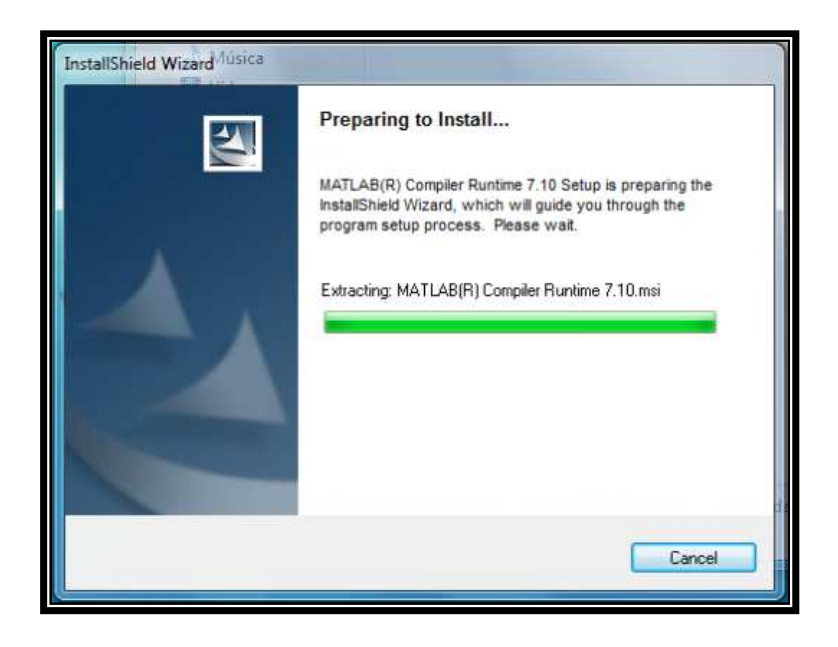

Figura B4 Ventana de instalación 1

# **Breve manual de interfaz del Diagrama Ternario**

3) Dar click en Next.

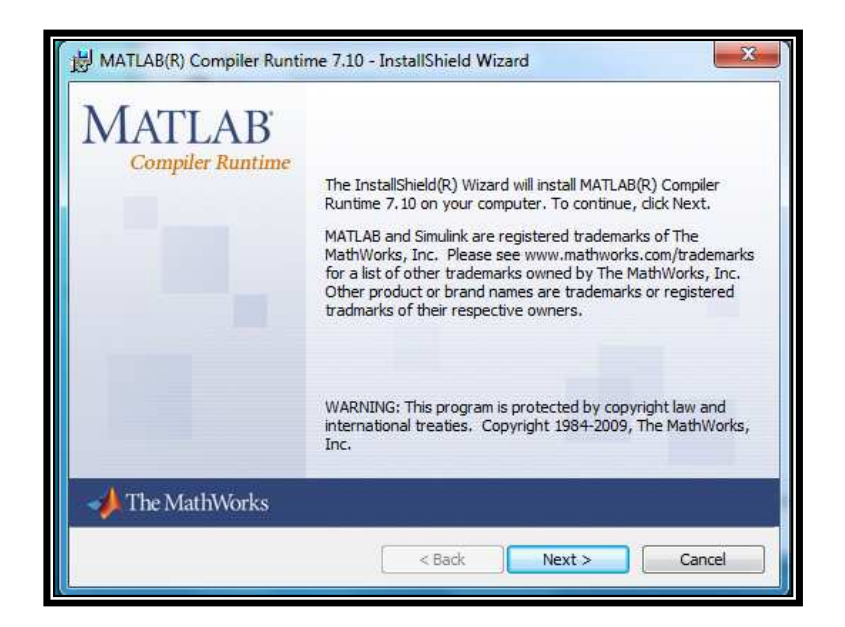

Figura B5 Ventana de instalación 2

4) Se teclean los datos que pide.

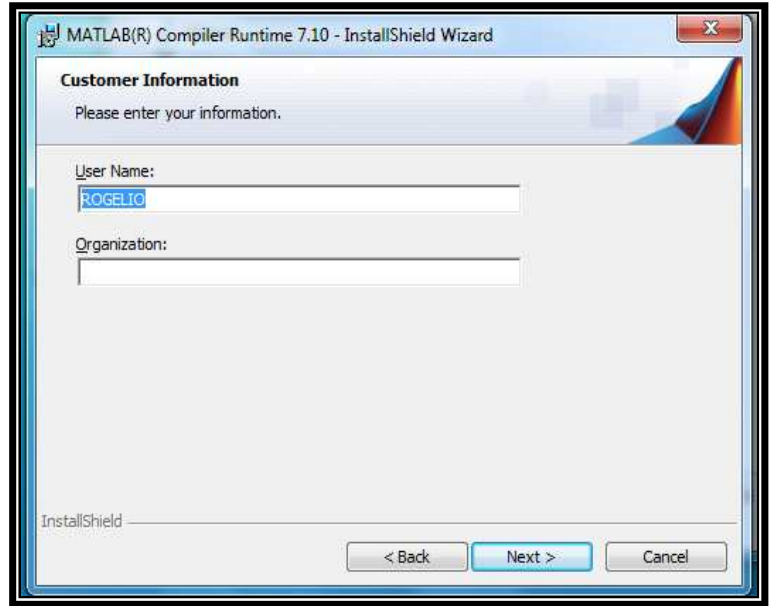

Figura B6 Ventana de instalación 3

5) Indica donde se instalará la librería.

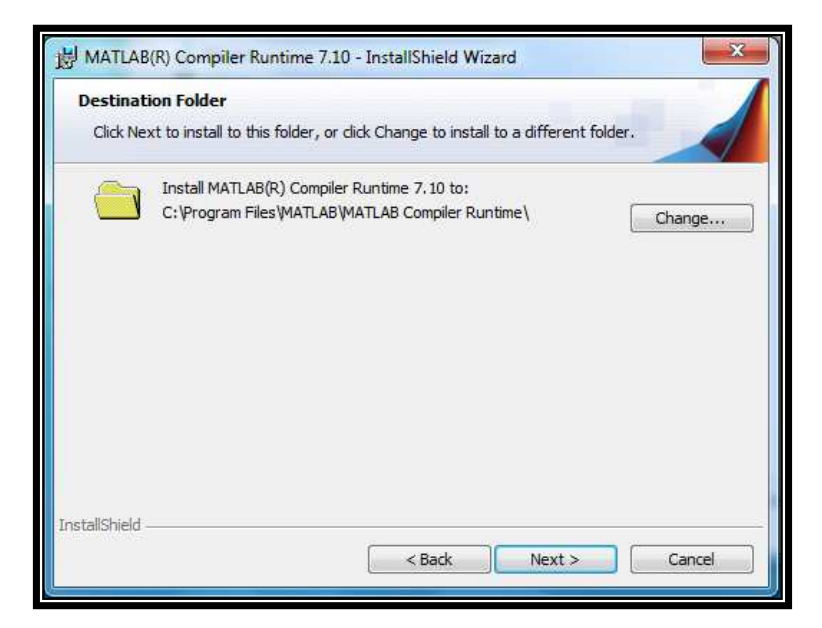

Figura B7 Carpeta donde se instala la aplicación

6) Se da click en Install para iniciar la instalación

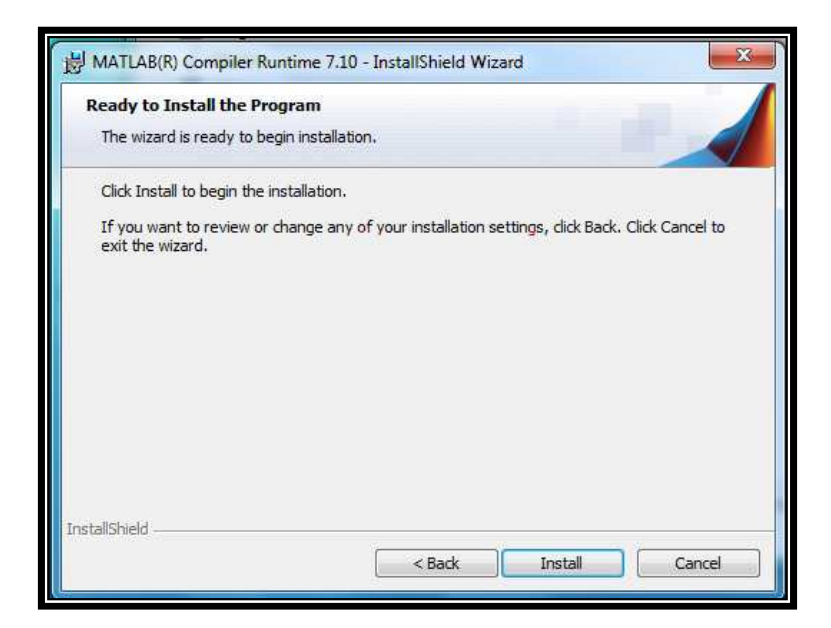

Figura B8 Comienzo de la instalación

- 7) Pedirá permisos para el publicador, el cual se otorga.
- 8) Se espera a que trabaje.
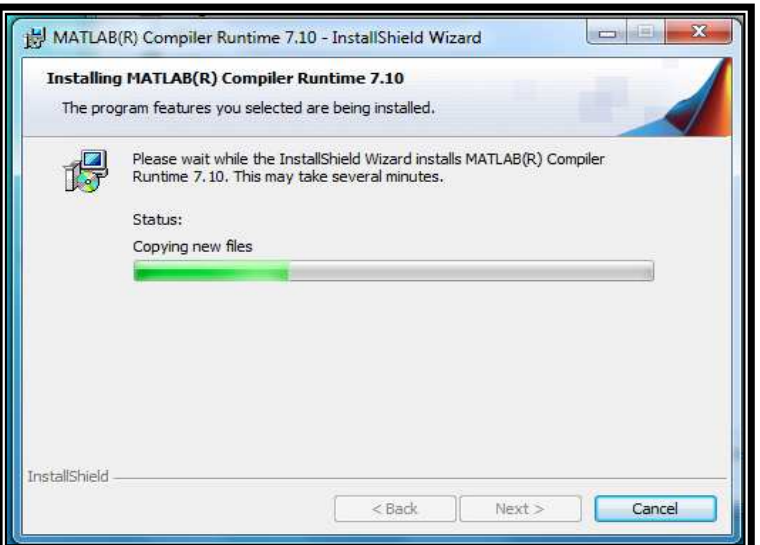

Figura B9 Proceso de instalación

9) Click en Finish.

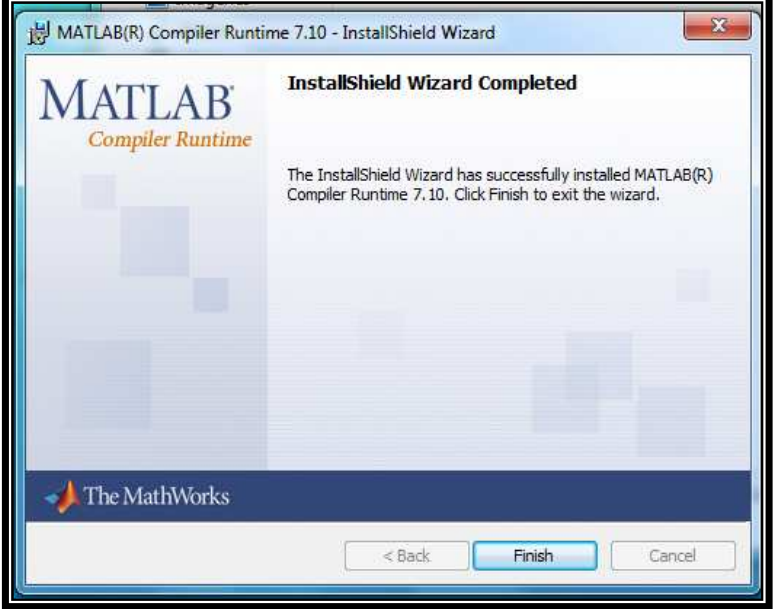

Figura B10 Fin de la instalación

10) Para abrir la aplicación únicamente se necesita el archivo llamado QAP que se encuentra en la carpeta original, el cual es el ejecutable de la aplicación. Se recomienda mandar este archivo al escritorio para tenerlo como acceso directo y abrir más fácilmente la aplicación. Se da doble click sobre este archivo y se ejecutará la interfaz.

11) Aparecerá una ventana de MS-DOS a la cual no se hace nada, se espera a que aparezca la interfaz como sigue:

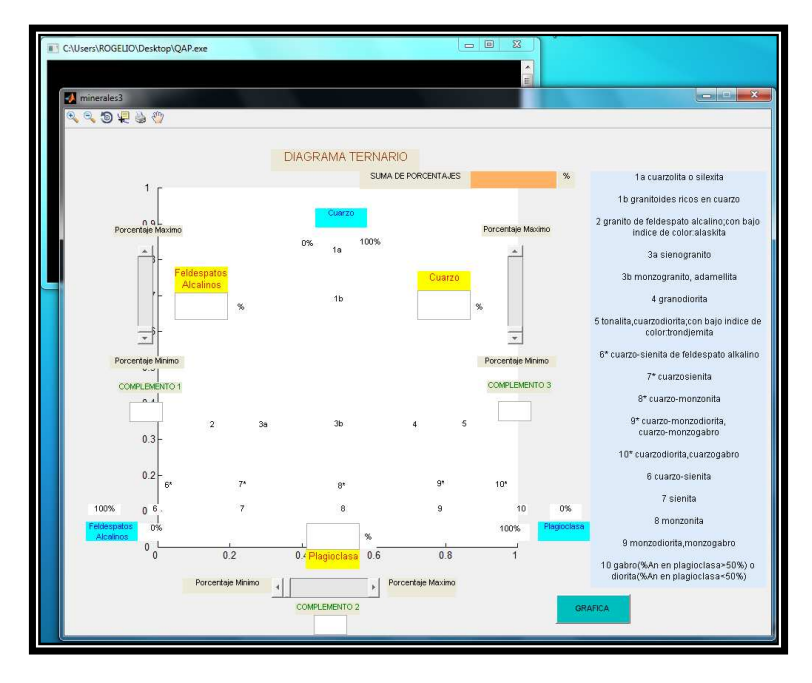

Figura B11 Interfaz instalada en Windows 7

# **Breve descripción de la Interfaz**

Se muestra la descripción de la interfaz en Windows XP.

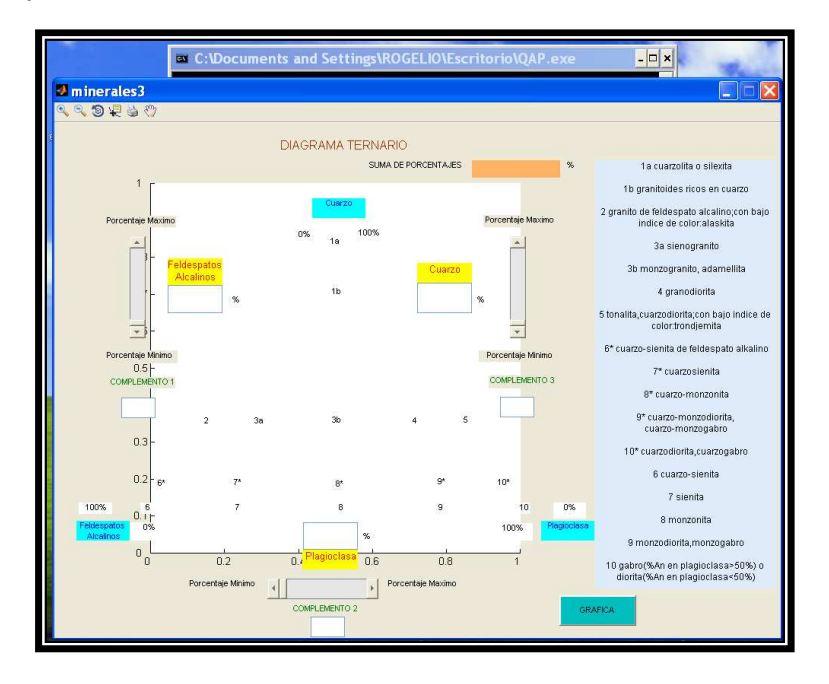

Figura B12 Interfaz instalada en Windows XP

Al ejecutar el archivo QAP se abren dos ventanas, una de MS-DOS a la que no se hace caso y una de la interfaz que es la de interés.

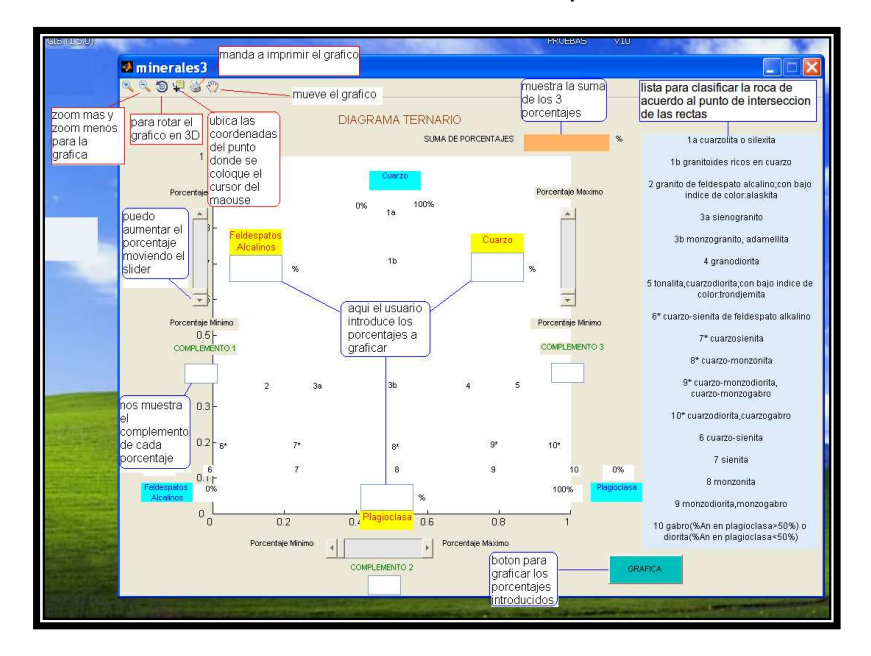

A continuación se describen brevemente los elementos que conforman la interfaz.

Figura B13 Elementos que conforman la interfaz del Diagrama Ternario

Como se puede observar la interfaz tiene 3 recuadros donde el usuario debe introducir los porcentajes de Feldespatos Alcalinos, Plagioclasa y Cuarzo. Después de introducirlos se da click en el botón GRAFICA y despliega el triángulo con las tres rectas y su respectiva intersección, si es que esta existe.

Se pueden cambiar los valores de cada elemento con los sliders y hacer ZOOM+ o ZOOMcon los iconos de la barra de herramientas de la parte superior de la interfaz para apreciar mejor alguna zona de interés en el triángulo.

La interfaz no tiene opción de guardar en la barra de herramientas, si se desea guardar la imagen del diagrama, basta con usar la tecla de impresión de pantalla.

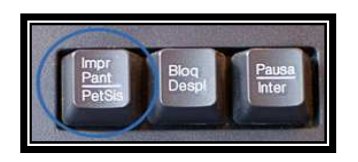

Figura B14 Tecla para imprimir pantalla

Con lo cual se almacenará la imagen en el portapapeles de Windows y esta podrá ser pegada en cualquier editor de imágenes como Paint o GIMP para guardarla, editarla o recórtala, como se observa en la siguiente imagen.

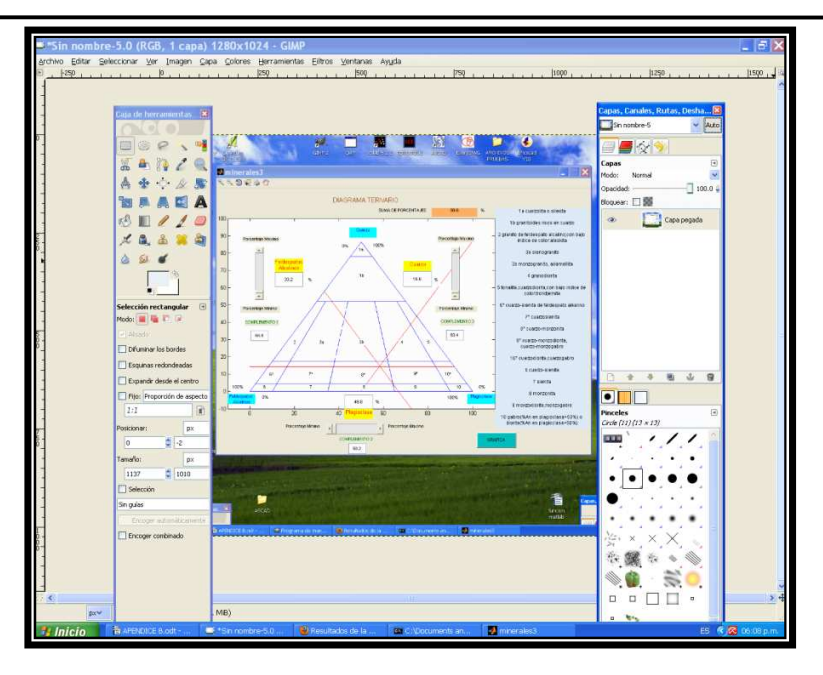

Figura B15 Editando pantalla de Diagrama Ternario en GIMP

# **Interfaz en Scilab**

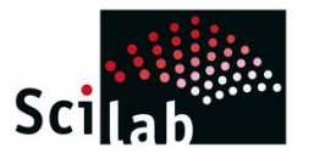

Se necesita tener instalado Scilab para ejecutar la aplicación.

# **Instalación de Scilab desde terminal (consola)**

Se abre una terminal y se escribe:

# **Sudo apt-get install scilab**

Si es que no está en los repositorios de Ubuntu o no funciona el que está en repositorios, es necesario bajar el programa e instalarlo desde consola. La dirección para bajarlo es la página oficial.

### http://www.scilab.org/en/products/scilab/download

Se baja el que vaya de acuerdo a la arquitectura de la computadora que se está trabajando; una vez hecho esto se abre una terminal desde el menú **Aplicaciones-Accesorios-Terminal** y se va a la carpeta en que se descargo el Scilab (Descargas) de la siguiente manera:

# **cd /home/rogelio/Descargas**

Con el comando ls se puede observar que aparece un archivo como este "scilab-5.2.1.bin.linux-i686.tar.gz", el cual se copia a la siguiente dirección /usr/local de la siguiente manera:

#### **cp scilab-5.2.1.bin.linux-i686.tar.gz /usr/local/**

Después hay que ir a la carpeta en la que se copio el archivo.

#### **cd /usr/local**

Se descomprime el paquete con la siguiente instrucción

#### **tar -zxvf scilab-5.2.1.bin.linux-i686.tar.gz**

Si se tuviese algún problema al descomprimir el paquete, se debe instalar desde la terminal la librería para descomprimir cualquier tipo de archivo con la siguiente instrucción:

#### **sudo aptitude -y install rar unace p7zip-full p7zip-rar sharutils mpack lha arj**

O si se prefiere se puede descomprimir con click derecho sobre el archivo y la opción "Extraer Aquí", después se copia la carpeta descomprimida a **/usr/local**.

Se va al siguiente directorio dentro de la carpeta de Scilab con:

#### **cd /usr/local/scilab-5.2.1/bin/**

Y se ejecuta:

### **./scilab &**

Con lo cual se ejecuta el Scilab y aparece inmediatamente la ventana del programa.

La creación del "lanzador" se explica más adelante.

# **Instalación de Scilab desde repositorios (gráficamente)**

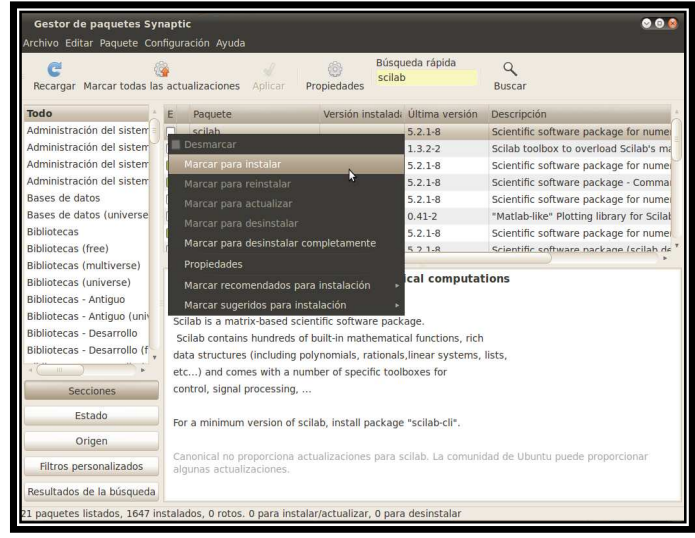

Se instala el que viene en repositorios por default 5.2.1.

Figura B16 Marcar la primera casilla "Scilab"

Después de abrir el gestor de paquetes Synaptic, se escribe Scilab en el recuadro de "Búsqueda rápida", con lo que aparecerán varias casillas sin marcar, únicamente se marca la primera con click derecho del mouse como se muestra en la imagen anterior.

Después de dar "Marcar para instalar" se da click en el botón Aplicar. Se abre una ventana en la que se muestra un resumen de los cambios que se aplicarán.

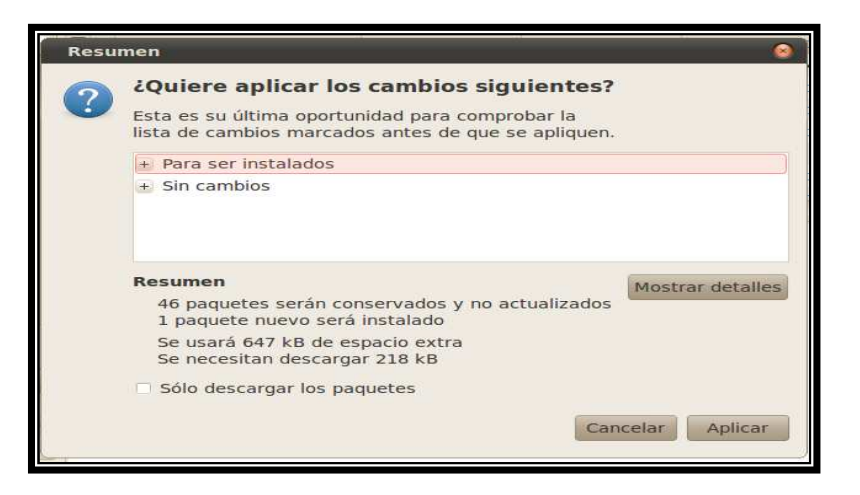

Figura B17 Resumen de los cambios que se aplicarán

Click en Aplicar y se espera a que se instale.

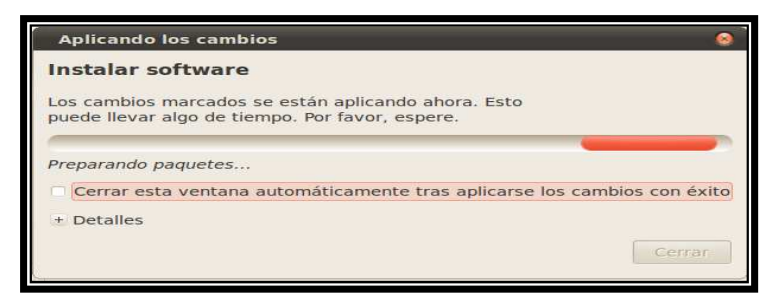

Figura B18 Instalando paquetes de Scilab

Después de que termina aparece el siguiente mensaje.

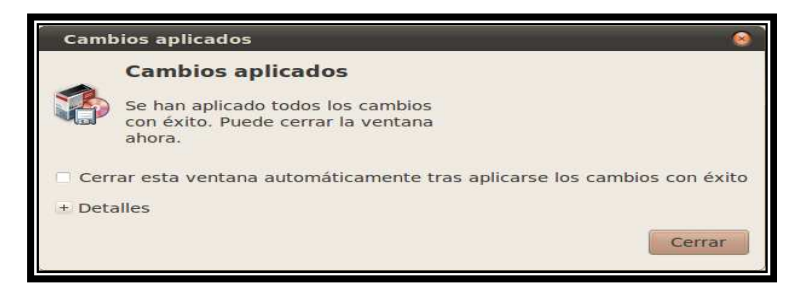

Figura B19 Instalación finalizada

Con esto ya estará instalado Scilab.

Para abrirlo se va al menú **Aplicaciones- Ciencia**.

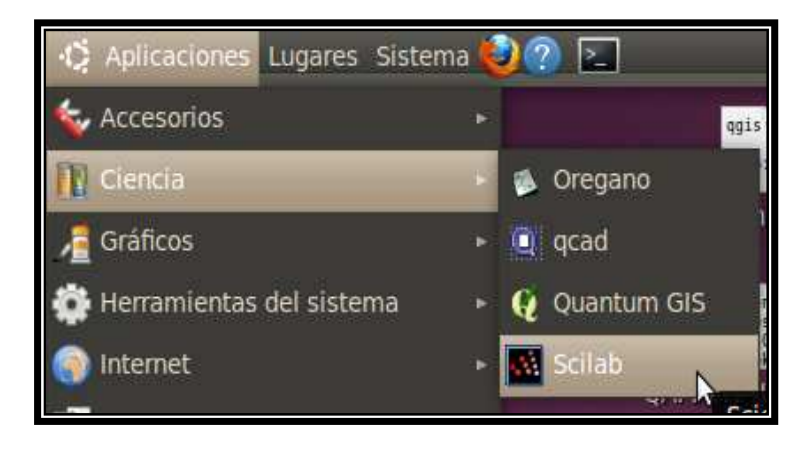

Figura B20 Abriendo Scilab desde submenú "Ciencia"

De no ser así se tendrá que reiniciar el equipo para que aparezca en dicho menú. Si aun así no aparece se creará un lanzador en el escritorio de la siguiente manera:

Click derecho sobre el escritorio, se desplegará un menú con varias opciones, se selecciona "Crear un lanzador".

Aparecerá una ventana como la siguiente.

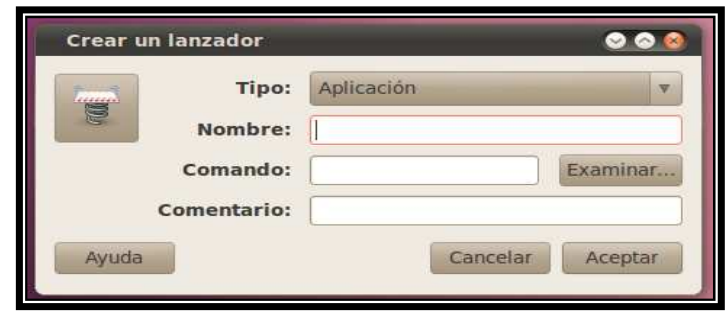

Figura B21 Ventana para crear un lanzador

La opción **Comentario** se puede dejar en blanco, en **Nombre** se escribe SCILAB, en **Comando** se da Examinar y se selecciona la ruta /usr/bin, ahí se selecciona Scilab y se da Abrir.

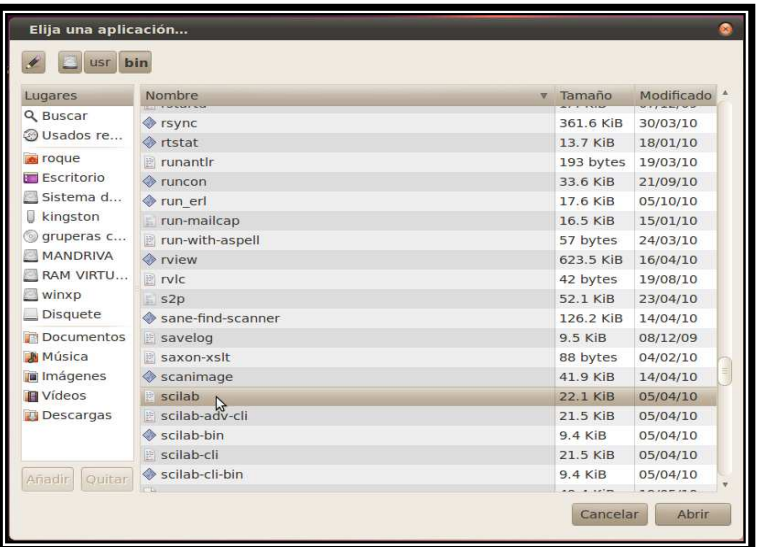

Figura B22 Ruta /usr/bin donde se encuentra el archivo para ejecutar Scilab

Se da Aceptar en la ventana del lanzador.

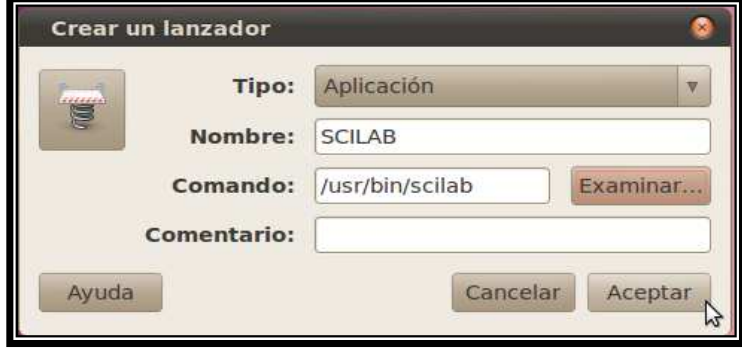

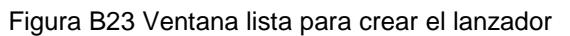

Con lo cual aparece en el escritorio un icono con el nombre de Scilab con el cual ya se puede accesar al programa dando doble click sobre éste.

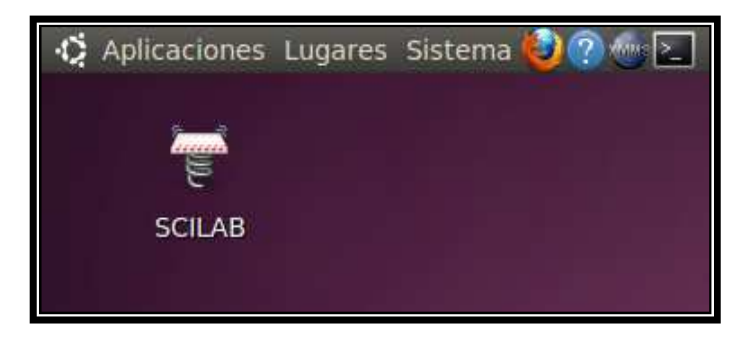

Figura B24 Lanzador en escritorio

Otra forma de agregarlo es desde el menú **Sistemas-Preferencias-Menú Principal**, agregando un elemento nuevo en el menú que se desee.

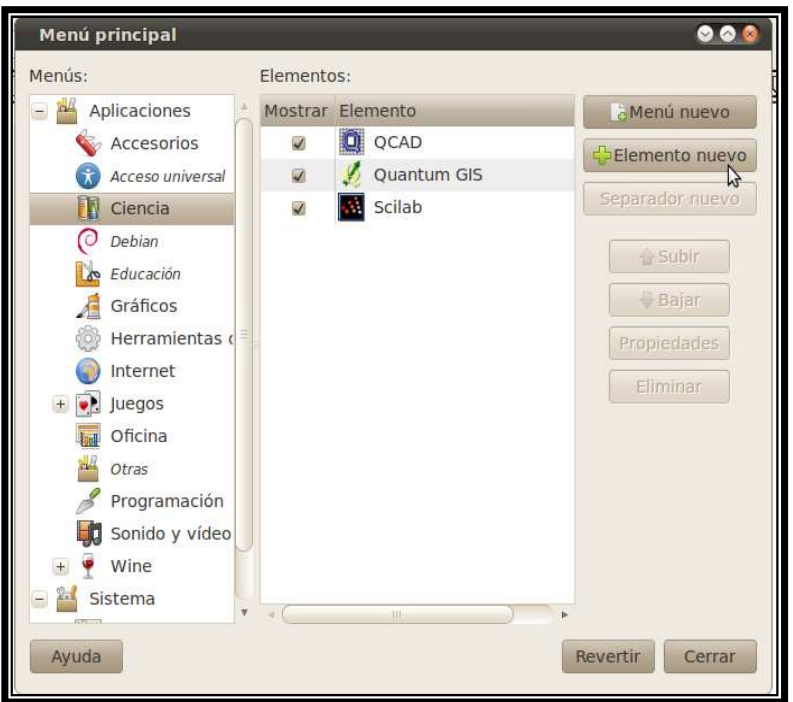

Figura B25 Agregando acceso de Scilab al submenú "Ciencia"

Se sigue el mismo procedimiento que para agregar el lanzador al escritorio.

# **Breve descripción de la Interfaz**

Se debe tener el archivo del script de la aplicación para poder ejecutar la interfaz gráfica.

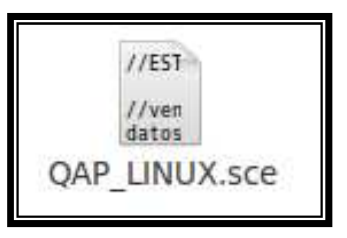

Figura B26 Script del Diagrama Ternario

A continuación se muestran 3 formas de ejecutarla.

La primera es abriendo Scilab y desde el menú File-Open a file se va a la direccion donde se encuentra el script

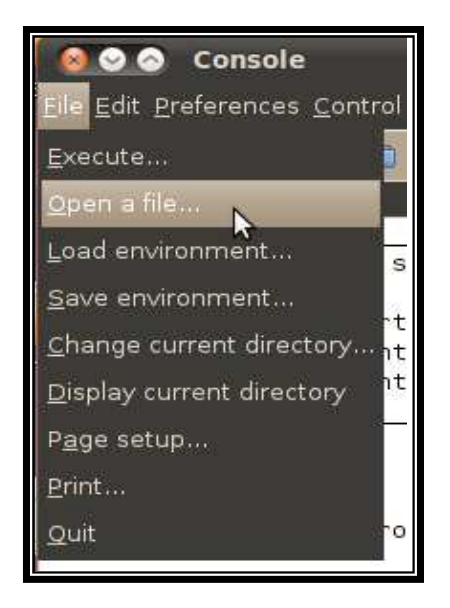

Figura B27 Abriendo script del Diagrama Ternario

Una vez abierto el script se da click en el menú Execute-Execute File into Scilab, con esto se ejecutará la interfaz.

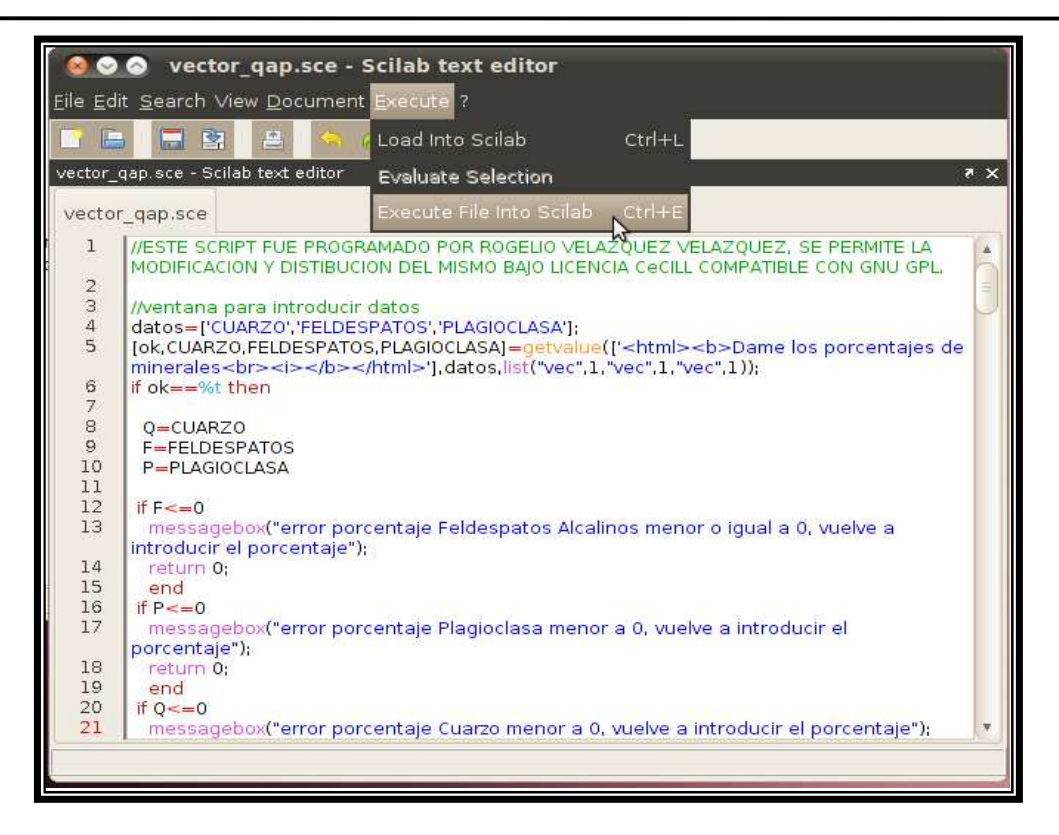

Figura B28 Ejecutando el script del Diagrama Ternario

La segunda manera es colocando el script en la carpeta que se desee, para este ejemplo es la carpeta personal.

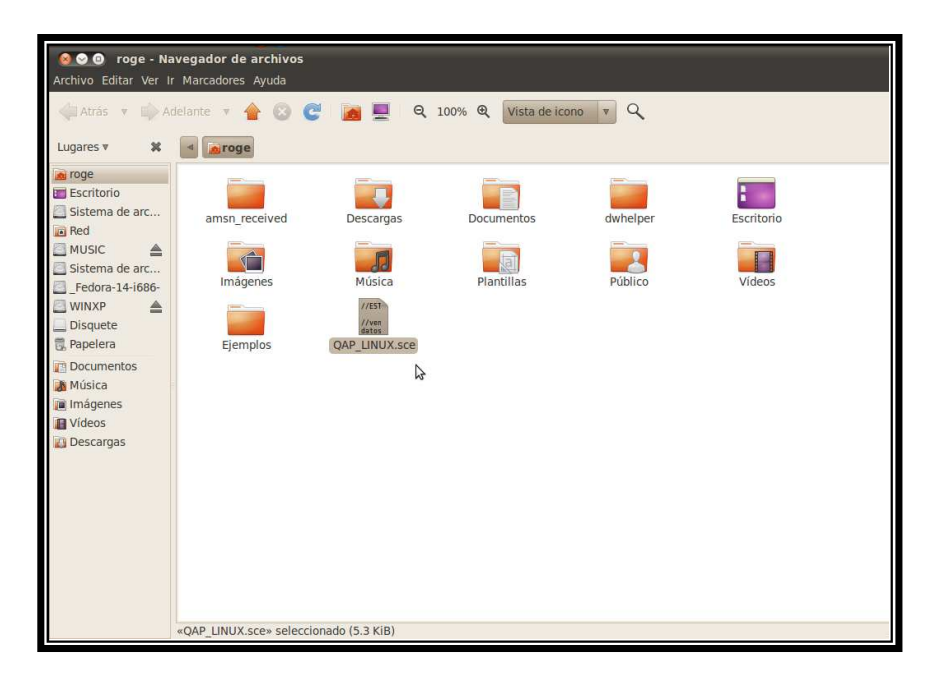

Figura B29 Carpeta que contiene el script del Diagrama Ternario

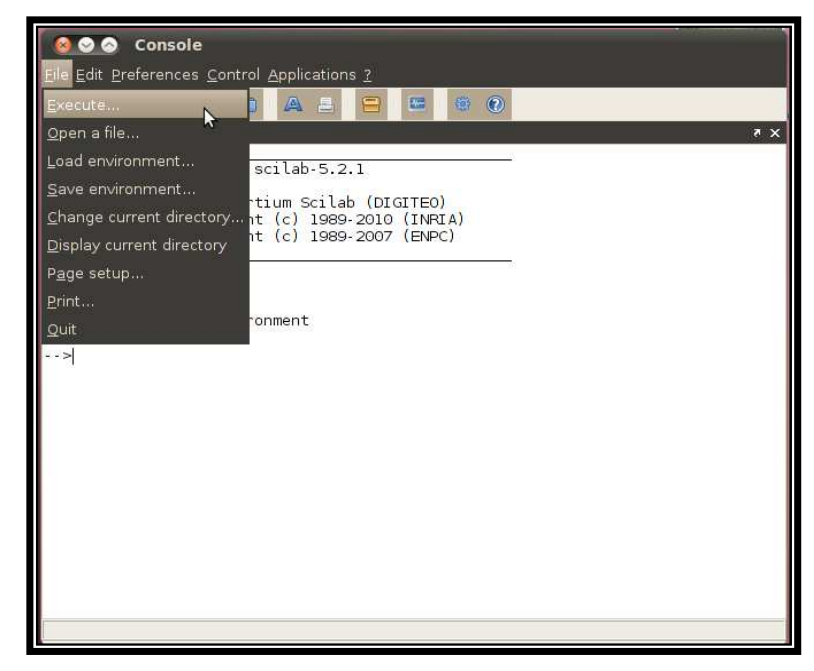

Después se abre Scilab, se va al menú **File-Execute**.

#### Figura B30 Ejecutando el script

Se va a la dirección donde se tiene el script.

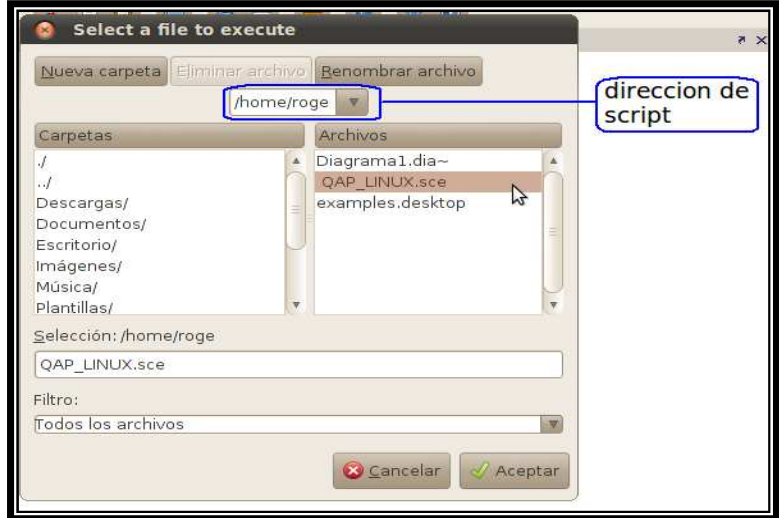

Figura B31 Dirección de la carpeta donde se encuentra el script

Se marca el archivo y se da Aceptar, con lo cual se abre la interfaz.

Si no se desea ejecutar gráficamente, se puede ejecutar desde la consola de Scilab posicionándose en el directorio donde está el script en Ubuntu, por ejemplo:

#### **cd /home/roge**

Nota: con el comando **pwd** se puede ver en que directorio se está ubicado actualmente

Después en la misma consola de Scilab se escribe el nombre del script seguido de la extensión .sce, con esto se debe abrir la interfaz:

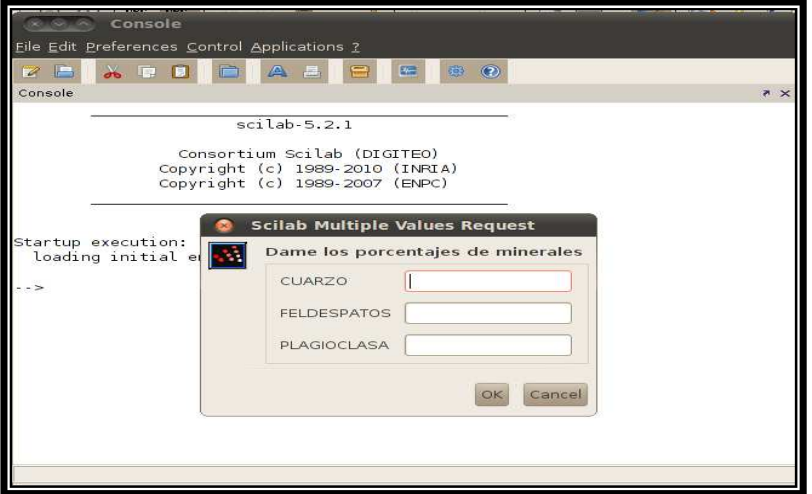

#### **exec QAP\_LINUX.sce**

Figura B32 Interfaz del Diagrama Ternario en Scilab

Aquí se introducen los porcentajes de cada elemento del diagrama, Cuarzo (Q), Feldespatos Alcalinos (A), Plagioclasa (P), por ejemplo:

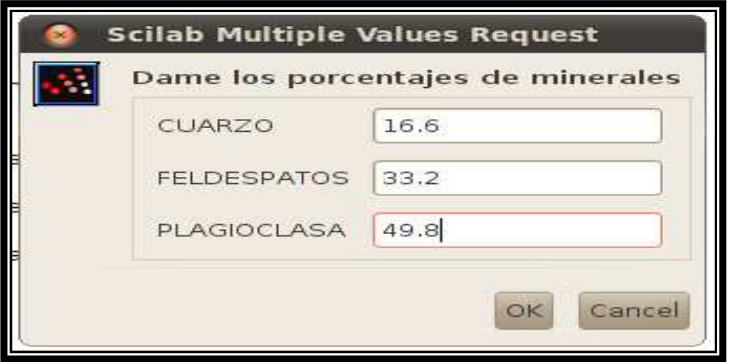

Figura B33 Introduciendo porcentajes de cada elemento

Se da OK y en la consola de Scilab en la parte de abajo aparece la siguiente pregunta:

```
[Continue display? n (no) to stop, any other key to continue]
```
Hace referencia a que si se desea que muestre los resultados de los cálculos en la pantalla de la consola, a lo cual se responde que no, dando click y tecleando "n" dentro de la consola y con esto aparece el diagrama ternario graficado:

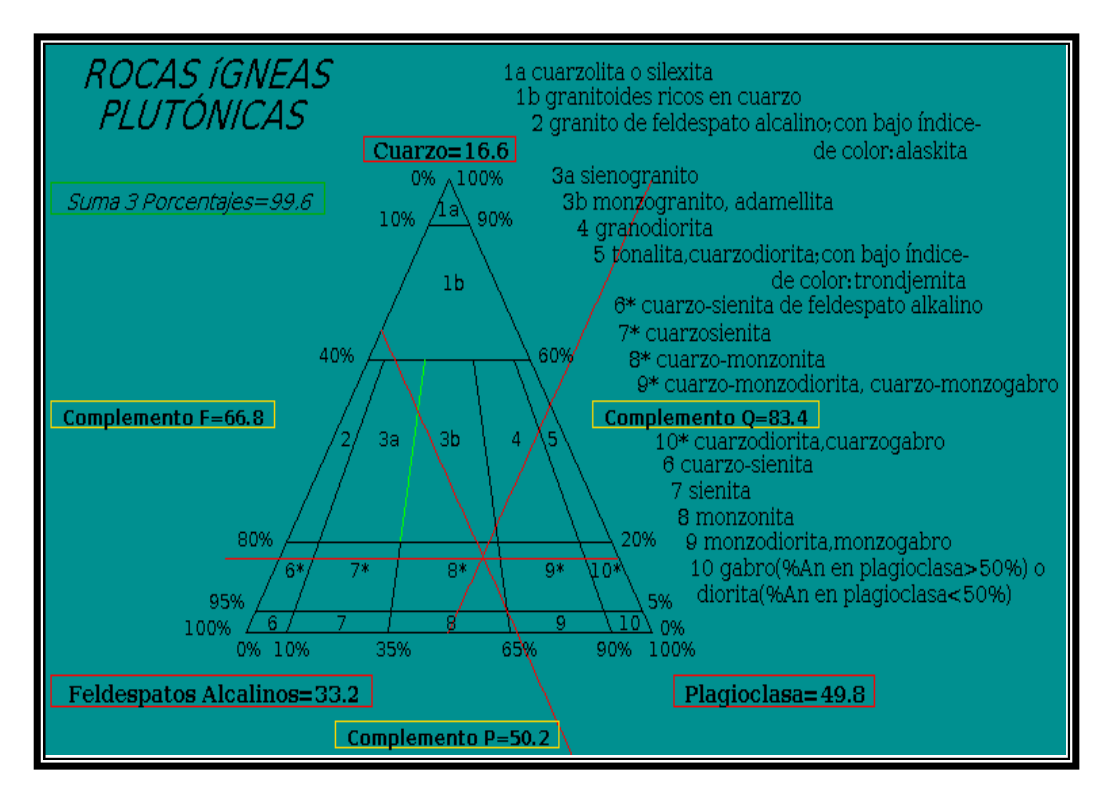

Figura B34 Diagrama Ternario graficado

Esta figura se puede copiar al portapapeles (copy to clipboard) o exportar y guardar, esto último desde el menú **File-Export to**. Para exportarla como imagen se espera de 5 a10 segundos antes de minimizar o cerrar la ventana de la figura, pues de lo contrario la imagen se mueve y no se ve bien.

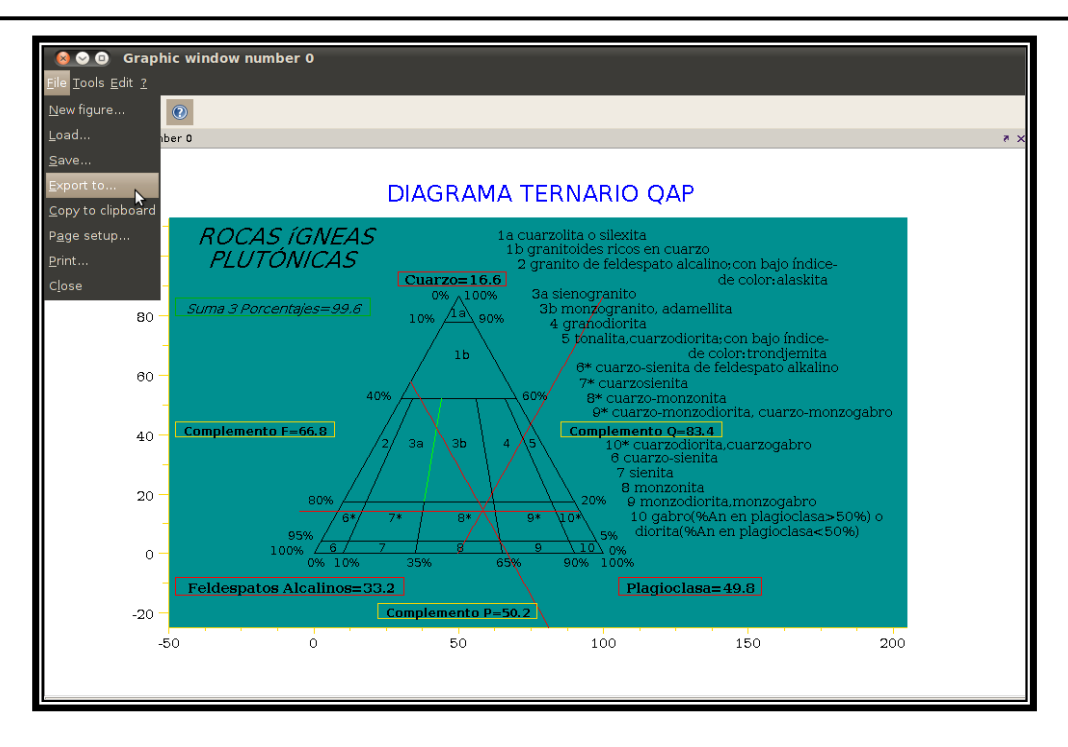

Figura B35 Exportando figura a formato de imagen

Se selecciona el formato de imagen que se desea por ejemplo JPEG, se le da un nombre "diagrama 1" por ejemplo, y la dirección donde se desea guardar la imagen, en este caso en la siguiente dirección.

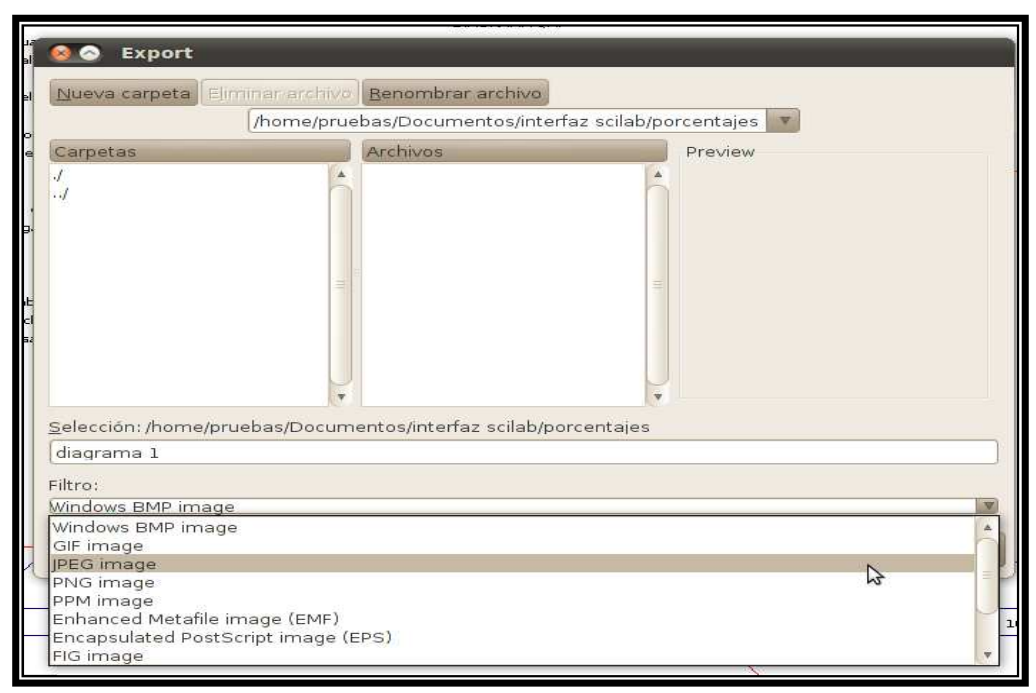

Figura B36 Guardando figura como archivo JPEG

Si se desea volver a graficar otro diagrama se puede borrar la figura actual desde el menú Edit-Clear figure o ir al menú file-New figure con lo cual se abrirá una nueva ventana en blanco donde se podrá graficar el diagrama nuevamente después de volver a ejecutar el script.

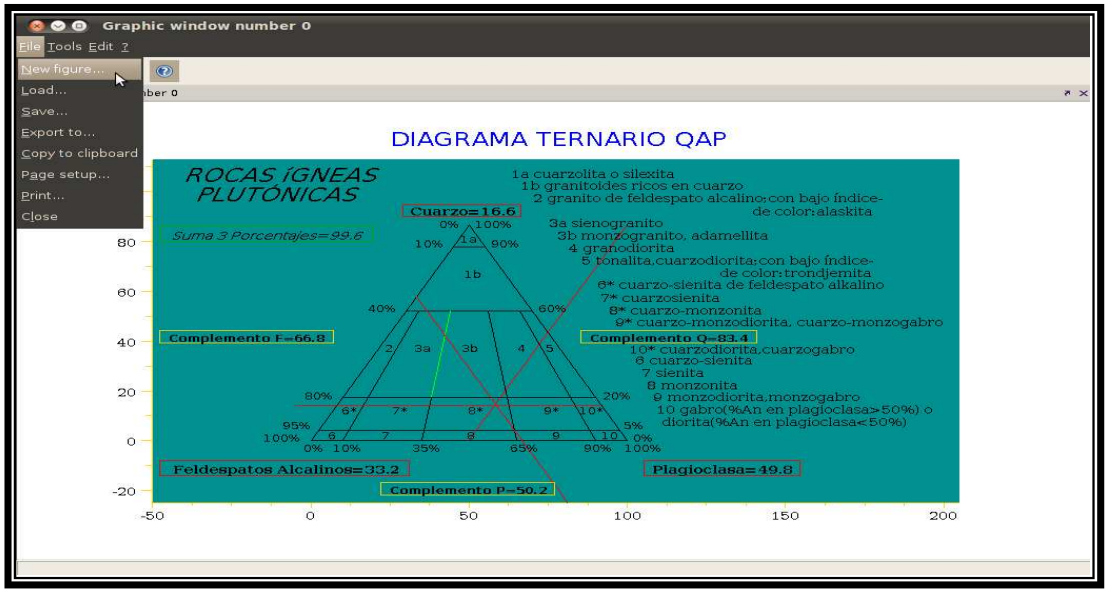

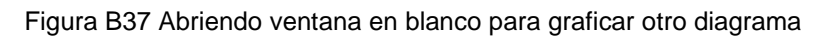

Ahora se describen los elementos que conforman la Interfaz.

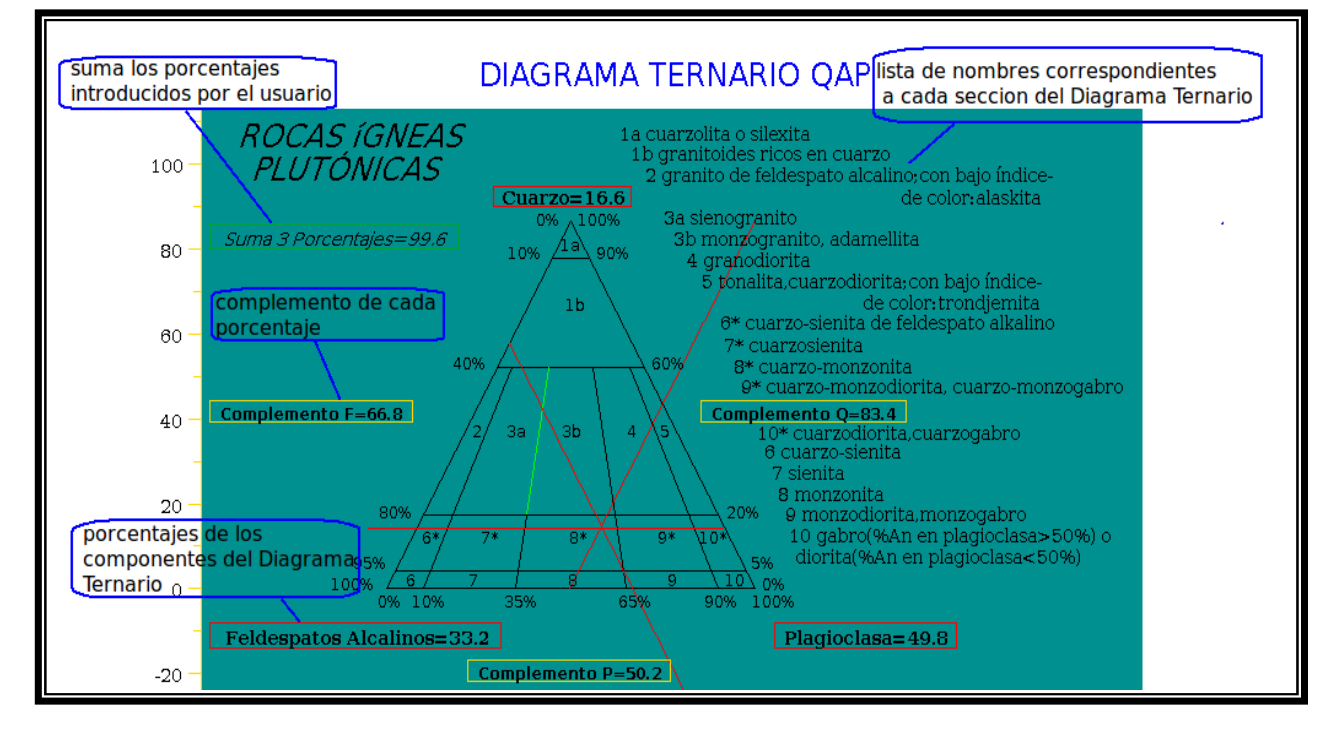

Figura B38 Elementos de la interfaz del Diagrama Ternario en Scilab

Si se desea representar más de un punto en el Diagrama Ternario estos puntos se pueden editar en el archivo de imagen: "figura\_a\_editar.bmp" que se anexa junto con el script del Diagrama Ternario. Esto se puede hacer en kolourPaint o GIMP, pues ya conociendo la sección donde se ubican los puntos se pueden marcar estos en el archivo de imagen, como se ve a continuación.

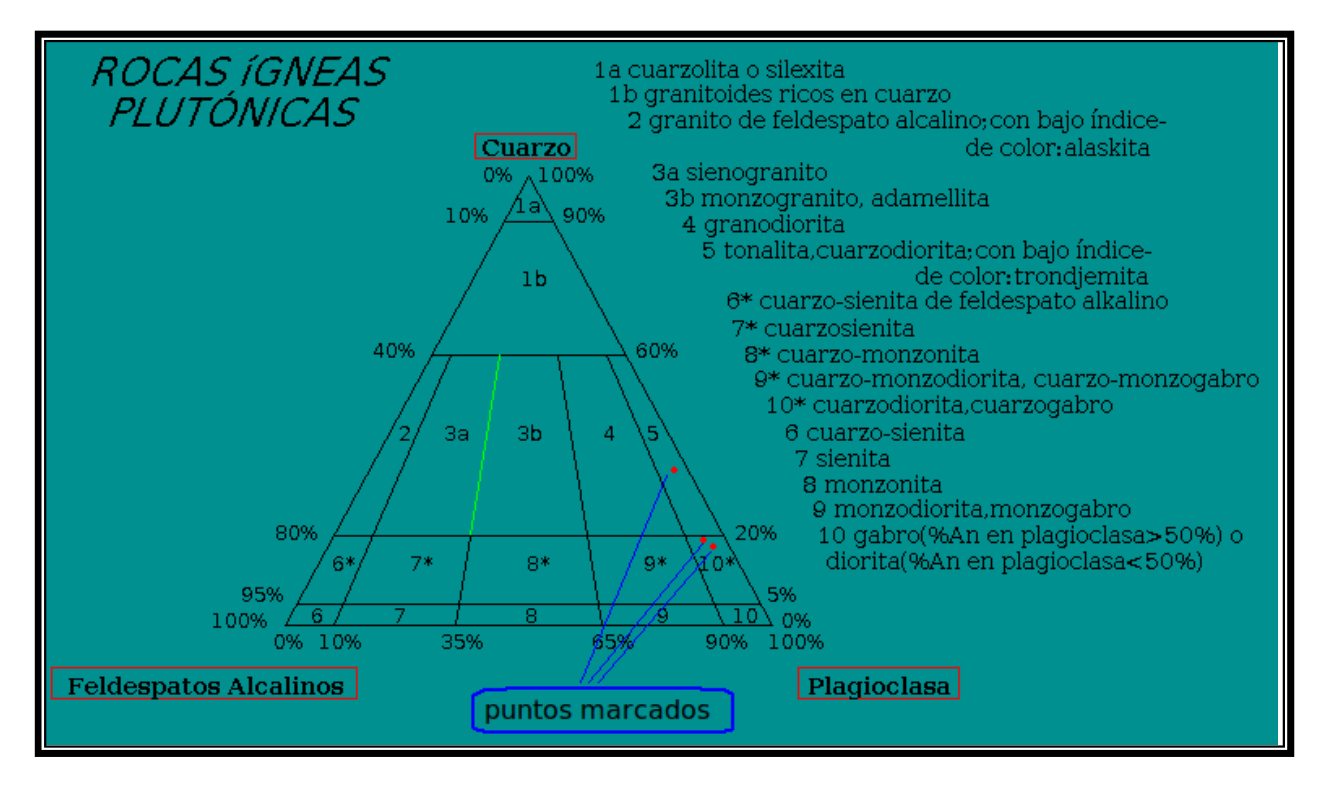

Figura B39 Puntos que se conocieron previamente con la interfaz y que posteriormente fueron marcados en el archivo "figura\_a\_editar.bmp" en KolourPaint

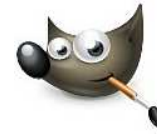

Wilber, mascota de GIMP

En este manual se realiza la descripción de la instalación de GIMP y la descripción de algunas de sus herramientas.

### **Instalación de GIMP desde terminal (consola)**

En esta versión de Ubuntu 10.04 han decidido no incluir GIMP en los paquetes instalados por defecto.

Para instalarlo se abre una terminal y se escribe:

#### **sudo aptitude install GIMP**

Pedirá que se teclee la contraseña de administrador, se espera a que se instale para regresar al cursor original y después se teclean las líneas siguientes para instalar algunos plugins que pueden ser de ayuda:

#### **sudo aptitude install GIMP-plugin-registry GIMP-resynthesizer GIMP-ufraw**

El editor de imágenes GIMP se encuentra en la barra de menú de Ubuntu en **Aplicaciones-Gráficos**, en caso de no ser así se recomienda reiniciar el equipo después de la instalación y después ir otra vez al menú para ver si aparece. Y si aun así no aparece, que sería muy extraño, se recomienda crear un lanzador como se describe más abajo.

#### **Instalación de GIMP desde repositorios (gráficamente)**

Se abre la cuenta de administrador, se va al menú **Sistema-Administración-Gestor de paquetes Synaptic**, pedirá la contraseña de administrador.

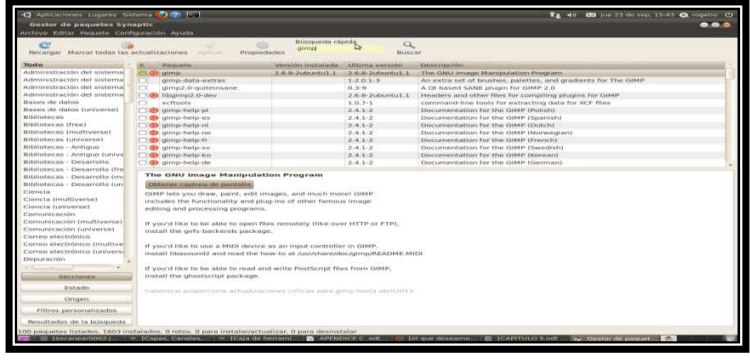

Figura C1 Instalando GIMP desde el Gestor de Paquetes Synaptic

En la opción "Búsqueda rápida" se teclea el programa a instalar en este caso GIMP y se da click derecho en la primera opción que aparece y se selecciona en el menú que se despliega "Marcar para Instalar", automáticamente se seleccionarán otras librerías de lo cual informará en una ventana, se da aceptar y mostrará el espacio en disco que se necesita para llevar a cabo la instalación se da Aceptar en las ventanas que aparecen y por último se da click en el icono de la "paloma verde" de la barra de menú que dice "Aplicar", se espera a que se llene la barra de instalación y al terminar se cierra la ventana, y el GIMP ya deberá de aparecer en la barra de menús en **Aplicaciones-Gráficos**.

En caso de no ser así se recomienda reiniciar el equipo después de la instalación y después ir otra vez al menú para ver si aparece.

Si aun así no apareciera en el menú se puede crear un lanzador en el escritorio que sería lo equivalente a un acceso directo, de la siguiente manera.

#### **Crear un lanzador**

Click derecho sobre el escritorio, se desplegará un menú con varias opciones, selecciono "Crear un lanzador".

Aparecerá una ventana como la siguiente.

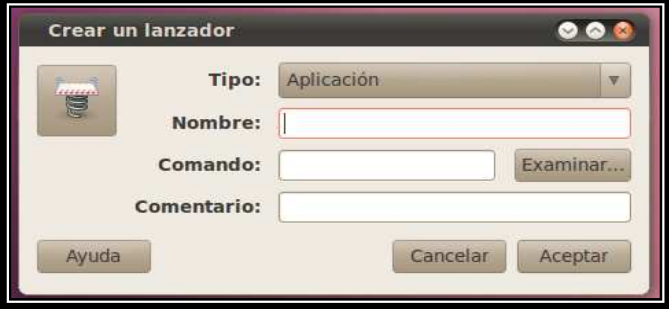

Figura C2 Ventana para crear un lanzador para GIMP

La opción **Comentario** se puede dejar en blanco, en **Nombre** se escribe GIMP, en **Comando** se va a la opción *Examinar* y a la ruta /usr/bin, ahí se selecciona GIMP 2.6 y se da abrir con lo cual aparece en el escritorio el icono de GIMP con el cual ya se podrá accesar al programa.

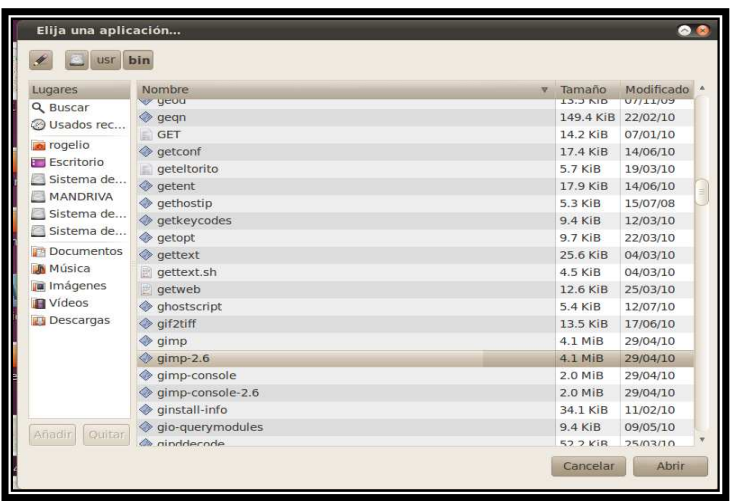

Figura C3 Ruta /usr/bin donde se encuentra el archivo para ejecutar GIMP

Al abrirlo se ve así:

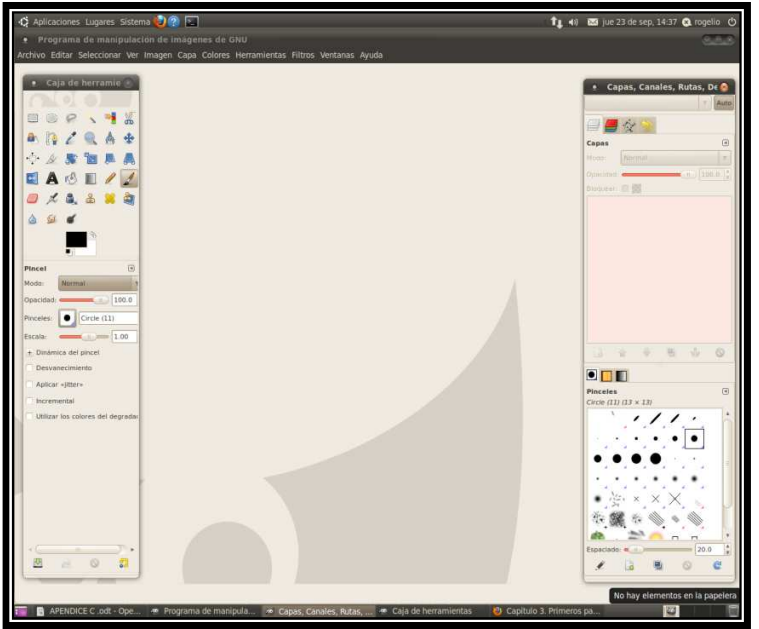

Figura C4 Ventana principal de GIMP

En la barra de menú se encuentra la opción **Archivo** donde se cuenta con las opciones comunes abrir, cerrar, guardar, guardar como, etc.

En la opción de menú **Colores** se tienen filtros como RGB máx. y Retinex que son muy utilizados para realzar el color de imágenes.

En el menú **Filtros** se tienen varias opciones de filtros de los más útiles se puede destacar **Detectar bordes-Arista** el cual a su vez contiene diferentes algoritmos (Sobel, Prewitt, Roberts, etc.) para detectar segmentos de recta en fotografías aéreas, por ejemplo.

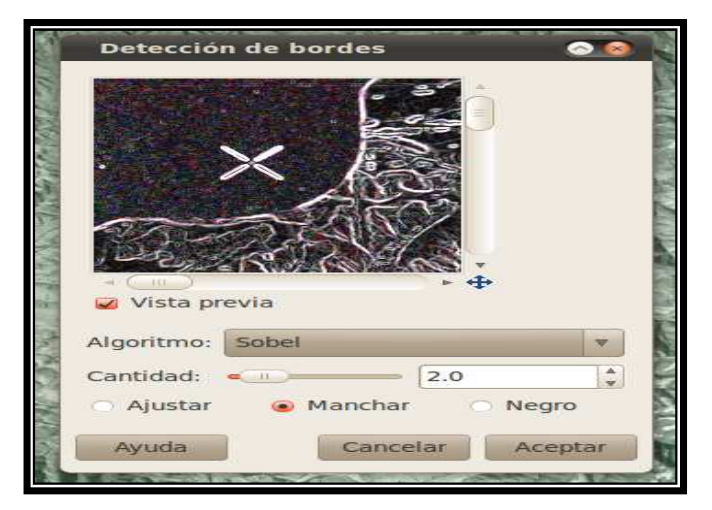

Figura C5 Filtro para detectar segmentos de recta

Para aplicar cualquiera de estos filtros sólo basta abrir la imagen desde el menú Archivo, ir al menú Filtro y seleccionar el que se desea.

Contiene además dos barras, una titulada capas, canales, rutas, deshacer-pinceles, patrones, degradados y otra llamada caja de herramientas.

La primer barra mencionada se utiliza como su nombre lo dice para trabajar con capas, canales y rutas, con lo cual se pueden empalmar dos fotografías, por ejemplo.

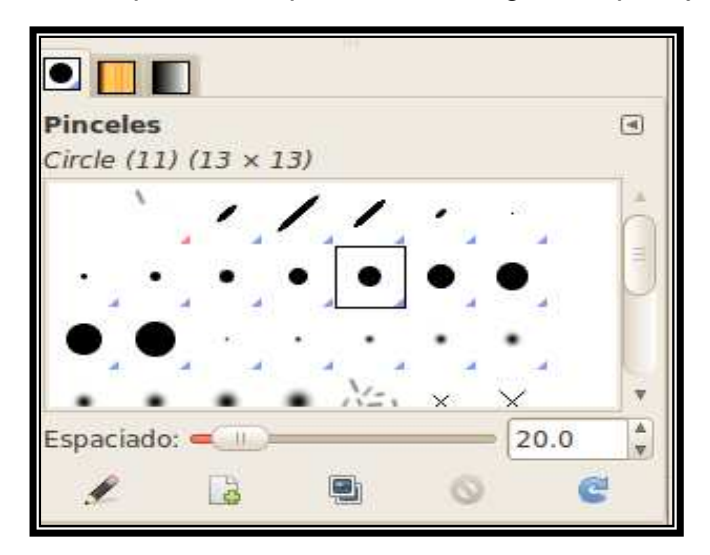

Figura C6 Tipos de pinceles

A continuación se muestran tablas donde se describe brevemente la tarea que realiza cada icono de la caja de herramientas, las cuales se obtuvieron de:

#### http://es.wikibooks.org/wiki/GIMP/La\_caja\_de\_herramientas.

Herramientas de pincel

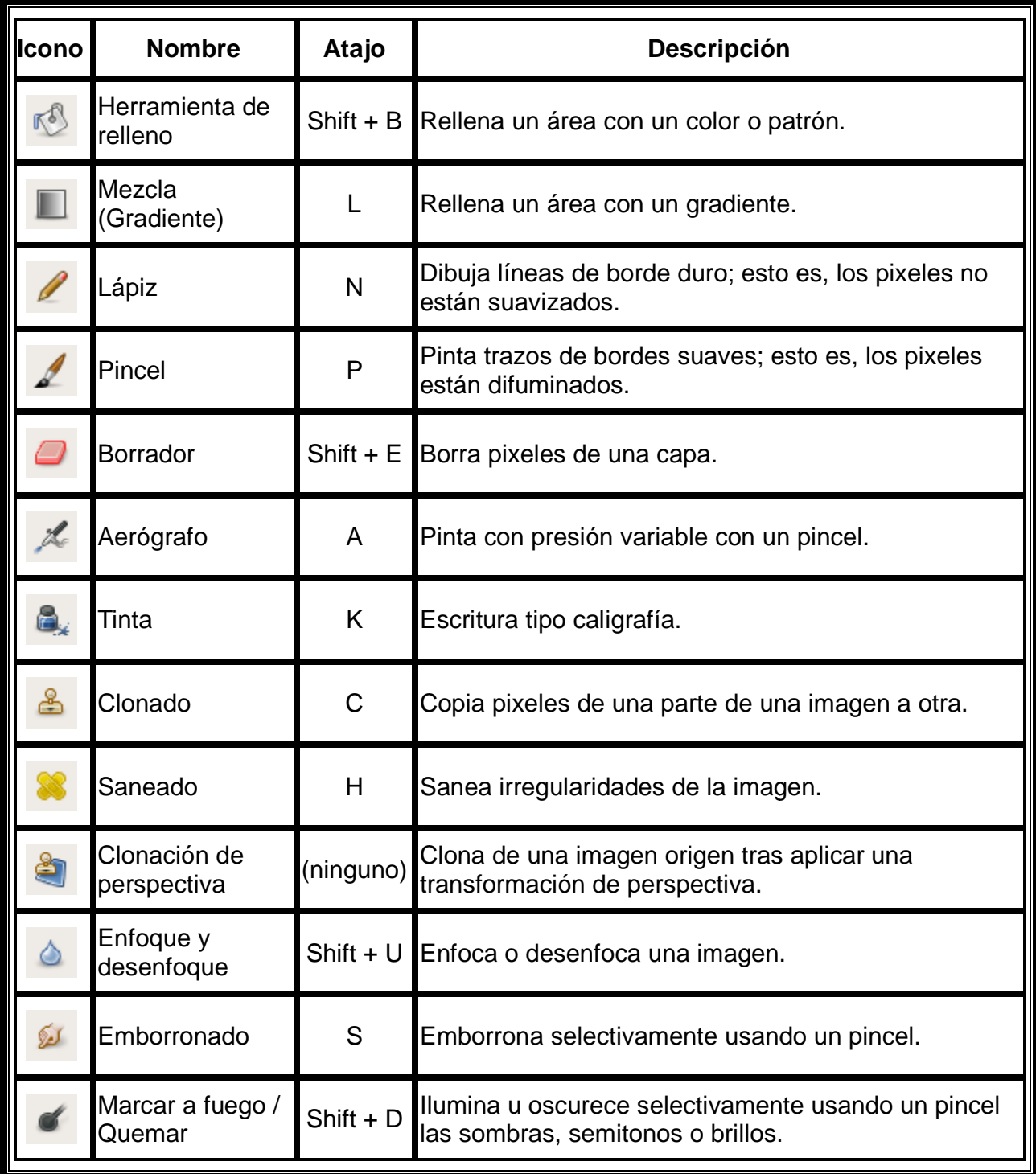

Tabla C.1 Herramientas de pincel

Herramientas de selección

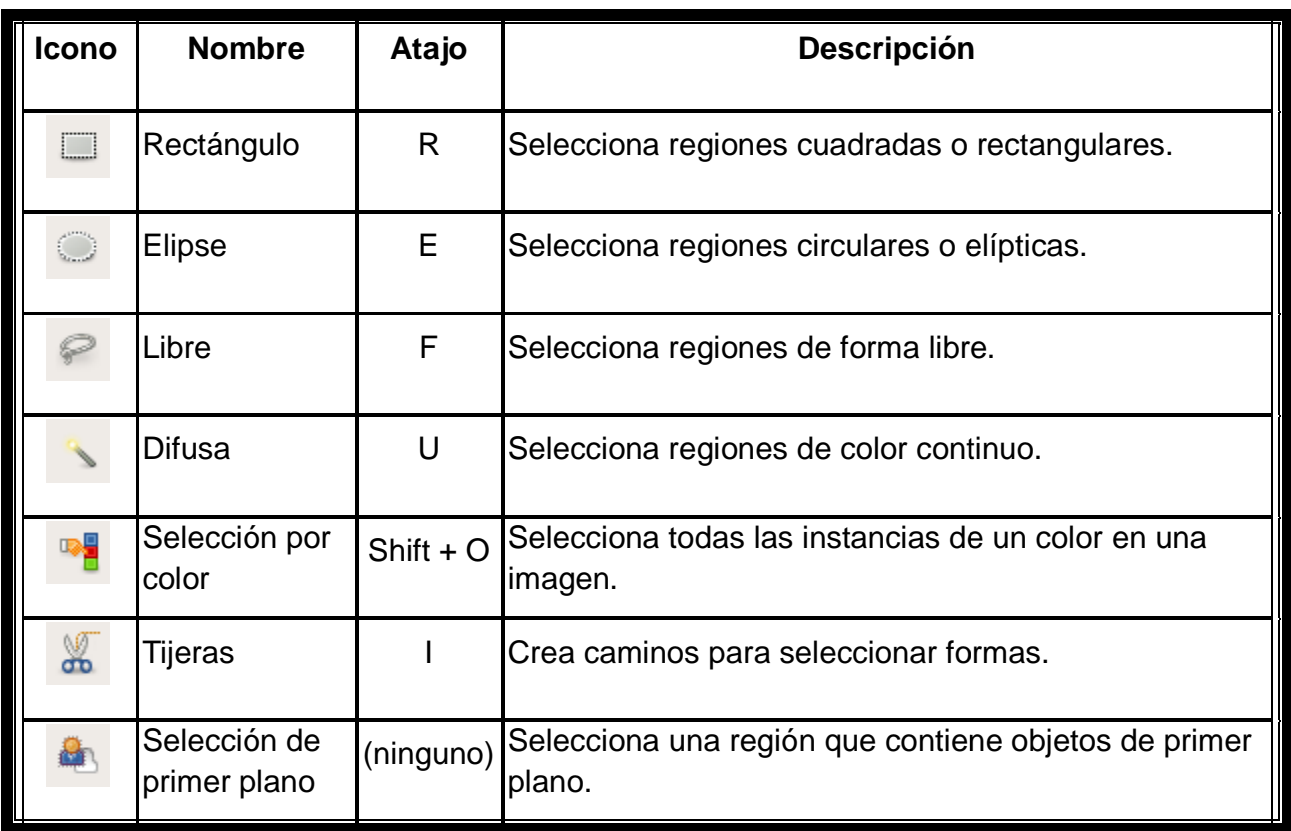

#### Tabla C.2 Herramientas de selección

Herramientas de edición

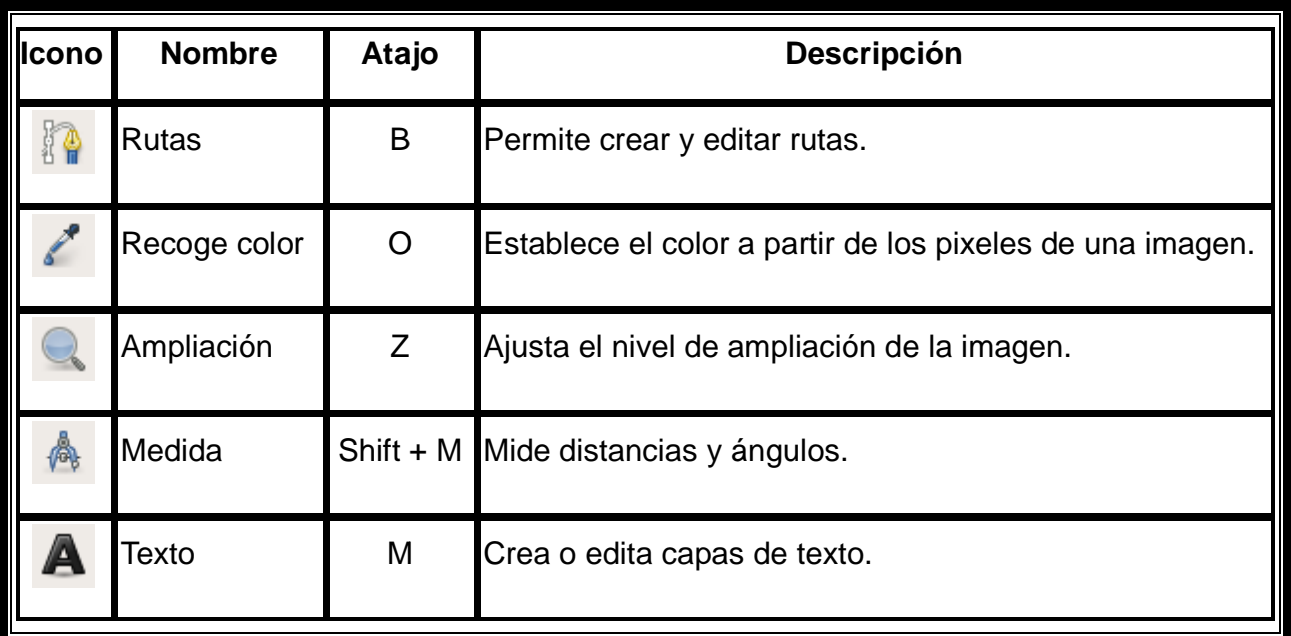

Tabla C.3 Otras herramientas

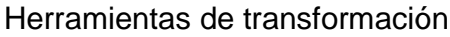

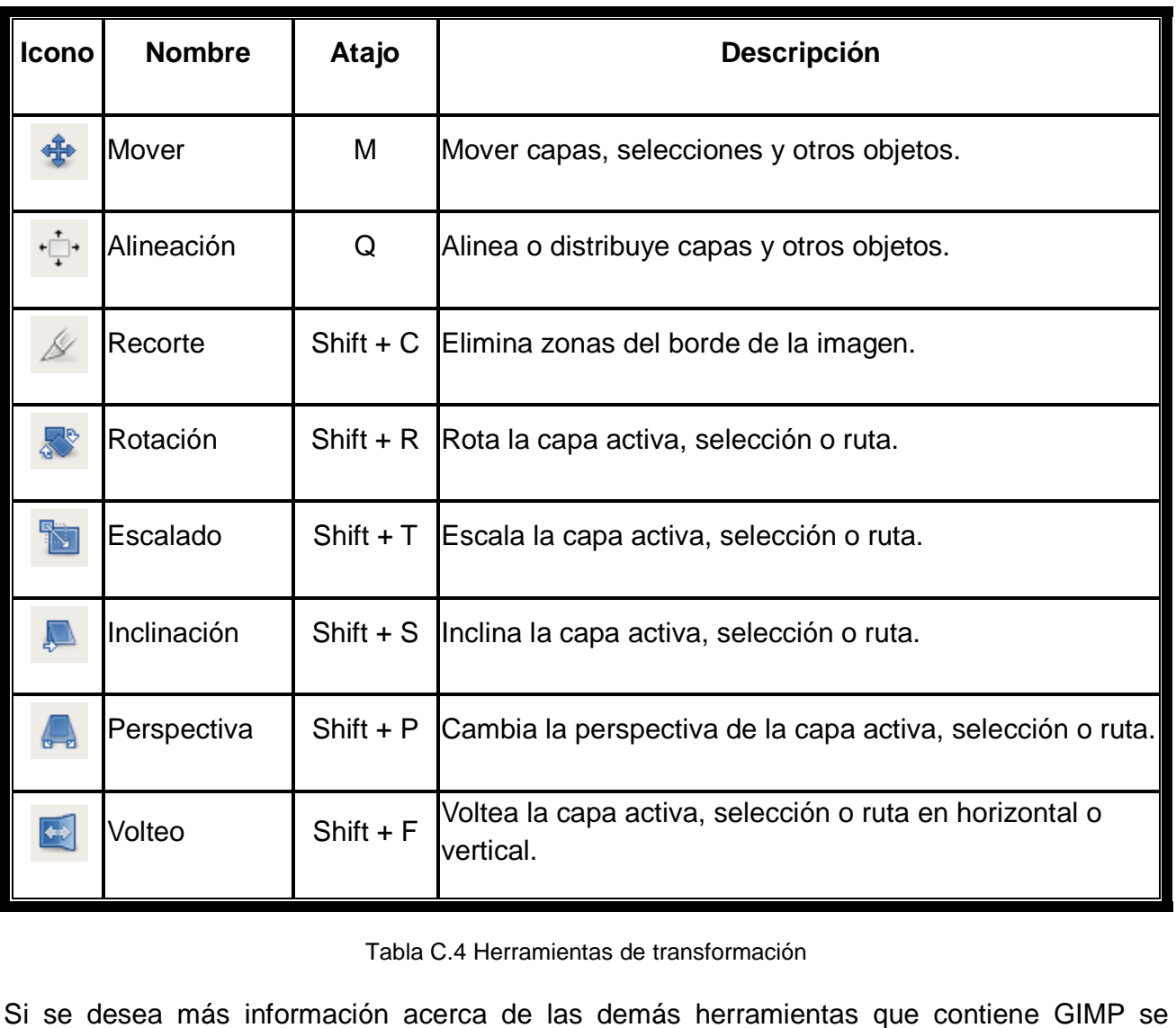

Tabla C. C.4 Herramientas de transformación

Si se desea más información acerca de las demás herramientas que contiene GIMP se escribe a continuación la liga de la documentación oficial: información acerca de las demás he<br>:ión la liga de la documentación oficial<br>http://docs.GIMP.org/

# **QCAD**

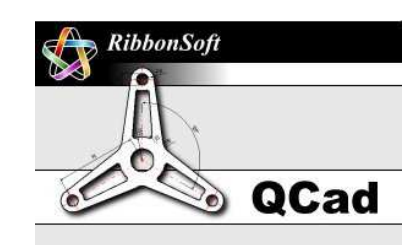

# **Instalación de QCAD desde terminal (consola)**

Se abre una terminal y se escribe lo siguiente.

### **sudo apt-get install QCAD**

Pedirá que se teclee la contraseña de administrador, se espera a que trabaje y regrese al cursor original.

Se cierra la terminal después de que termina de instalarse, aparece en **Aplicaciones-Ciencia**, si no aparece se deberá reiniciar el equipo y si aun después de reiniciar el equipo no aparece, se genera un lanzador en el escritorio como sigue.

#### **Crear un lanzador**

Click derecho sobre el escritorio, se desplegará un menú con varias opciones, se selecciona "Crear un lanzador".

Aparecerá una ventana como la siguiente.

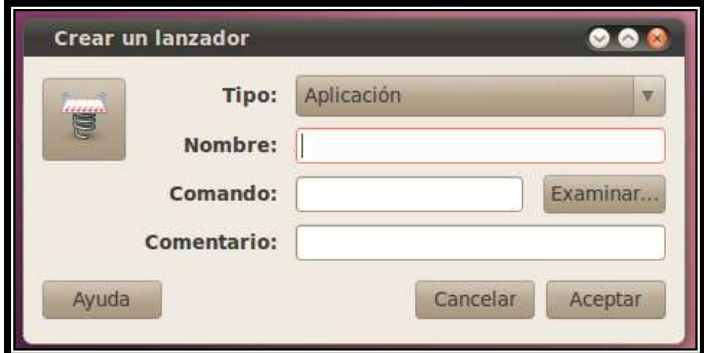

Figura D1 Ventana para crear un lanzador para QCAD

La opción **Comentario** se puede dejar en blanco, en **Nombre** se escribe QCAD, en **Comando** hay que ir a la opción Examinar y se va a la ruta /usr/bin, ahí se selecciona QCAD y se da abrir.

| Elija una aplicación   |                      |                         |                    |                 | $\bullet$ |
|------------------------|----------------------|-------------------------|--------------------|-----------------|-----------|
| <b>usr</b>             | bin                  |                         |                    |                 |           |
| Lugares                | Nombre               | $\overline{\mathbf{v}}$ | Tamaño             | Modificado      |           |
| <b>Q</b> Buscar        | py compnemes<br>12st |                         | <b>J.U.NID</b>     | <b>DIJUS/IU</b> |           |
| @ Usados rec           | pydoc                |                         | 79 bytes           | 16/04/10        |           |
| rogelio                | pydoc2.6<br>圓        |                         | 79 bytes           | 16/04/10        |           |
| <b>Escritorio</b>      | pygettext            |                         | 21.6 KiB           | 16/04/10        |           |
|                        | pygettext2.6<br>(E)  |                         | 21.6 KiB           | 16/04/10        |           |
| Sistema de<br>MANDRIVA | pyhtmlizer           |                         | 545 bytes 14/04/10 |                 |           |
|                        | python               |                         | $2.2$ MiB          | 16/04/10        |           |
| Sistema de             | python2              |                         | $2.2$ MiB          | 16/04/10        |           |
| Sistema de             | python2.6            |                         | $2.2$ MiB          | 16/04/10        |           |
| Documentos             | pyversions           |                         | 13.8 KiB           | 31/03/10        |           |
| <b>M</b> Música        | o qcad               |                         | 3.8 MiB            | 05/01/10        |           |
| Imágenes               | ♦ qcatool2           |                         | 267.3 KiB 06/03/10 |                 |           |
| <b>N</b> Vídeos        | o qdbus              |                         | 50.0 KiB           | 14/04/10        |           |
| Descargas              | 剧<br>qgis            |                         | 191 bytes 05/09/10 |                 | ₹         |
|                        | qqis.bin             |                         | 5.0 MiB            | 05/09/10        |           |
|                        | $\Diamond$ qgis help |                         | 50.2 KiB           | 05/09/10        |           |
|                        | opdidecode           |                         | 52.2 KiB           | 25/03/10        |           |
|                        | $\diamond$ ranlib    |                         | 49.7 KiB           | 18/06/10        |           |
|                        | <b>Tar</b>           |                         | 911.1 KiB 08/06/09 |                 |           |
|                        | rarian-example       |                         | 5.4 KiB            | 17/11/09        |           |
| Quitar<br>Añadir       | rarian-sk-confin     |                         | $15$ KiR           | 17/11/09        | ¥         |
|                        |                      |                         | Cancelar           | Abrir           |           |
|                        |                      |                         |                    |                 |           |

Figura D2 Ruta /usr/bin donde se encuentra el archivo para ejecutar QCAD

Con esto aparece en el escritorio el icono de QCAD con el cual ya se puede accesar al programa.

### **Instalación de QCAD desde repositorios (gráficamente)**

Se entra a la cuenta de administrador, se va al menú **Sistema-Administración-Gestor de paquetes Synaptic,** pedirá la contraseña de administrador. En búsqueda rápida se escribe QCAD, con lo cual aparecerá la versión 2.0.5.0 la cual es la versión "Community Edition" para Linux.

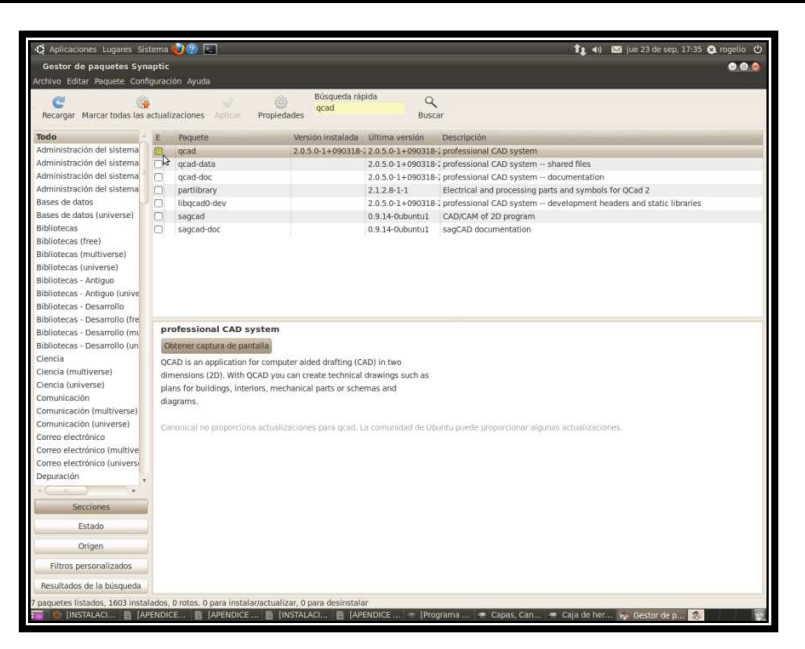

Figura D3 Marcando la primera casilla para instalar QCAD

Se da click derecho en la primera opción que aparece y se selecciona en el menú que se despliega "Marcar para Instalar", automáticamente se seleccionarán otras librerías para lo cual aparece una ventana, donde se da aceptar, informará del espacio en disco que se necesita para llevar a cabo la instalación se da aceptar en las ventanas que aparezcan y por último click en el icono de la "paloma verde" de la barra de menú que dice "Aplicar", se espera a que se llene la barra de instalación y al terminar se cierra la venta, y el QCAD ya deberá de aparecer en la barra de menús en **Aplicaciones-Ciencia**.

De igual forma si no aparece se reinicia el equipo y si aun así no aparece se crea un lanzador como se mencionó anteriormente.

# **KolourPaint**

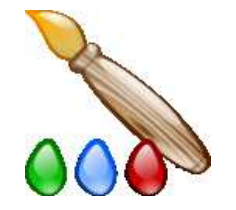

# **Instalación de KolourPaint desde terminal (consola)**

Desde terminal se escribe:

# **sudo apt-get install kolourpaint**

Se escribe la contraseña de administrador y se espera a que se instale.

# **Instalación de KolourPaint desde repositorios (gráficamente)**

Se escribe en el Gestor de Paquetes Synaptic: kolourpaint, se marca y se espera a que se instale.

| <b>800</b> Gestor de paquetes Synaptic                                                      |                                                                                                    |                   |                  |                                  |  |  |  |
|---------------------------------------------------------------------------------------------|----------------------------------------------------------------------------------------------------|-------------------|------------------|----------------------------------|--|--|--|
| Archivo Editar Paguete Configuración Ayuda                                                  |                                                                                                    |                   |                  |                                  |  |  |  |
| Búsqueda rápida                                                                             |                                                                                                    |                   |                  |                                  |  |  |  |
|                                                                                             |                                                                                                    | kolourpaint       | Q                |                                  |  |  |  |
| Recargar Marcar todas las actualizaciones<br>Propiedades<br>Aplicar<br><b>Buscar</b>        |                                                                                                    |                   |                  |                                  |  |  |  |
| Todo                                                                                        | Paquete                                                                                                    | Versión instalada | Última versión   | Descripción                      |  |  |  |
| Administración del sistema                                                                  | $\mathbb{N}$ & kolourpaint4                                                                                    | 4:4.4.5-0ubuntu1  | 4:4.4.5-0ubuntu1 | simple image editor for KDE 4    |  |  |  |
| Administración del sistema                                                                  | gambas2-gb-image                                                                                               |                   | $2.19.0 - 2$     | A Gambas image effects component |  |  |  |
| Administración del sistema                                                                  |                                                                                                    |                   |                  |                                  |  |  |  |
| Administración del sistema                                                                  |                                                                                                    |                   |                  |                                  |  |  |  |
| Bases de datos                                                                              |                                                                                                    |                   |                  |                                  |  |  |  |
| Bases de datos (universe)                                                                   |                                                                                                    |                   |                  |                                  |  |  |  |
| <b>Bibliotecas</b>                                                                          |                                                                                                    |                   |                  |                                  |  |  |  |
| <b>Bibliotecas (free)</b>                                                                   |                                                                                                    |                   |                  |                                  |  |  |  |
| Bibliotecas (multiverse)                                                                    | $-111$                                                                                                    |                   |                  |                                  |  |  |  |
| Bibliotecas (universe)                                                                      | simple image editor for KDE 4                                                                                  |                   |                  |                                  |  |  |  |
| Bibliotecas - Antiquo                                                                       | Obtener captura de pantalla                                                                                    |                   |                  |                                  |  |  |  |
| Bibliotecas - Antiguo (unive                                                                |                                                                                                    |                   |                  |                                  |  |  |  |
| Bibliotecas - Desarrollo                                                                    | KolourPaint is a simple drawing and image editing application for KDE 4.                                       |                   |                  |                                  |  |  |  |
| Bibliotecas - Desarrollo (fre                                                               | It aims to be easy to use, providing a level of functionality targeted towards                                 |                   |                  |                                  |  |  |  |
|                                                                                             | the average user. It is ideal for common tasks such as drawing simple graphics<br>Bibliotecas - Desarrollo (mu |                   |                  |                                  |  |  |  |
| $\mathbf{m}$                                                                                | and touching-up photos.                                                                                        |                   |                  |                                  |  |  |  |
| Secciones                                                                                   | This package is part of the KDE 4 graphics module.                                                             |                   |                  |                                  |  |  |  |
|                                                                                             |                                                                                                    |                   |                  |                                  |  |  |  |
| Estado                                                                                      | Canonical proporciona actualizaciones críticas para kolourpaint4 hasta abril de 2013.                          |                   |                  |                                  |  |  |  |
| Origen                                                                                      |                                                                                                    |                   |                  |                                  |  |  |  |
| Filtros personalizados                                                                      |                                                                                                    |                   |                  |                                  |  |  |  |
| Resultados de la búsqueda                                                                   |                                                                                                    |                   |                  |                                  |  |  |  |
| paquetes listados, 1573 instalados, 0 rotos. 0 para instalar/actualizar, 0 para desinstalar |                                                                                                    |                   |                  |                                  |  |  |  |
|                                                                                             |                                                                                                    |                   |                  |                                  |  |  |  |

Figura D4 KolourPaint en repositorios de Ubuntu

# **Breve descripción**

Al abrir KolourPaint desde el menú Aplicaciones-Gráficos se ve así.

| Π<br>Sin título [modificado] - KolourPaint<br>$\bullet$ $\bullet$<br>Editar Ver Imagen Colores Preferencias Ayuda<br>Archivo |         |            |                         |
|----------------------------------------------------------------------------------------------------|---------|------------|-------------------------|
| Guardar (b) Deshacer v Rehacer v Q Reducir 100% av Q Ampliar<br><b>Q</b> Nuevo<br>$\Box$ Abrir                               |         |            |                         |
| $\Box$<br>AI<br>$\langle$                                                                                                    |         |            | $\vert \leftrightarrow$ |
| Colores: Predeterminados de KolourPaint                                                                                      |         |            |                         |
| еN                                                                                                    |         |            |                         |
| Selección (rectangular): Arrastre con el botón izquierdo para crear la selección.                                            | 933x509 | 24bpp 100% |                         |

Figura D5 Ventana principal de KolourPaint

Sólo se realiza la descripción de algunas herramientas de KolourPaint pues es demasiado amigable al igual que otros programas comerciales.

Algunas herramientas de KolourPaint.

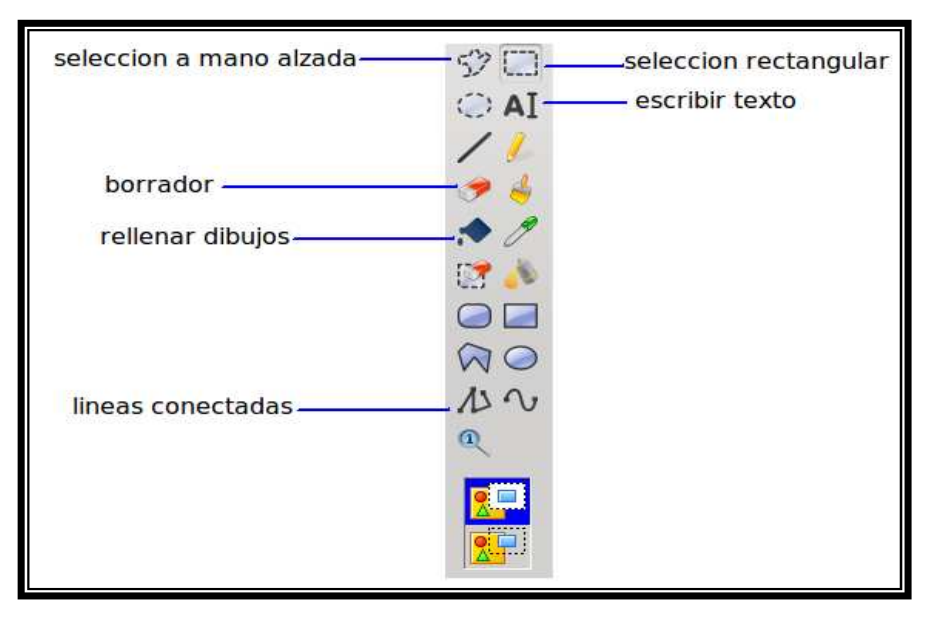

Figura D6 Barra de herramientas de KolourPaint

#### Paleta de colores.

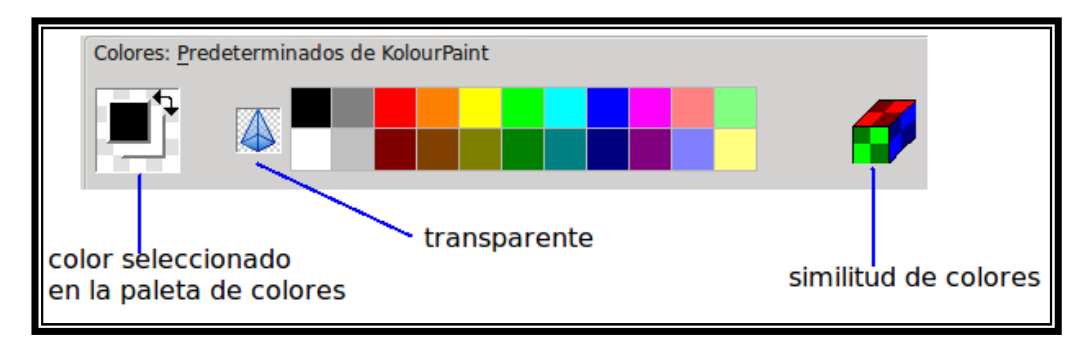

Figura D7 Paleta colores de KolourPaint

Algunas opciones de los menús que son de ayuda en la construcción de Perfiles Litológicos son las siguientes.

Opción Rotar.

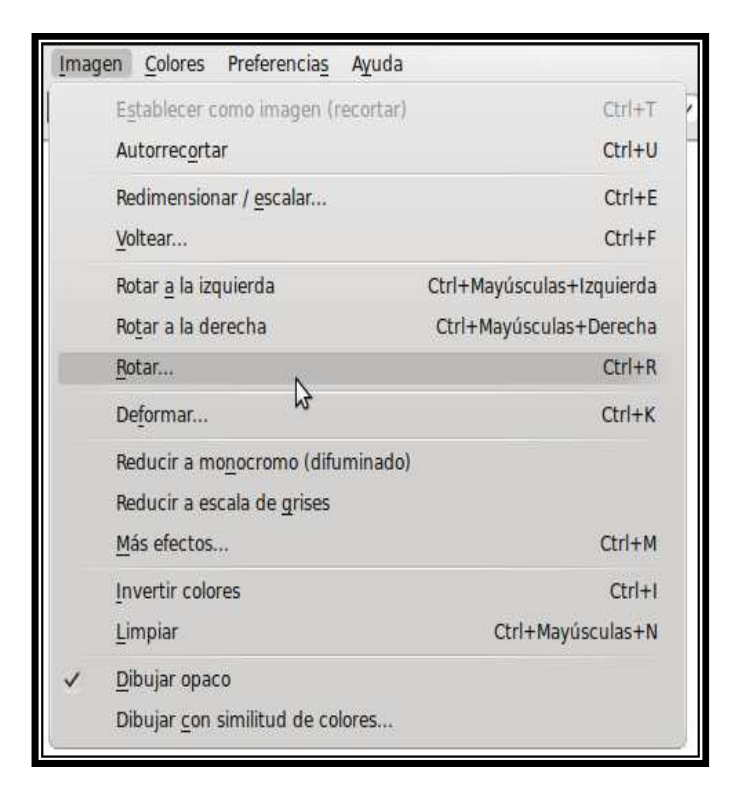

Figura D8 Opción para rotar una figura o dibujo

Donde se puede personalizar el número de grados para rotar la imagen.

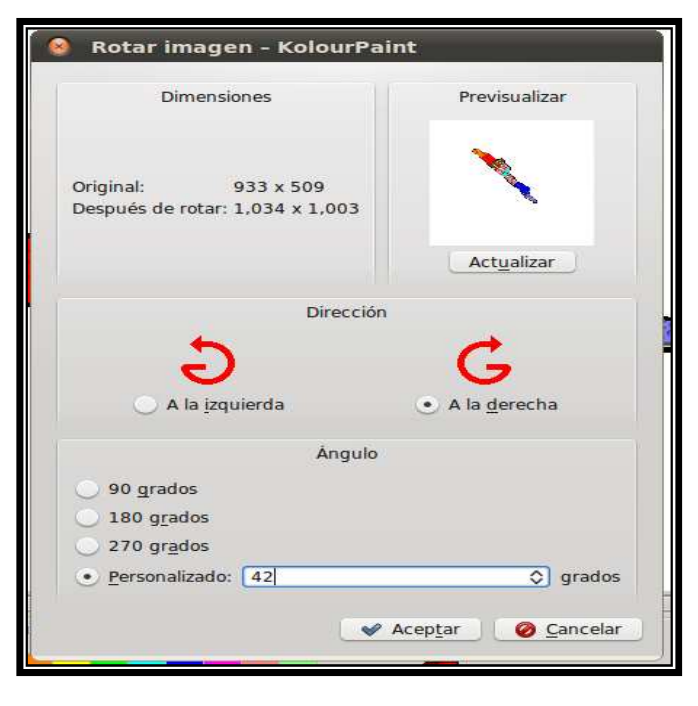

Figura D9 Personalización de grados para girar la imagen

Las opciones de menús tienen las opciones usuales de programas de dibujo, abrir, guardar como, copiar, cortar, pegar, etc., además estas aparecen en icono en la barra superior.

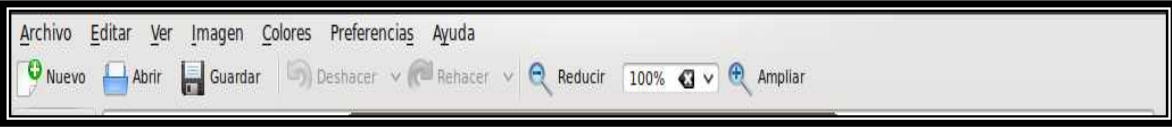

Figura D10 Barra de menús de KolourPaint

Para quien desee más información a continuación se escribe la siguiente liga de internet:

#### http://docs.kde.org/stable/es/kdegraphics/kolourpaint/index.html

#### **OpenOffice (procesador de textos)**

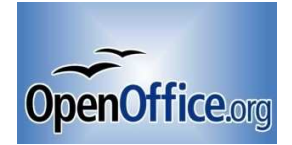

Este es un manual de referencia rápida del procesador de textos de OpenOffice 3.2 que básicamente ayuda en la realización de dibujos de estratigrafía.

OpenOffice viene por default en Ubuntu y en casi todas las distribuciones de Linux.

En el menú **Archivo** se tienen las opciones comunes Abrir, Guardar como, imprimir y la opción de exportar un documento a formato PDF sin la necesidad de instalar algún otro programa convertidor.

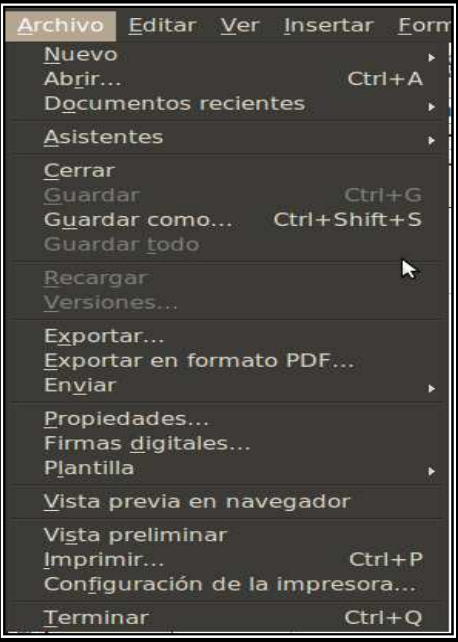

Figura D11 Menú Archivo

En el menú **Editar** se tiene las opciones cortar, copiar, pegar las cuales funcionan de la misma forma con las combinaciones de teclas ya conocidas.

|                           |                                    | Editar Ver Insertar Formato Tab                                                                        |                                                    |  |
|---------------------------|------------------------------------|----------------------------------------------------------------------------------------------------|----------------------------------------------------|--|
| <b>Repetir</b>            |                                    | No se puede deshacer Ctrl+Z<br>No se puede restaurar Ctrl+Y                                            | $CtrI + Shift + Y$                                 |  |
| Cortar<br>Copiar<br>Pegar | Modo Selección                     | Pegado especial Ctrl+Shift+V<br>Seleccionar texto Ctrl+Shift+I<br>Seleccionar todo                     | $Ctrl+X$<br>$Ctrl + C$<br>$Ctrl + V$<br>$Ctrl + E$ |  |
|                           | <b>Modificaciones</b><br>AutoTexto | Comparar documento<br>Buscar y reemplazar Ctrl+B                                                       | $Ctrl + F3$                                        |  |
|                           | Campos<br>Hiperenlace              | Intercambiar base de datos<br>Nota al pie/Nota al final<br>Entrada del índice<br>Entrada bibliográfica |                                                    |  |
| Plug-in<br>Objeto         | Vínculos<br><b>ImageMap</b>        |                                                                                                    |                                                    |  |

Figura D12 Menú Editar

En el menú **Insertar** se tiene la opción Marco que sirve para insertar cuadros de texto en cualquier lugar de la hoja.

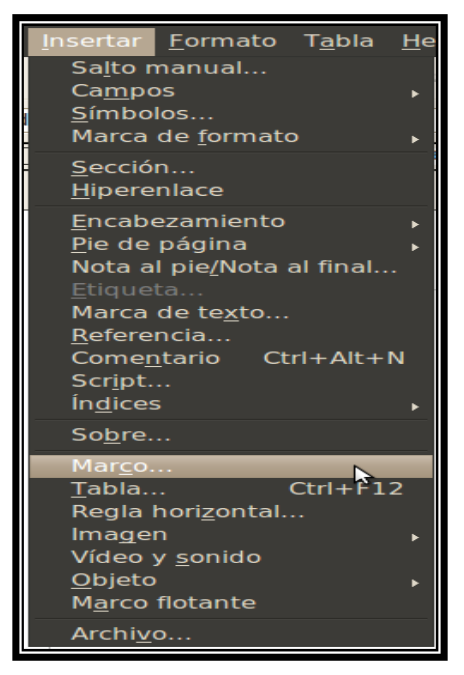

Figura D13 Menú Insertar-Marco

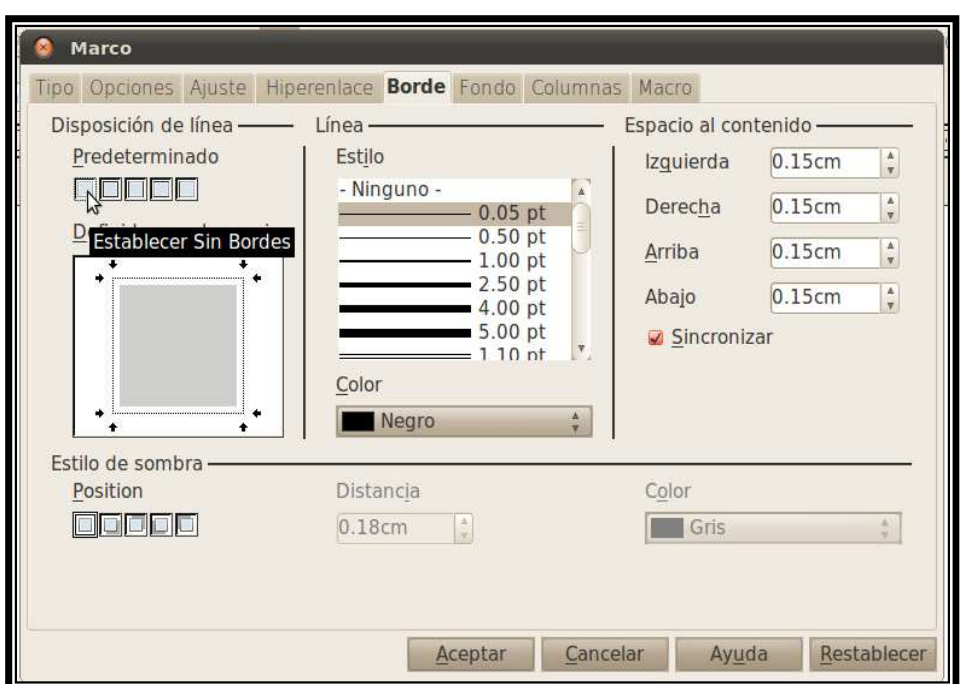

Tiene diferentes opciones para editar el cuadro de texto.

Figura D14 Opciones de "Marco" que sirven para editar los cuadros de texto

En el menú **Formato** hay diferentes tipos de letras y tamaños, además de que se pueden agregar fuentes que no son libres como Arial y Times New Roman que son de uso común.

En la opción **Tabla** del menú se pueden insertar tablas en cualquier documento.

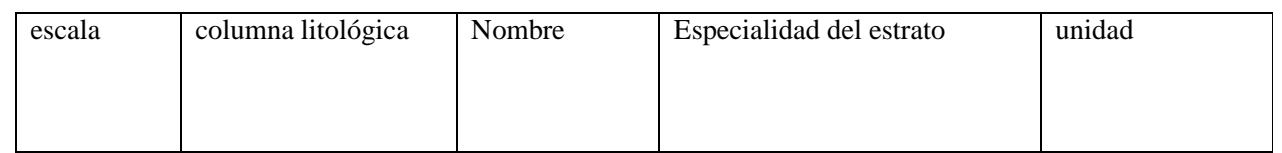

Figura D15 Tabla de 5 columnas X 1 fila

También cuenta con barra de iconos por si no se desean utilizar los menús, estos realizan las funciones más comunes. Posicionando el cursor sobre el icono aparece la función que realiza.

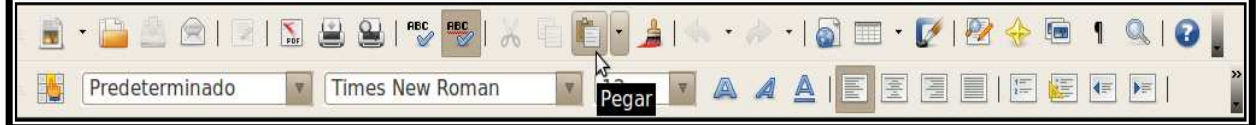

Figura D16 Barra superior de iconos del procesador de textos de OpenOffice

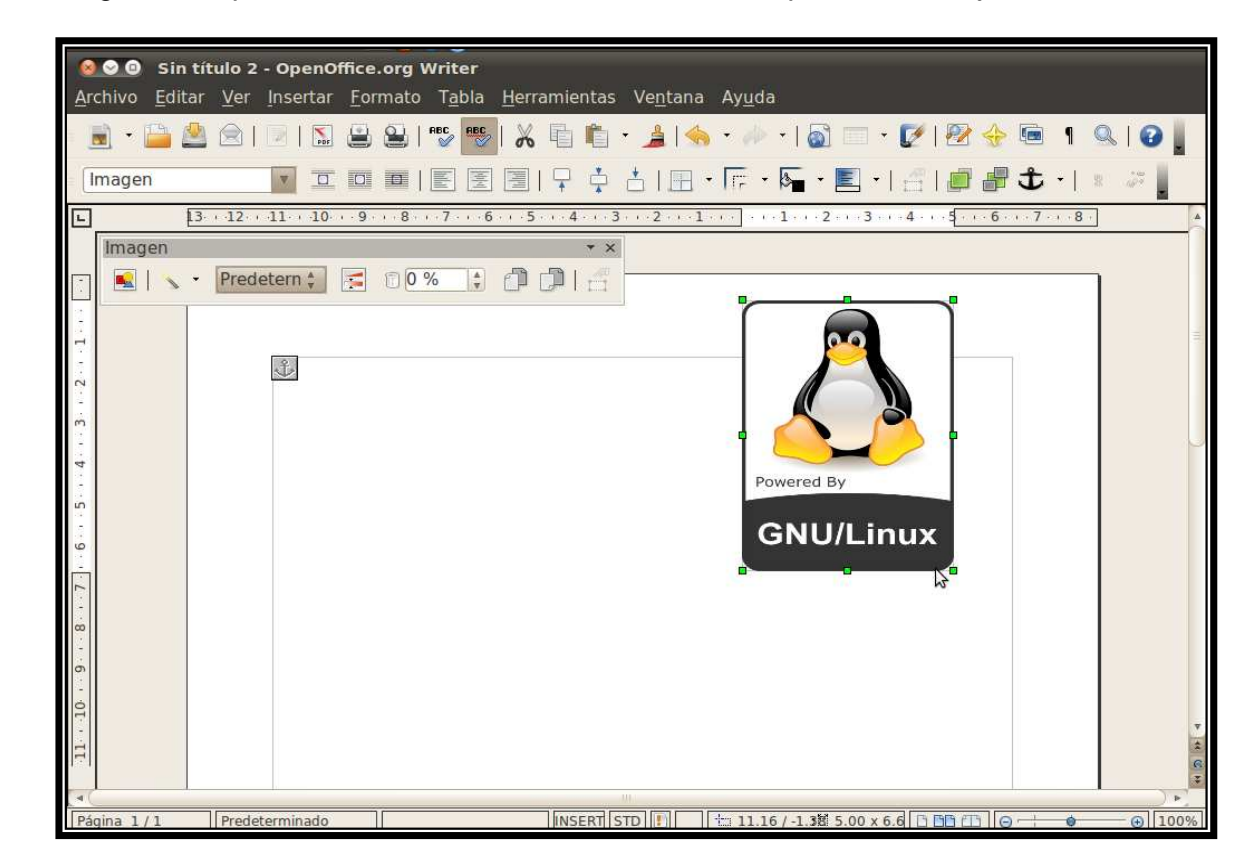

Las imágenes se pueden mover libremente con el mouse por toda la hoja.

Figura D17 Moviendo libremente imágenes en el procesador de textos

# **E) Breve manual de Quantum GIS (QGIS)**

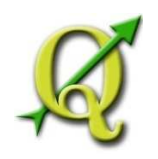

Se trabaja con la versión 1.6.0-Trunk de QGIS la cual es la versión estable en el momento de comenzar este trabajo.

#### **Instalación de Quantum GIS desde terminal (consola)**

Primero hay que ir al menú **Aplicaciones-Accesorios-Terminal**, en la terminal se escribe:

#### **sudo gedit /etc/apt/sources.list**

Pedirá la contraseña de administrador y después se abrirá un editor de textos en el cual se agregarán las siguientes líneas (repositorios) al final del editor.

deb http://qgis.org/debian-nightly lucid main deb-src http://qgis.org/debian-nightly lucid main

Esto es así.

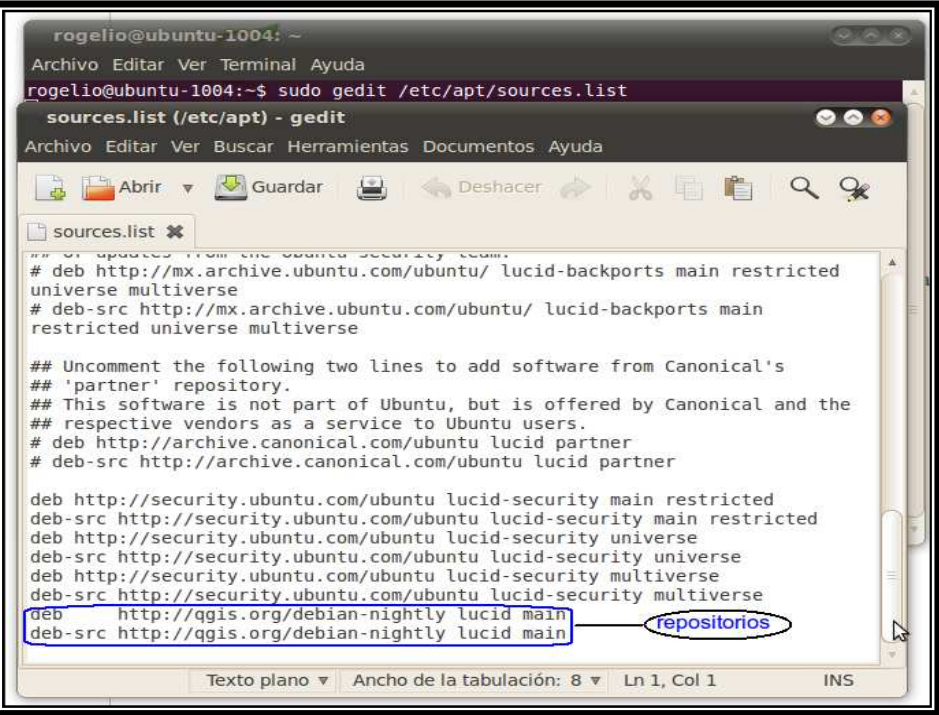

Figura E1 Agregando repositorios para instalar Quantum GIS

# **Breve manual de Quantum GIS (QGIS)**

Se deben guardar los cambios realizados y cerrar el editor, después en la misma consola se actualiza, para ello se escribe:

#### **sudo apt-get update**

En la misma consola se teclea la siguiente instrucción para instalar el programa:

#### **sudo apt-get install QGIS**

Se espera a que trabaje la consola, realizara algunas preguntas de los paquetes a instalar a lo cual se responde que sí.

#### **Instalación de Quantum GIS desde repositorios (gráficamente)**

Gráficamente se hace de la siguiente manera, se abre una terminal y se escribe "sudo nautilus", sin comillas, pedirá la contraseña de administrador, aparecerá una ventana donde se dará click en el "sistema de archivos" y se debe de ir a la siguiente dirección de carpetas desde las ventanas:

#### **/etc/apt**

Ahí se cambian los permisos con click derecho del mouse de "sólo lectura" a "lectura y escritura" del siguiente archivo:

#### **sources.list**

Se abre el archivo de texto y se agregan los repositorios:

deb http://qgis.org/debian-nightly lucid main deb-src http://qgis.org/debian-nightly lucid main

Se cierra y se guardan los cambios. Se actualiza desde consola con:

#### **sudo apt-get update**

Se cierra la consola y desde la ventana que se abre al ir al menú **Sistema-Administración-Gestor de paquetes Synaptic,** se teclea en "búsqueda rápida", QGIS.

Se marca la primera opción con click derecho sobre el primer recuadro y se selecciona "marcar para instalar", con lo cual se abrirá una ventana mostrando las librerías que se instalarán y posteriormente otra ventana con el espacio que se ocupara en disco duro. Se espera a que trabaje hasta que termine de instalar y aparecerá el letrero de que la instalación se ha realizado con éxito.

Al terminar se recomienda reiniciar el equipo. Quantum GIS aparecerá en el menú **Aplicaciones-Ciencia**.
#### **Breve manual de Quantum GIS (QGIS)**

#### **Breve descripción de Quantum GIS**

Se hace sólo una breve descripción de algunos iconos y menús que contiene, pues el programa es muy extenso en cuanto a herramientas, si se desea una descripción más detallada del software se pone a continuación la liga de la documentación oficial donde hay manuales inclusive en español.

#### http://qgis.org/en/documentation/manuals.html

Esta es la apariencia de QGIS cuando se abre.

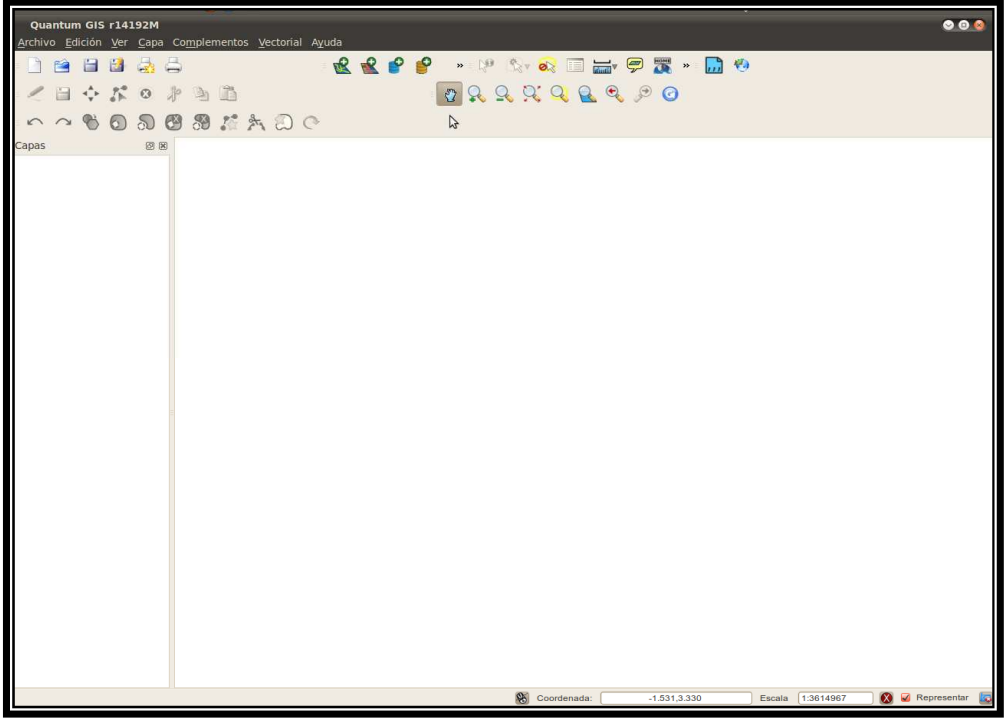

Figura E2 Ventana principal de Quantum GIS

Ahora se describen algunos iconos de la barra superior.

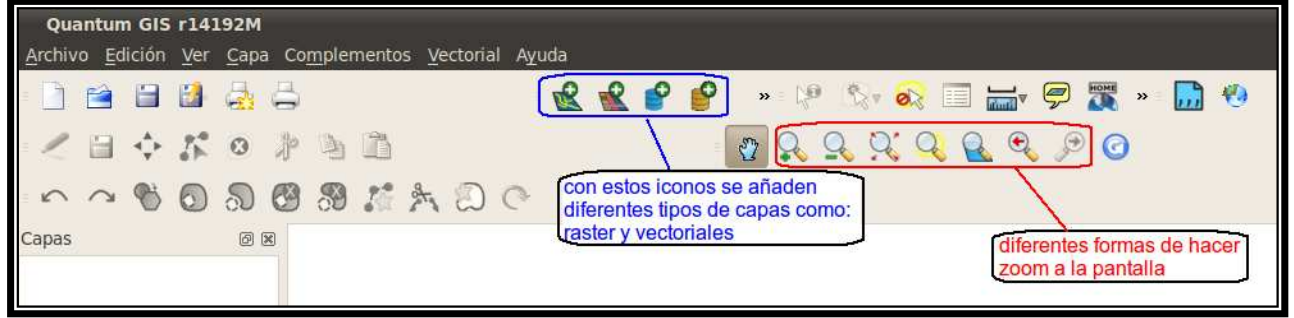

Figura E3 Iconos útiles para trabajar con Mapas Geológicos

### **Breve manual de Quantum GIS (QGIS)**

Las siguientes herramientas no vienen por default en la barra de iconos de QGIS.

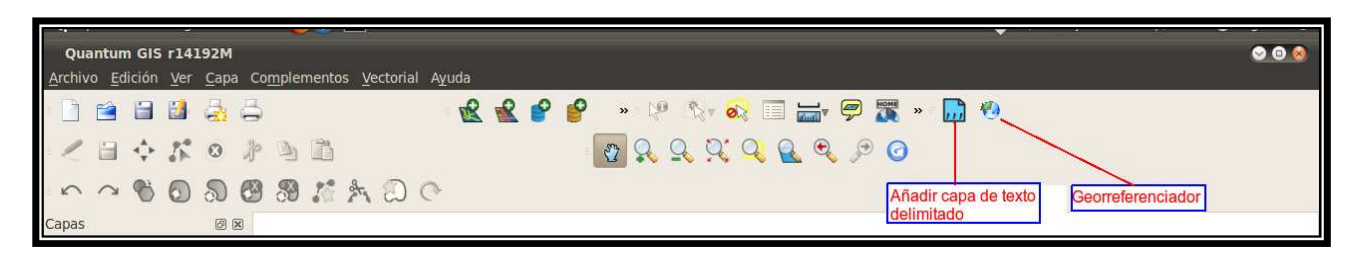

Figura E4 Iconos para georreferenciar y agregar puntos UTM al ráster

Son herramientas que se agregan desde el menú **Complementos-Administrar complementos**, en donde aparece una ventana como la siguiente.

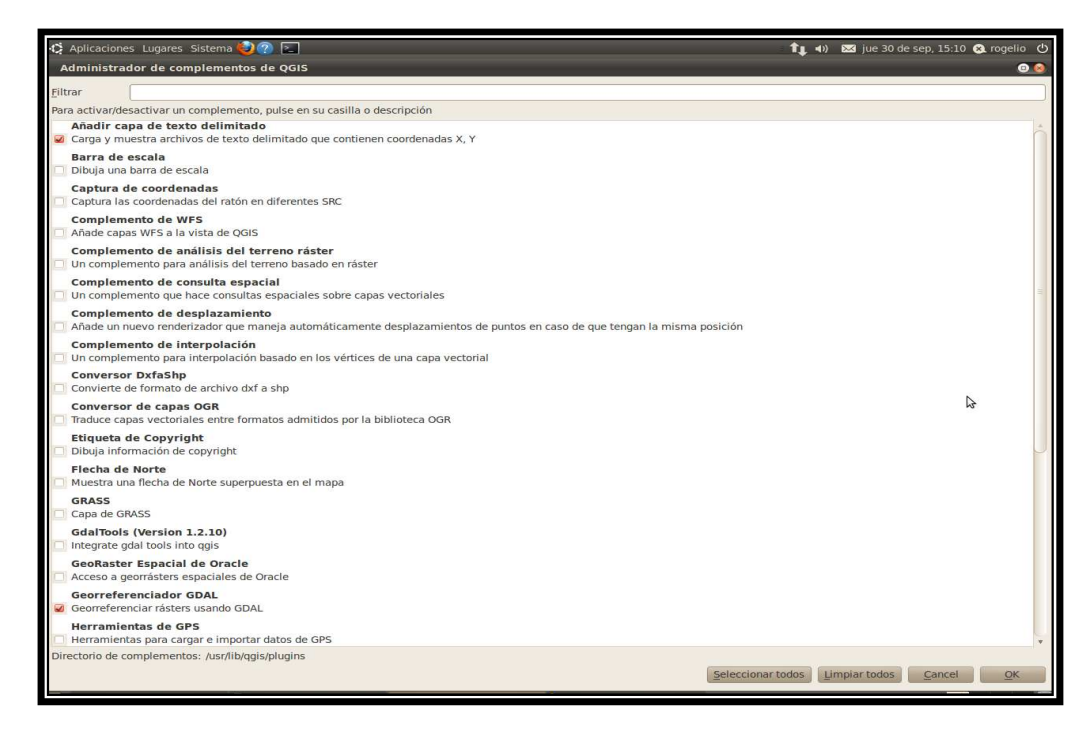

Figura E5 Administrador de complementos

Aquí se marcan las casillas de las herramientas que se desean agregar, en este caso "Añadir capa de texto delimitado" y "Georreferenciador".

El "Georreferenciador" como su nombre lo dice ayuda a georreferenciar rásters, los cuales pueden ser archivos en formato de imagen (JPG, TIFF, etc.).

### **Otros programas de Software Libre y Gratuitos**

### **F) Otros programas de Software Libre y Gratuitos**

Esta es una lista de programas libres que pueden ser de utilidad para los miembros de Ciencias de la Tierra; se hace únicamente referencia de ellos pues es una lista bastante extensa y sólo algunos de ellos se han probado, se deja a los interesados la tarea de probarlos a fondo. En este apéndice se dejan las ligas, las versiones estables, así como las plataformas en las que pueden ser instalados según la información que se encontró en internet.

También se agrega una lista de programas gratuitos para Windows que pueden ser de utilidad.

### **GRASS GIS**

- o www.grass.osgeo.org
- o Versión estable: 6.4
- o Licencia: GNU General Public License 2.0
- o Descripción corta: Completo SIG de escritorio para visualización, edición y análisis.
- o Para: Windows/GNU/Linux/Mac OS X/POSIX

### **GVSIG**

- o http://www.gvsig.com/
- o Versión estable: 1.9
- o Licencia: Licencia Pública de Mozilla
- o Descripción corta: Software de análisis y de acceso a IDE "amigable" y potente
- o Para: Windows/GNU/Linux/Mac OS X

### **OpenJUMP**

- o www.openjump.org
- o Versión estable: "sin información", 30 de abril de 2006
- o Licencia: GNU GPL
- o Descripción corta: Visor y editor de cartografía con capacidades IDE, escrito en Java
- o Para: Windows/GNU/Linux

### **OrbisGIS**

- o www.orbisgis.cerma.archi.fr
- o Versión estable: 1.2.2
- o Licencia: GNU General Public License 3.0
- o Descripción corta: Reciente SIG de escritorio orientado a desarrolladores
- o Para: Windows/GNU/Linux

### **SAGA GIS**

- o www.saga-gis.org/en/index.html
- o Versión estable: 2.0.3
- o Licencia: GNU General Public License 2.0
- o Descripción corta: SIG de escritorio para la realización de análisis geoespacial
- o Para: Windows/GNU/Linux/Mac OS X

# **SEXTANTE**

- o www.sextantegis.com
- o Versión estable: 0.15
- o Licencia: GNU General Public License 2.0
- o Descripción corta: Conjunto de componentes de análisis
- o Para: Windows/GNU/Linux/Mac OS X

# **uDig**

- o www.udig.refractions.net
- o Versión estable: 1.11
- o Licencia: GNU Lesser General Public License 2.1
- o Descripción corta: SIG de escritorio basado en la plataforma RCP de Eclipse
- o Para: Windows/GNU/Linux/Mac OS X

### **World Wind**

- o www.worldwind.arc.nasa.gov
- o Versión estable: 1.4
- o Licencia: NASA Open Source Agreement 1.3
- o Descripción corta: Visor 3D libre de NASA.
- o Para: Windows, MacOS 10.4, y Fedora Core 6

### **Script de consola para convertir algunos PDF'S con imágenes de CAD a formato DXF para QCAD**

### **Instalación:**

Se abre la terminal y se escribe la siguiente instrucción:

### **sudo apt-get install pstoedit**

### **Uso:**

Ubicarse en la carpeta donde está el "archivo" y escribir:

# **pstoedit -f "dxf:-ctl" archivo.pdf archivo.dxf**

### **Programas Gratuitos para Windows**

# **EveryDWG**

- o http://www.opendesign.com/
- o http://www.evangelineweb.com/
- o Versión : 2.07
- o Descripción corta: Conversor de formato, DWG a DXF y otros.
- o Para Windows, también probado con "wine" en Linux

### **MapWindow**

- o www.mapwindow.org
- o Versión estable: 4.7
- o Licencia: Mozilla Public License
- o Descripción corta: Sencillo SIG con capacidades de visualización y algunos análisis
- o Para: Windows

### **A9CAD**

- o http://www.a9tech.com/
- o Desarrollado por: A9Tech
- o Ultimas versiones: 2.2.1 (A9CAD)
	- 2.3.2 (A9CAD Pro)
- o Descripción corta: Puede leer y escribir en dos formatos DWG y DXF. Además, se pueden exportar a archivos de imagen vectorial como EMF.

### **Otras ligas que pueden ser de interés:**

- o www.cuadernos.tpdh.org/.../08\_TIG\_14\_herramientasSIGlibres.pdf
- o http://geotux.tuxfamily.org/
- o http://www.cartoeduca.cl/software-libre.html

### **Programas y Equivalentes para Linux:**

- o http://lawebdelportu.blogspot.com/2010/02/programas-de-windows-equivalentesen.html
- o http://www.softwarelibre.cl/drupal//?q=alternativas

### **Software Libre para Windows:**

o http://www.cdlibre.org/

# **Glosario de Computación**

**Archivos shape**: conocidos como archivos .shp, es un formato de archivo informático propietario de datos espaciales desarrollado por la compañía ESRI, quien crea y comercializa software para Sistemas de Información Geográfica como Arc/Info o ArcGIS.

**Archivos PS**: PostScript (PS) es un formato de documentos, creado por la empresa Adobe, para describir documentos listos para imprimir.

**avi, dvd, divx**: formatos de video.

**Bezier**: sistema que se desarrolló hacia los años 1960, para el trazado de dibujos técnicos, en el diseño aeronáutico y de automóviles.

**CACSD**: Computer Aided Control System Design.

**CVS**: Sistema Concurrente de Versiones, una forma de trabajo habitualmente utilizada para almacenar el código fuente de grandes proyectos de software.

**DXF**: Drawing Exchange Format, es un formato de archivo informático para dibujos de CAD, creado fundamentalmente para posibilitar la interoperabilidad entre los archivos .DWG, usados por el programa AutoCAD, y el resto de programas del mercado.

**dxflib:** código abierto de C + +, biblioteca para analizar archivos DXF en QCAD.

**EISPACK Y LINPACK**: librerías transportables de rutinas en FORTRAN para resolver sistemas de ecuaciones lineales y problemas de valores propios, respectivamente.

**FORTRAN:** Formula Translating System.

**FTP**: File Transfer Protocol, es decir, Protocolo de Transferencia de Archivos. Es un sistema que permite enviar y recibir ficheros entre computadores a través de la red Internet.

**GDK**: biblioteca de gráficos que actúa como un intermediario entre gráficos de bajo nivel y gráficos de alto nivel. El nombre GDK significa GIMP Drawing Kit.

**GIMP-Team**: equipo Gimp.

**GNOME**: GNU Network Object Model Environment.

**GPL:** General Public License.

**GTK**: GTK+ o The GIMP Toolkit es un conjunto de bibliotecas multiplataforma para desarrollar interfaces gráficas de usuario (GUI), principalmente para los entornos gráficos **GNOME** 

### **Glosario de Computación**

**JPEG, PNG, XPM, TIFF, TGA, MPEG, PS, PDF, PCX, BMP**: formatos de archivos que se pueden manipular en GIMP.

**Kernel**: kernel ó núcleo de Linux. Es el encargado de que el software y el hardware de la computadora puedan trabajar juntos.

**killer applications**: o "killer app" es una palabra que describe una aplicación de software que supera a todos sus competidores.

**LTS**: Long Term Support.

**MapServer**: es un entorno de desarrollo Open Source para construir aplicaciones de Internet con capacidades espaciales. MapServer no es un sistema GIS completo. En cambio, MapServer interpreta datos espaciales (mapas, imágenes y datos vectoriales) para la web.

**Motif**: es una biblioteca para la creación de entornos gráficos bajo X Window System en sistemas Unix.

**msn, gtalk, jabber, yahoo, icq**: protocolos para Messenger.

**MuPAD:** programa comercial de álgebra computacional desarrollado por el Grupo de Investigación MuPAD en la Universidad de Paderborn, en Paderborn, Alemania, bajo la dirección del profesor Benno Fuchssteiner. Desde 1997 es manejado por SciFace Software GmbH, una compañía que nació del Grupo de Investigación MuPAD.

**OGR**: es una librería que permite abrir y trabajar con ficheros vectoriales en bastantes formatos GIS. Entre ellos está el Shapefile de ESRI, pero también hay otros. Entre otras cosas, integra geoprocesamientos, reproyección de datos y trabajo con los atributos.

**Open FEM**: conjunto de herramientas de elementos finitos que maneja múltiples fenómenos (multi-físicas) diseñada para ser usada dentro de un ambiente de cómputo matricial, como Matlab o Scilab.

**Python**: es un lenguaje de programación interpretado, interactivo y orientado a objetos. Incorpora módulos, excepciones, tipado dinámico, tipos de datos dinámicos de muy alto nivel y clases.

**Plug-ins**: son pequeños fragmentos de software que interactúan con programas para proporcionar algunas funciones que en la mayoría de los casos son muy específicas.

**PostGIS**: es un módulo que añade soporte de objetos geográficos a la base de datos objetorelacional PostgreSQL, convirtiéndola en una base de datos espacial para su utilización en Sistema de Información Geográfica. Se publica bajo la Licencia pública general de GNU.

### **Glosario de Computación**

**PVM**: Parallel Virtual Machine - Máquina virtual en paralelo. Consiste en un software y un conjunto de librerías, que permiten establecer una colección de uno o más sistemas de computación, con el fin de poder integrar dichos sistemas en un esquema de una sola máquina virtual.

**QT**: biblioteca multiplataforma para desarrollar interfaces gráficas de usuario y también para el desarrollo de programas sin interfaz gráfica como herramientas de la consola y servidores.

**Script-Fu**: pequeño lenguaje para GIMP con el que se pueden programar scripts que posteriormente se pueden aplicar a imágenes.

**SourceForge**: servidor web que ofrece servicios de ayuda para el desarrollo de proyectos Open Source, ha sido creado y es mantenido por VA Linux.

**TCL/TK**: Tcl (Tool Command Language), cuyas siglas en inglés significan Lenguaje de Comando de Herramientas. Tcl es usado en combinación con la biblioteca Tk ("Tool Kit"), un conjunto de comandos y procedimientos que hacen relativamente fácil programar interfaces gráficas.

**TDF**: The Document Foundation.

**TI-Basic**: lenguaje de programación integrado en algunas calculadoras gráficas programables de Texas Instruments.

**tiled memory**: permiten dividir la memoria en regiones y con ello, gestionarla mejor.

**WMS**: Web Map Service.

**WFS**: Web Feature Service.

**X11**: X Window System (en español sistema de ventanas X) es un software que fue desarrollado a mediados de los años 1980 en el MIT para dotar de una interfaz gráfica a los sistemas Unix. Este protocolo permite la interacción gráfica en red entre un usuario y una o más computadoras haciendo transparente la red para éste. Generalmente se refiere a la versión 11 de este protocolo, X11, el que está en uso actualmente.

# **Glosario de Geología**

**Agrología**: parte de la agronomía que estudia las relaciones entre el suelo y la vegetación.

**Fisiografía**: descripción de los rasgos físicos de la superficie terrestre y de los fenómenos que en ella se producen.

**Geofísica**: es la ciencia que estudia los campos físicos vinculados al planeta. Es decir, estudia la Tierra mediante métodos de la física, de carácter indirecto.

**Geohidrológia**: parte de la Geología que se encarga de estudiar las aguas superficiales y subterráneas de la Tierra, tanto para conocer su ubicación como para el aprovechamiento de las mismas.

**Geología Dinámica: Geología Dinámica** o Geodinámica, rama de la Geología, que trata de los agentes o fuerzas que intervienen en los procesos dinámicos de la Tierra.

**Geología Económica**: corresponde al estudio de depósitos minerales. Esto incluye tanto recursos metálicos, minerales industriales (no metálicos) y los combustibles.

**Geología Física**: estudia los procesos geológicos externos causados por la acción atmosférica, acción geológica de los ríos, acción de los mares y el proceso llamado gradación (intemperismo).

**Geología Histórica**: ciencia que estudia el desarrollo en el tiempo de los materiales y formas geológicas, así como de las formas de vida.

**Geología Tectónica:** parte de la geología que se ocupa de la estructura de la corteza terrestre, de las líneas de perturbación, plegamientos, etc. y de los movimientos que son causa del relieve superficial de la corteza.

**Geomorfología**: ciencia que estudia de manera descriptiva y explicativa el relieve de la Tierra.

**Geoquímica**: ciencia que estudia la composición química de la corteza terrestre.

**Mineralogía**: rama de la geología que estudia las propiedades físicas y químicas de los minerales que se encuentran en el planeta en sus diferentes estados de agregación.

**Paleontología**: ciencia que se encarga de estudiar los restos de los organismos en estado fósil para lograr conocer la vida pasada de la tierra, sus habitantes y la evolución que se ha llevado a cabo.

**Petrología**: rama de la geología que se preocupa del estudio de las rocas desde el punto de vista genético y de sus relaciones con otras rocas.